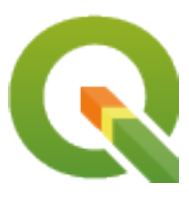

# **QGIS Server 3.34 User Guide**

**QGIS Project**

**15.07.2024**

# Inhaltsverzeichnis

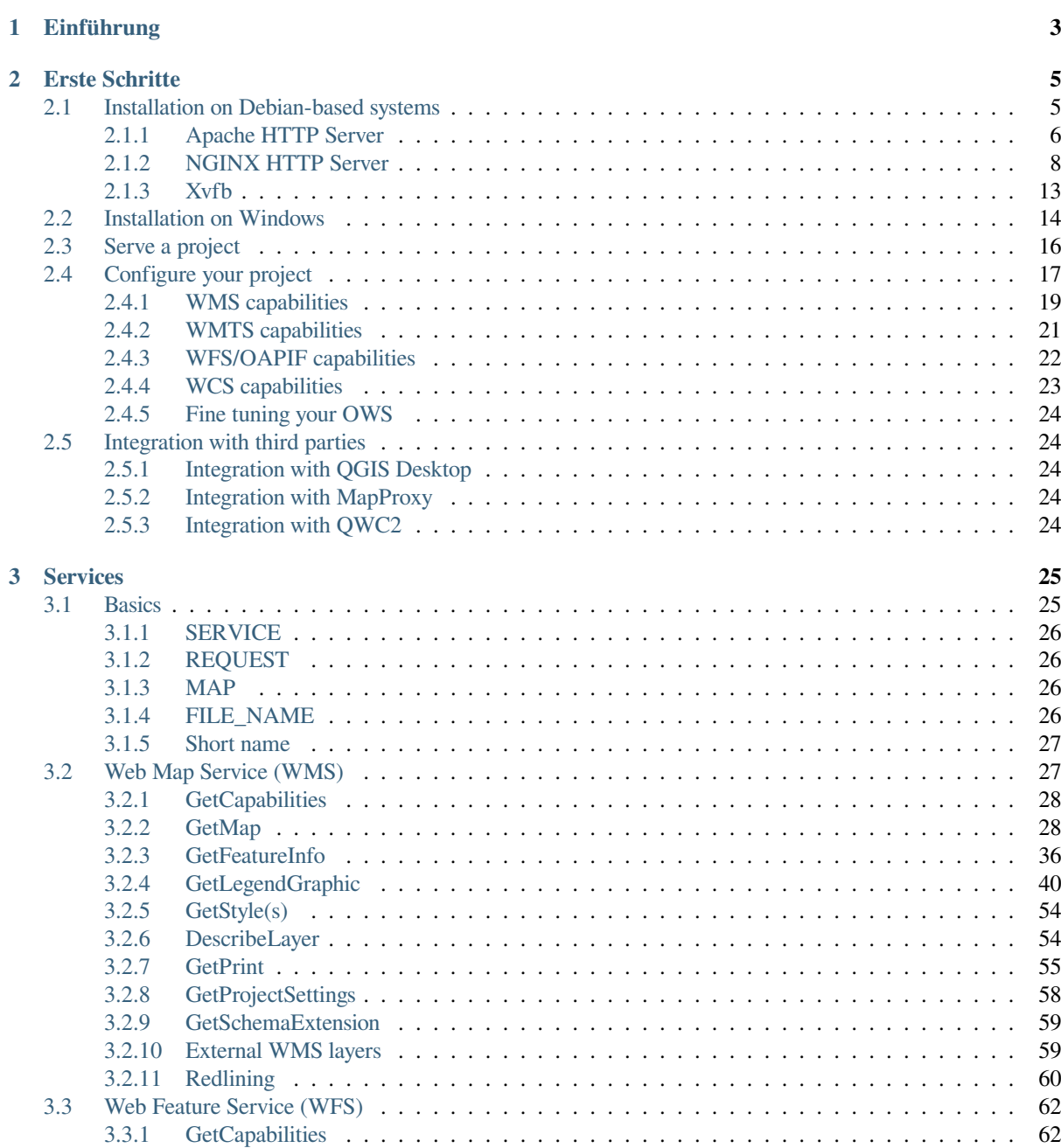

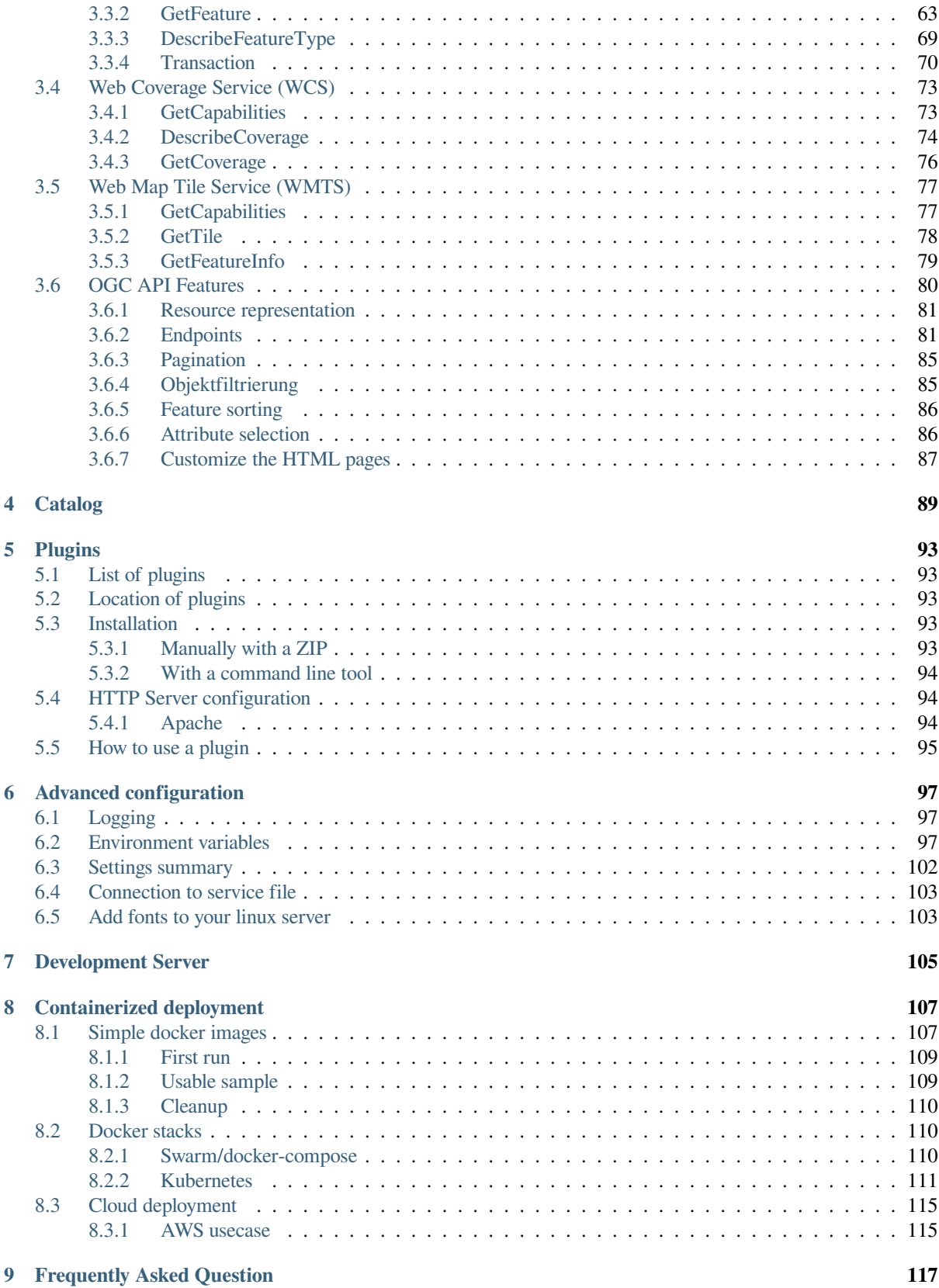

# KAPITEL 1

# Einführung

<span id="page-6-0"></span>QGIS Server is an open source WMS, WFS, OGC API for Features 1.0 (WFS3) and WCS implementation that, in addition, implements advanced cartographic features for thematic mapping. QGIS Server is a FastCGI/CGI (Common Gateway Interface) application written in C++ that works together with a web server (e.g., Apache, Nginx). It has Python plugin support allowing for fast and efficient development and deployment of new features.

QGIS Server uses QGIS as back end for the GIS logic and for map rendering. Furthermore, the Qt library is used for graphics and for platform-independent C++ programming. In contrast to other WMS software, the QGIS Server uses cartographic rules as a configuration language, both for the server configuration and for the user-defined cartographic rules.

As QGIS desktop and QGIS Server use the same visualization libraries, the maps that are published on the web look the same as in desktop GIS.

In the following sections, we will provide a sample configuration to set up a QGIS Server on Linux (Debian, Ubuntu and derivatives) and on Windows. For more information about server plugin development, please read server\_plugins.

Permission is granted to copy, distribute and/or modify this document under the terms of the GNU Free Documentation License, Version 1.3 or any later version published by the Free Software Foundation; with no Invariant Sections, no Front-Cover Texts, and no Back-Cover Texts.

Eine Kopie dieser Lizenz kann im Abschnitt gnu\_fdl gefunden werden.

# $KAP$ ITEL  $2$

# Erste Schritte

# <span id="page-8-0"></span>**2.1 Installation on Debian-based systems**

<span id="page-8-1"></span>We will give a short and simple installation how-to for a minimal working configuration on Debian based systems (including Ubuntu and derivatives). However, many other distributions and OSs provide packages for QGIS Server.

**Bemerkung:** In Ubuntu you can use your regular user, prepending sudo to commands requiring admin permissions. In Debian you can work as admin (root), without using sudo.

Requirements and steps to add official QGIS repositories to install QGIS Server on a Debian based system are provided in QGIS installers page. You may want to install at least the latest Long Term Release.

Once the target version repository is configured and QGIS Server installed, you can test the installation with:

/usr/lib/cgi-bin/qgis\_mapserv.fcgi

If you get the following output, the server is correctly installed.

**Bemerkung:** Depending on the version of QGIS, you might see slightly different output reported when you run qgis\_mapserv.fcgi.

```
QFSFileEngine::open: No file name specified
Warning 1: Unable to find driver ECW to unload from GDAL_SKIP environment variable.
Warning 1: Unable to find driver ECW to unload from GDAL_SKIP environment variable.
Warning 1: Unable to find driver JP2ECW to unload from GDAL_SKIP environment␣
,→variable.
Warning 1: Unable to find driver ECW to unload from GDAL_SKIP environment variable.
Warning 1: Unable to find driver JP2ECW to unload from GDAL_SKIP environment␣
,→variable.
Content-Length: 206
Content-Type: text/xml; charset=utf-8
<ServiceExceptionReport version="1.3.0" xmlns="https://www.opengis.net/ogc">
<ServiceException code="Service configuration error">Service unknown or␣
,→unsupported</ServiceException>
</ServiceExceptionReport>
```
**Bemerkung:** As seen below, QGIS reports a Status 400 code, which correctly identifies the request has failed because there is no active http session. This is not a bug and indicates the server is functioning properly.

```
Application path not initialized
Application path not initialized
Warning 1: Unable to find driver ECW to unload from GDAL_SKIP environment variable.
Warning 1: Unable to find driver ECW to unload from GDAL_SKIP environment variable.
Warning 1: Unable to find driver JP2ECW to unload from GDAL_SKIP environment␣
,→variable.
"Loading native module /usr/lib/qgis/server/libdummy.so"
"Loading native module /usr/lib/qgis/server/liblandingpage.so"
"Loading native module /usr/lib/qgis/server/libwcs.so"
"Loading native module /usr/lib/qgis/server/libwfs.so"
"Loading native module /usr/lib/qgis/server/libwfs3.so"
"Loading native module /usr/lib/qgis/server/libwms.so"
"Loading native module /usr/lib/qgis/server/libwmts.so"
QFSFileEngine::open: No file name specified
Content-Length: 102
Content-Type: application/json
Server: QGIS FCGI server - QGIS version 3.22.6-Białowieża
Status: 400
[{"code":"Bad request error","description":"Requested URI does not match any␣
,→registered API handler"}]
```
Let's add a sample project. You can use your own, or one from Training demo data:

```
mkdir /home/qgis/projects/
cd /home/qgis/projects/
wget https://github.com/qgis/QGIS-Training-Data/archive/release_3.22.zip
unzip release_3.22.zip
mv QGIS-Training-Data-release_3.22/exercise_data/qgis-server-tutorial-data/world.
,→qgs .
mv QGIS-Training-Data-release_3.22/exercise_data/qgis-server-tutorial-data/
,→naturalearth.sqlite .
```
Of course, you can use your favorite GIS software to open this file and take a look at the configuration and available layers.

To properly deploy QGIS server you need a HTTP server. Recommended choices are Apache or NGINX.

### **2.1.1 Apache HTTP Server**

<span id="page-9-0"></span>**Bemerkung:** In the following, please replace qqis.demo with the name or IP address of your server.

1. Install Apache and mod\_fcgid:

```
apt install apache2 libapache2-mod-fcgid
```
- 2. You can run QGI[S Server on](https://httpd.apache.org/mod_fcgid/mod/mod_fcgid.html) your default website, but let's configure a virtualhost specifically for this, as follows.
	- 1. In the /etc/apache2/sites-available directory, create a file called qgis.demo.conf, with this content:

```
<VirtualHost *:80>
 ServerAdmin webmaster@localhost
 ServerName qgis.demo
```
(Fortsetzung auf der nächsten Seite)

```
DocumentRoot /var/www/html
 # Apache logs (different than QGIS Server log)
 ErrorLog ${APACHE_LOG_DIR}/qgis.demo.error.log
 CustomLog ${APACHE_LOG_DIR}/qgis.demo.access.log combined
 # Longer timeout for WPS... default = 40
 FcgidIOTimeout 120
 FcgidInitialEnv LC_ALL "en_US.UTF-8"
 FcgidInitialEnv PYTHONIOENCODING UTF-8
 FcgidInitialEnv LANG "en_US.UTF-8"
 # QGIS log
 FcgidInitialEnv QGIS_SERVER_LOG_STDERR 1
 FcgidInitialEnv QGIS_SERVER_LOG_LEVEL 0
 # default QGIS project
 SetEnv QGIS_PROJECT_FILE /home/qgis/projects/world.qgs
 # QGIS_AUTH_DB_DIR_PATH must lead to a directory writeable by the Server
,→'s FCGI process user
 FcgidInitialEnv QGIS_AUTH_DB_DIR_PATH "/home/qgis/qgisserverdb/"
 FcgidInitialEnv QGIS_AUTH_PASSWORD_FILE "/home/qgis/qgisserverdb/qgis-
,→auth.db"
 # Set pg access via pg_service file
 SetEnv PGSERVICEFILE /home/qgis/.pg_service.conf
 FcgidInitialEnv PGPASSFILE "/home/qgis/.pgpass"
 # if qgis-server is installed from packages in debian based distros this␣
,→is usually /usr/lib/cgi-bin/
 # run "locate qgis_mapserv.fcgi" if you don't know where qgis_mapserv.
,→fcgi is
 ScriptAlias /cgi-bin/ /usr/lib/cgi-bin/
 <Directory "/usr/lib/cgi-bin/">
   AllowOverride None
   Options +ExecCGI -MultiViews -SymLinksIfOwnerMatch
   Require all granted
 </Directory>
 <IfModule mod_fcgid.c>
 FcgidMaxRequestLen 26214400
 FcgidConnectTimeout 60
 </IfModule>
</VirtualHost>
```
**Bemerkung:** Some of the above configuration options are explained in the Server *environment variables* and pg\_service file sections.

2. Let's now create the directories that will store the QGIS Server logs and the authe[ntication database:](#page-100-0)

```
mkdir -p /var/log/qgis/
chown www-data:www-data /var/log/qgis
mkdir -p /home/qgis/qgisserverdb
chown www-data:www-data /home/qgis/qgisserverdb
```
**Bemerkung:** www-data is the Apache user on Debian based systems and we need Apache to have access to those locations or files. The chown www-data... commands change the owner of the respective directories and files to www-data.

3. We can now enable the virtual host and the  $f$ cqid mod if it's not already done:

```
a2enmod fcgid
a2ensite qgis.demo
```
4. Now restart Apache for the new configuration to be taken into account:

systemctl restart apache2

5. Now that Apache knows that he should answer requests to http://qgis.demo we also need to setup the client system so that it knows who qqis.demo is. We do that by adding  $127.0.0.1$  qqis.demo in the hosts file.

```
# Replace 127.0.0.1 with the IP of your server.
sh -c "echo '127.0.0.1 qgis.demo' >> /etc/hosts"
```
Wichtig: Remember that both the qqis.demo.conf and /etc/hosts files should be configured for your setup to work. You can also test the access to your QGIS Server from other clients on the network (e.g. Windows or macos machines) by going to their /etc/hosts file and point the qgis.demo name to whatever IP the server machine has on the network (not 127.0.0.1 as it is the local IP, only accessible from the local machine). On \*nix machines the hosts file is located in /etc, while on Windows it's under the C:\Windows\System32\ drivers\etc directory. Under Windows you need to start your text editor with administrator privileges before opening the hosts file.

QGIS Server is now available at http://qgis.demo. To check, type in a browser, as in the simple case:

```
http://qgis.demo/cgi-bin/qgis_mapserv.fcgi?SERVICE=WMS&VERSION=1.3.0&
,→REQUEST=GetCapabilities
```
# **2.1.2 NGINX HTTP Server**

<span id="page-11-0"></span>**Bemerkung:** In the following, please replace qgis.demo with the name or IP address of your server.

You can also use QGIS Server with NGINX. Unlike Apache, NGINX does not automatically spawn FastCGI processes. The FastCGI processes are to be started by something else.

Install NGINX:

apt install nginx

- As a first option, you can use **spawn-fcgi** or **fcgiwrap** to start and manage the QGIS Server processes. Official Debian packages exist for both. When you have no X server running and you need, for example, printing, you can use *xvfb*.
- Another option is to rely on **Systemd**, the init system for GNU/Linux that most Linux distributions use today. One of the advantages of this method is that it requires no other components or processes. It's meant to be simple, [yet r](#page-16-0)obust and efficient for production deployments.

#### **NGINX Configuration**

The **include fastcgi\_params;** used in the previous configuration is important, as it adds the parameters from /etc/ nginx/fastcgi\_params:

```
fastcgi_param  QUERY_STRING  $query_string;
fastcgi_param REQUEST_METHOD $request_method;
fastcgi_param CONTENT_TYPE $content_type;
fastcgi_param CONTENT_LENGTH $content_length;
fastcgi_param SCRIPT_NAME $fastcgi_script_name;
fastcgi_param REQUEST_URI $request_uri;
fastcgi_param DOCUMENT_URI $document_uri;
fastcgi_param DOCUMENT_ROOT $document_root;
fastcgi_param SERVER_PROTOCOL $server_protocol;
fastcgi_param REQUEST_SCHEME $scheme;
fastcgi_param HTTPS $https if_not_empty;
fastcgi_param GATEWAY_INTERFACE CGI/1.1;
fastcgi_param SERVER_SOFTWARE nginx/$nginx_version;
fastcqi param REMOTE_ADDR $remote_addr;
fastcgi_param REMOTE_PORT $remote_port;
fastcgi_param SERVER_ADDR $server_addr;
fastcgi_param SERVER_PORT $server_port;
fastcgi_param SERVER_NAME $server_name;
# PHP only, required if PHP was built with --enable-force-cgi-redirect
fastcgi param REDIRECT STATUS 200;
```
Moreover, you can use some *Environment variables* to configure QGIS Server. In the NGINX configuration file, /etc/nginx/nginx.conf, you have to use fastcgi\_param instruction to define these variables as shown below:

```
location /qgisserver {
    gzip off;
    include fastcgi_params;
   fastcgi_param QGIS_SERVER_LOG_STDERR 1;
    fastcgi_param QGIS_SERVER_LOG_LEVEL 0;
    fastcgi_pass unix:/var/run/qgisserver.socket;
}
```
### **FastCGI wrappers**

**Warnung: fcgiwrap** is easier to set up than **spawn-fcgi**, because it's already wrapped in a Systemd service. But it also leads to a solution that is much slower than using spawn-fcgi. With fcgiwrap, a new QGIS Server process is created on each request, meaning that the QGIS Server initialization process, which includes reading and parsing the QGIS project file, is done on each request. With spawn-fcgi, the QGIS Server process remains alive between requests, resulting in much better performance. For that reason, spawn-fcgi is recommended for production use.

### **spawn-fcgi**

If you want to use spawn-fcgi:

1. The first step is to install the package:

```
apt install spawn-fcgi
```
2. Then, introduce the following block in your NGINX server configuration:

```
location /qgisserver {
   gzip off;
   include fastcgi_params;
   fastcgi_pass unix:/var/run/qgisserver.socket;
}
```
3. And restart NGINX to take into account the new configuration:

```
systemctl restart nginx
```
4. Finally, considering that there is no default service file for spawn-fcgi, you have to manually start QGIS Server in your terminal:

```
spawn-fcgi -s /var/run/qgisserver.socket \
                -U www-data -G www-data -n \
                /usr/lib/cgi-bin/qgis_mapserv.fcgi
```
QGIS Server is now available at http://qgis.demo/qgisserver.

**Bemerkung:** When using spawn-fcgi, you may directly define environment variables before running the server. For example: export QGIS\_SE[RVER\\_LOG\\_STDERR=1](http://qgis.demo/qgisserver)

Of course, you can add an init script to start QGIS Server at boot time or whenever you want. For example with **systemd**:

1. Edit the file /etc/systemd/system/qgis-server.service with this content:

```
[Unit]
Description=QGIS server
After=network.target
[Service]
;; set env var as needed
;Environment="LANG=en_EN.UTF-8"
;Environment="QGIS_SERVER_PARALLEL_RENDERING=1"
;Environment="QGIS_SERVER_MAX_THREADS=12"
;Environment="QGIS_SERVER_LOG_LEVEL=0"
;Environment="QGIS_SERVER_LOG_STDERR=1"
;; or use a file:
;EnvironmentFile=/etc/qgis-server/env
ExecStart=spawn-fcgi -s /var/run/qgisserver.socket -U www-data -G www-data -n /
,→usr/lib/cgi-bin/qgis_mapserv.fcgi
[Install]
WantedBy=multi-user.target
```
- 
- 2. Then enable and start the service:

```
systemctl enable --now qgis-server
```
**Warnung:** With the above commands spawn-fcgi spawns only one QGIS Server process.

#### **fcgiwrap**

Using fcgiwrap is much easier to setup than **spawn-fcgi** but it's much slower.

1. You first have to install the corresponding package:

apt install fcgiwrap

2. Then, introduce the following block in your NGINX server configuration:

```
1 location /qgisserver {
2 gzip off;
3 include fastcgi_params;
4 fastcgi_pass unix:/var/run/fcgiwrap.socket;
5 fastcgi_param SCRIPT_FILENAME /usr/lib/cgi-bin/qgis_mapserv.fcgi;
6 }
```
3. Finally, restart NGINX and **fcgiwrap** to take into account the new configuration:

```
systemctl restart nginx
systemctl restart fcgiwrap
```
QGIS Server is now available at http://qgis.demo/qgisserver.

#### **Systemd**

QGIS Server needs a running X [Server to be fully usable, in](http://qgis.demo/qgisserver) particular for printing. In the case you already have a running X Server, you can use systemd services.

This method, to deploy QGIS Server, relies on two Systemd units to configure: a Socket unit and a Service unit.

1. The **QGIS Server Socket unit** defines and creates a file system socket, used by NGINX to start and communicate with QGIS Server. The Socket unit has to be configured with Accept=false, meaning that the calls to the accept() system call are delegated to the process created by the Service un[it. It is locate](https://www.freedesktop.org/software/systemd/man/systemd.service.html)d in /etc/systemd/system/qgis-server@.socket, which is actu[ally a templa](https://www.freedesktop.org/software/systemd/man/systemd.socket.html)te:

```
[Unit]
Description=QGIS Server Listen Socket (instance %i)
[Socket]
Accept=false
ListenStream=/var/run/qgis-server-%i.sock
SocketUser=www-data
SocketGroup=www-data
SocketMode=0600
[Install]
WantedBy=sockets.target
```
2. Now enable and start sockets:

**for** i **in** 1 2 3 4; **do** systemctl enable --now qgis-server@\$i.socket; **done**

3. The **QGIS Server Service unit** defines and starts the QGIS Server process. The important part is that the Service process' standard input is connected to the socket defined by the Socket unit. This has to be configured using StandardInput=socket in the Service unit configuration located in /etc/systemd/system/ qgis-server@.service:

```
[Unit]
Description=QGIS Server Service (instance %i)
```
(Fortsetzung auf der nächsten Seite)

```
[Service]
User=www-data
Group=www-data
StandardOutput=null
StandardError=journal
StandardInput=socket
ExecStart=/usr/lib/cgi-bin/qgis_mapserv.fcgi
EnvironmentFile=/etc/qgis-server/env
```
### **[Install]**

WantedBy=multi-user.target

**Bemerkung:** The QGIS Server *environment variables* are defined in a separate file, /etc/qgis-server/ env. It could look like this:

```
QGIS_PROJECT_FILE=/etc/qgis/myproject.qgs
QGIS_SERVER_LOG_STDERR=1
QGIS_SERVER_LOG_LEVEL=3
```
4. Now start socket service:

**for** i **in** 1 2 3 4; **do** systemctl enable --now qgis-server@\$i.service; **done**

5. Finally, for the NGINX HTTP server, let's introduce the configuration for this setup:

```
upstream qgis-server_backend {
   server unix:/var/run/qgis-server-1.sock;
   server unix:/var/run/qgis-server-2.sock;
   server unix:/var/run/qgis-server-3.sock;
   server unix:/var/run/qgis-server-4.sock;
}
server {
   …
   location /qgis-server {
      gzip off;
       include fastcgi_params;
       fastcgi_pass qgis-server_backend;
   }
}
```
6. Now restart NGINX for the new configuration to be taken into account:

systemctl restart nginx

Thanks to Oslandia for sharing their tutorial.

### **2.1.3 Xvfb**

QGIS Server needs a running X Server to be fully usable, in particular for printing. On servers it is usually recommended not to install it, so you may use  $x \vee f$  to have a virtual X environment.

<span id="page-16-0"></span>If you're running the Server in graphic/X11 environment then there is no need to install xvfb. More info at https: //www.itopen.it/qgis-server-setup-notes/.

1. To install the package:

```
apt install xvfb
```
2. Create the service file, /etc/systemd/system/xvfb.service, with this content:

```
[Unit]
Description=X Virtual Frame Buffer Service
After=network.target
[Service]
ExecStart=/usr/bin/Xvfb :99 -screen 0 1024x768x24 -ac +extension GLX +render -
,→noreset
[Install]
WantedBy=multi-user.target
```
3. Enable, start and check the status of the xvfb.service:

```
systemctl enable --now xvfb.service
systemctl status xvfb.service
```
- 4. Then, according to your HTTP server, you should configure the **DISPLAY** parameter or directly use **xvfb-run**.
	- Using Apache:
		- 1. Add to your *Fcgid* configuration (see *Apache HTTP Server*):

FcgidInitialEnv DISPLAY ":99"

2. Restart Apache for the new configur[ation to be taken into a](#page-9-0)ccount:

```
systemctl restart apache2
```
- Using NGINX
	- **–** With spawn-fcgi using xvfb-run:

```
xvfb-run /usr/bin/spawn-fcgi -f /usr/lib/cgi-bin/qgis_mapserv.fcgi \
                             -s /tmp/qgisserver.socket \
                             -G www-data -U www-data -n
```
**–** With the **DISPLAY** environment variable in the HTTP server configuration.

```
fastcgi_param DISPLAY ":99";
```
# **2.2 Installation on Windows**

QGIS Server can also be installed on Windows systems using the 64 bit version of the OSGeo4W network installer (https://qgis.org/en/site/forusers/download.html).

<span id="page-17-0"></span>A simple procedure is the following:

- 1. Download and run the OSGeo4W installer
- 2. [Follow the "Advanced Install" and install th](https://qgis.org/en/site/forusers/download.html)e **QGIS Desktop**, **QGIS Server apache** and **mod\_fcgid** packages.

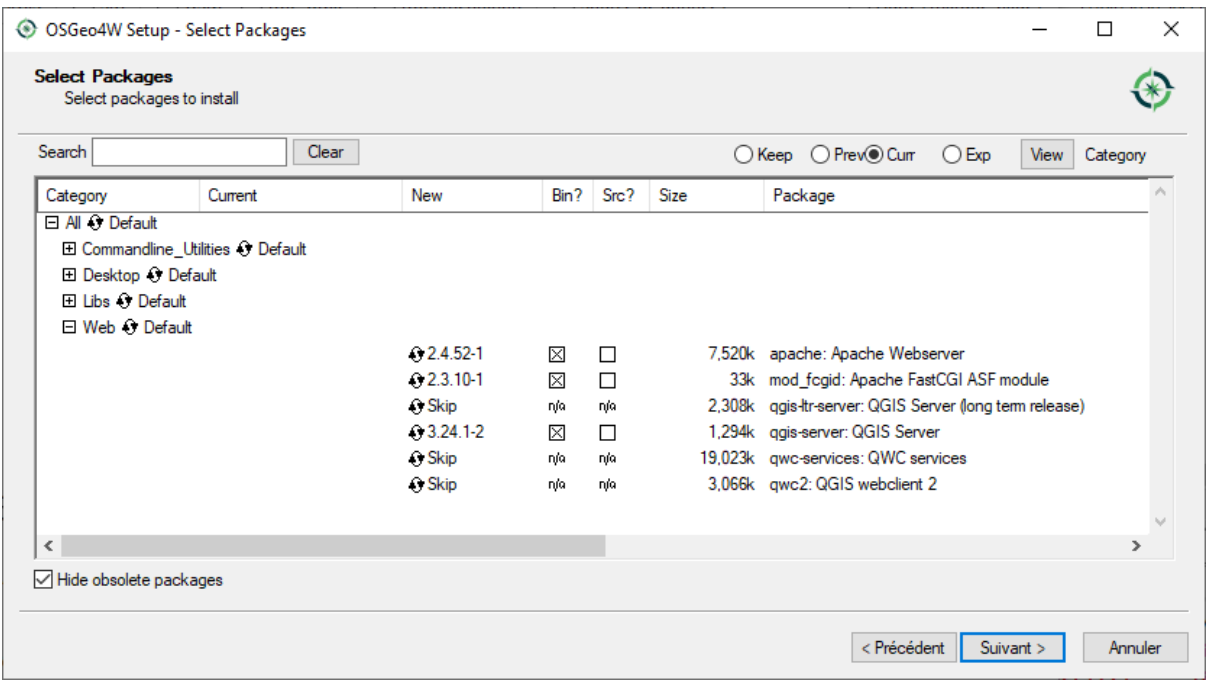

- 3. Apache is not directly installed as a service on Windows. You need to:
	- 1. Right-click the OSGeo4W.bat file at the root of the C:\OSGeo4W\ folder (if the default installation paths have been used) and select *Run as administrator*
	- 2. In the console, run apache-install.bat, which will output

```
> apache-install.bat
Installing the 'Apache OSGeo4W Web Server' service
The 'Apache OSGeo4W Web Server' service is successfully installed.
Testing httpd.conf....
Errors reported here must be corrected before the service can be started.
...
```
The service is started as you can notice in the report. But the server may fail to run due to missing custom configuration.

4. Edit the C:\OSGeo4w\apps\apache\conf\httpd.conf file with the following changes (various other combinations are possible):

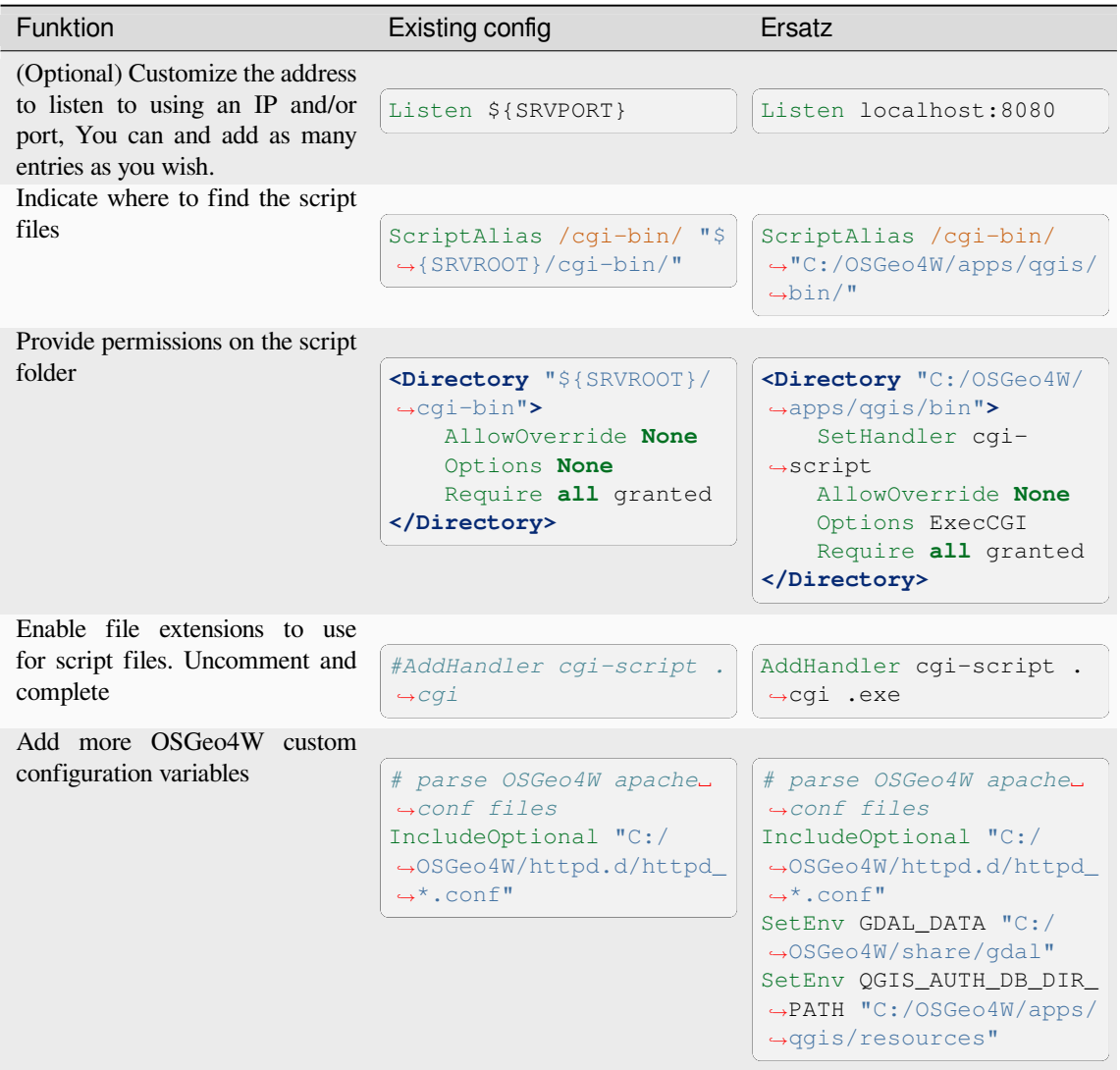

### 5. Restart the Apache web server

> apache-restart.bat

6. Open browser window to testing a GetCapabilities request to QGIS Server. Replace localhost:8080 with the IP and port you set to listen.

http://localhost:8080/cgi-bin/qgis\_mapserv.fcgi.exe?SERVICE=WMS&VERSION=1.3.0& *,→*REQUEST=GetCapabilities

A XML file with the capabilities should be returned. Your server is ready to use.

# **2.3 Serve a project**

Now that QGIS Server is installed and running, we just have to use it.

<span id="page-19-0"></span>Obviously, we need a QGIS project to work on. Of course, you can fully customize your project by defining contact information, precise some restrictions on CRS or even exclude some layers. Everything you need to know about that is described later in *Configure your project*.

But for now, we are going to use a simple project already configured and previously downloaded in /home/qgis/ projects/world.qgs, as described above.

By opening the proj[ect and taking a quick](#page-20-0) look on layers, we know that 4 layers are currently available:

- airports
- places
- countries
- countries\_shapeburst

You don't have to understand the full request for now but you may retrieve a map with some of the previous layers thanks to QGIS Server by doing something like this in your web browser to retrieve the *countries* layer:

• If you followed the above instructions to install an Apache HTTP Server:

```
http://qgis.demo/cgi-bin/qgis_mapserv.fcgi?
 MAP=/home/qgis/projects/world.qgs&
 LAYERS=countries&
 SERVICE=WMS&
 VERSION=1.3.0&
 REQUEST=GetMap&
 CRS=EPSG:4326&
 WIDTH=400&
 HEIGHT=200&
 BBOX=-90,-180,90,180
```
• If you followed the above instructions to install an NGINX HTTP Server:

```
http://qgis.demo/qgisserver?
 MAP=/home/qgis/projects/world.qgs&
 LAYERS=countries&
 SERVICE=WMS&
 VERSION=1.3.0&
 REQUEST=GetMap&
 CRS=EPSG:4326&
 WTDTH=400HEIGHT=200&
 BBOX=-90,-180,90,180
```
If you obtain the next image, then QGIS Server is running correctly:

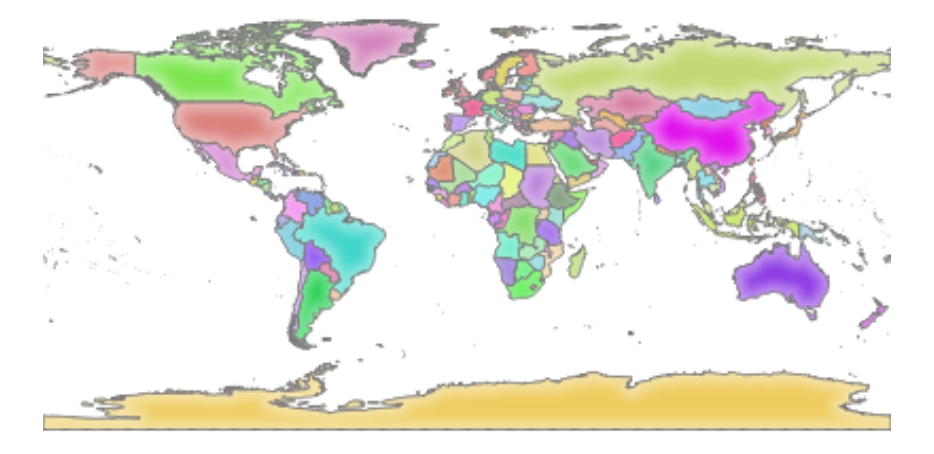

Abb. 2.1: Server response to a basic GetMap request

Note that you may define **QGIS\_PROJECT\_FILE** environment variable to use a project by default instead of giving a **MAP** parameter (see *Environment variables*).

For example with spawn-fcgi:

```
export QGIS_PROJECT_FILE=/home/qgis/projects/world.qgs
spawn-fcgi -f /usr/lib/bin/cgi-bin/qgis_mapserv.fcgi \
           -s /var/run/qgisserver.socket \
           -U www-data -G www-data -n
```
# **2.4 Configure your project**

<span id="page-20-0"></span>To provide a new QGIS Server WMS, WFS, OAPIF or WCS, you have to create a QGIS project file with some data or use one of your current project. Define the colors and styles of the layers in QGIS and the project CRS, if not already defined. Then, go to the *QGIS Server* menu of the *Project* ► *Properties…* dialog and provide some information about the OWS in the *Service Capabilities* tab.

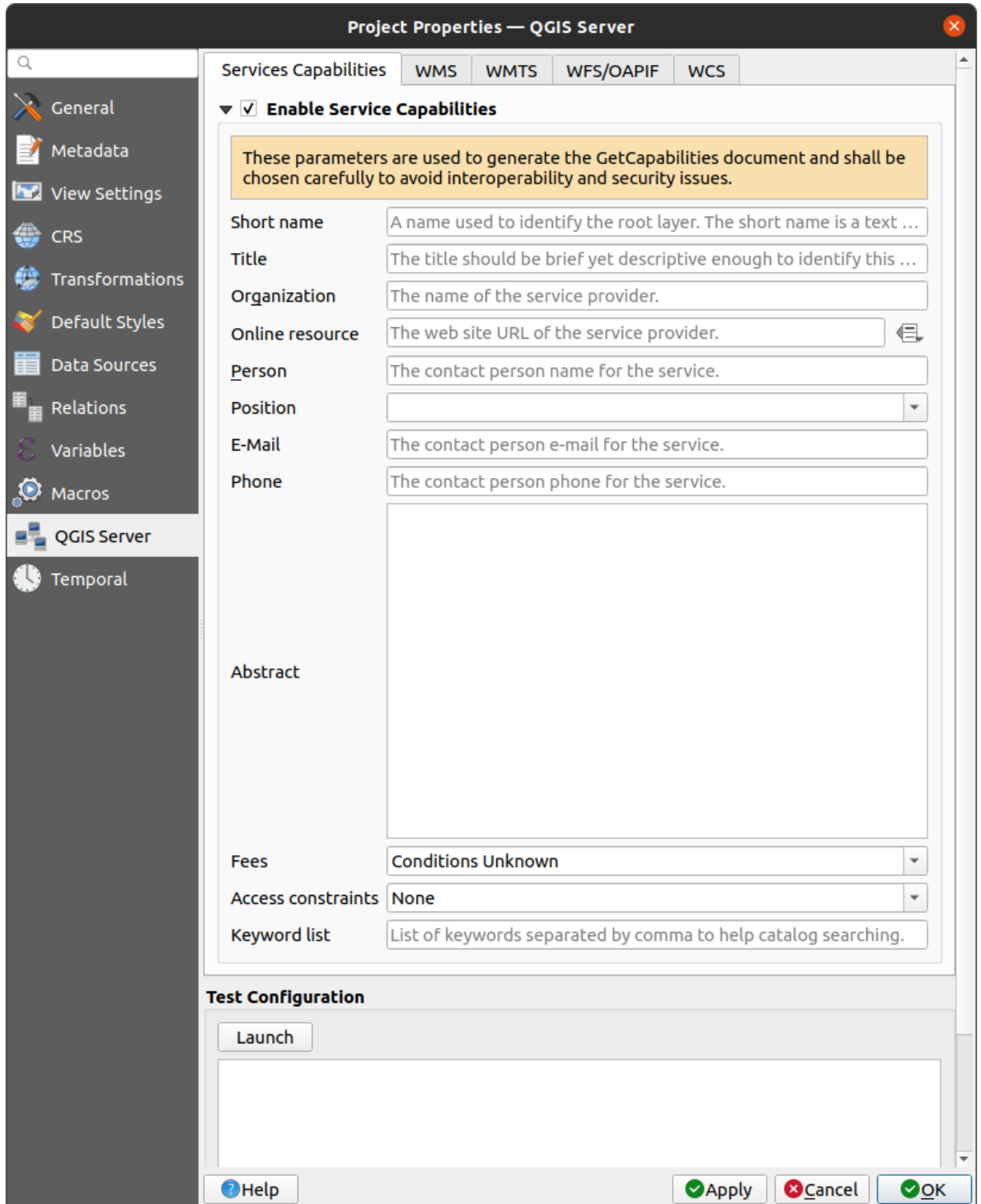

Abb. 2.2: Definitions for a QGIS Server WMS/WFS/WCS project

You have to *Enable Service Capabilities* first, if it is deactivated. This will appear in the GetCapabilities response of the WMS, WFS or WCS. If you don't check *Enable Service capabilities*, QGIS Server will use the information given in the wms\_metadata.xml file located in the cgi-bin folder.

# <span id="page-22-0"></span>**2.4.1 WMS capabilities**

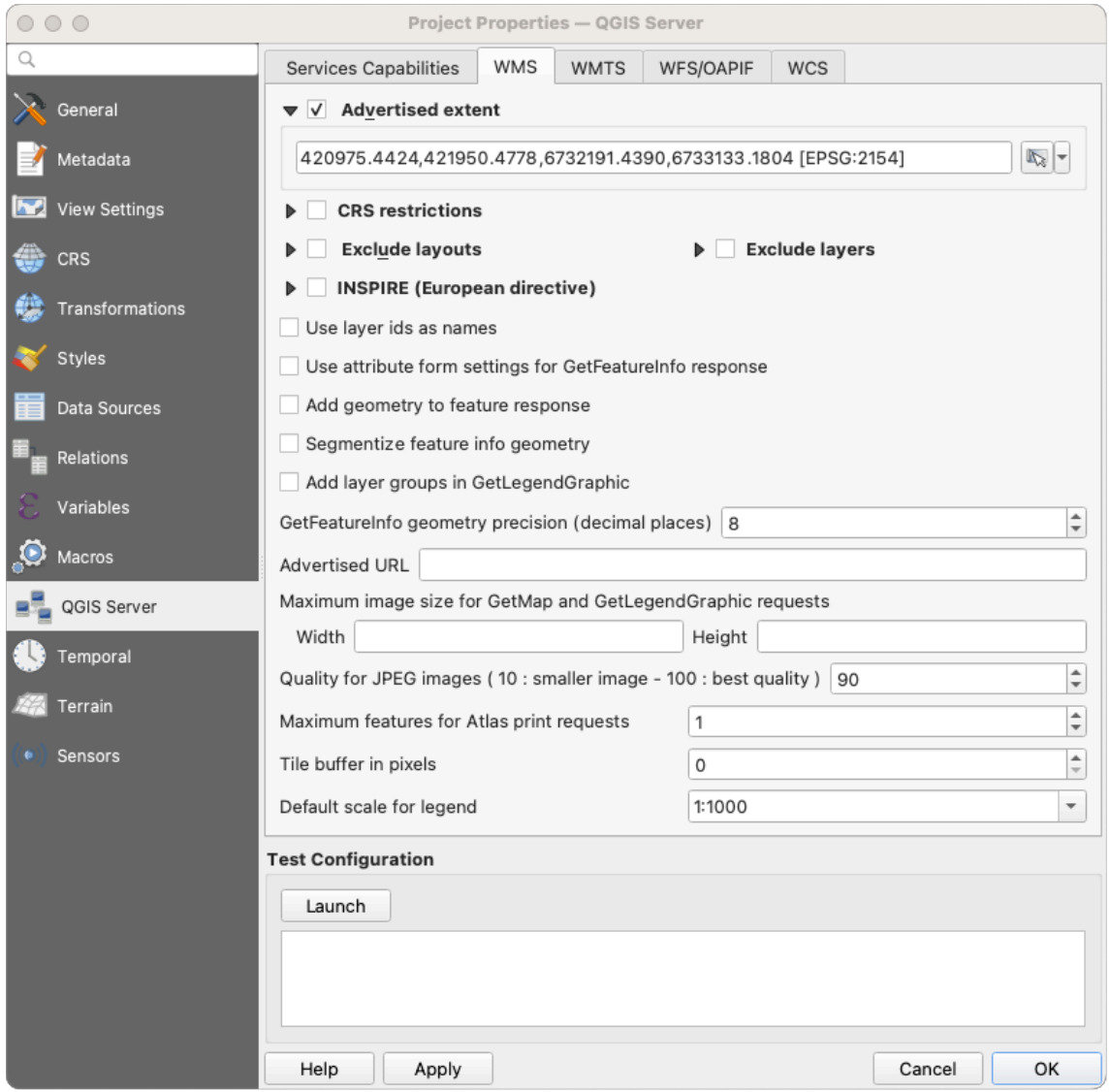

Abb. 2.3: Definitions in the WMS tab

In the *WMS capabilities* tab, check *Advertised extent* to define the extent advertised in the WMS GetCapabilities response. The spatial extent selector widget helps you enter the extent as a xmin, xmax, ymin, ymax text or pick it from the map canvas, layers, bookmarks…

By checking *CRS restrictions*, you can restrict in which coordinate reference systems (CRS) QGIS Server will offer to render maps. It is recommended that you restrict the offered CRS as this reduces the size of the WMS

GetCapabilities response. Use the **button** below to select those CRSs from the Coordinate Reference System Selector, or click *Used* to add the CRSs used in the QGIS project to the list.

If you have print layouts defined in your project, they will be listed in the GetProjectSettings response, and they can be used by the GetPrint request to create prints, using one of the print layouts as a template. This is a QGISspecific extension to the WMS 1.3.0 specification. If you want to exclude any print layout from being published by

the WMS, check *Exclude layouts* and click the button below. Then, select a print layout from the *Select print layout* dialog in order to add it to the excluded layouts list.

If you want to exclude any layer or layer group from being published by the WMS, check *Exclude Layers* and

click the button below. This opens the *Select restricted layers and groups* dialog, which allows you to choose the layers and groups that you don't want to be published. Use the Shift or  $Ctrl$  key if you want to select multiple entries. It is recommended that you exclude from publishing the layers that you don't need as this reduces the size of the WMS GetCapabilities response which leads to faster loading times on the client side.

If you check *Use layer ids as name*, layer ids will be used to reference layers in the GetCapabilities response or GetMap LAYERS parameter. If not, layer name or short name if defined (see vectorservermenu) is used.

You can receive requested GetFeatureInfo as plain text, XML and GML. The default is XML.

If you wish, you can check *Add geometry to feature response*. This will include the bounding box for each feature in the GetFeatureInfo response. See also the *WITH\_GEOMETRY* parameter.

As many web clients can't display circular arcs in geometries you have the option to segmentize the geometry before sending it to the client in a GetFeatureInfo response. This allows such clients to still display a feature's geometry (e.g.

for highlighting the feature). You need to check the *[Segmentiz](#page-39-0)e feature info geometry* to activate the option.

When a layer group is passed to GetLegendGraphic request, all of its leaf layers are added to the legend picture

(however without the groups' labels). Check the *Add layer groups in GetLegendGraphic* option if you want to also insert the layer groups (and subgroups) names into the layer tree, just like in QGIS Desktop legend.

You can also use the *GetFeatureInfo geometry precision* option to set the precision of the GetFeatureInfo geometry. This enables you to save bandwidth when you don't need the full precision.

If you want QGIS Server to advertise specific request URLs in the WMS GetCapabilities response, enter the corresponding URL in the *Advertised URL* field.

Furthermore, you can restrict the maximum size of the maps returned by the GetMap request by entering the maximum width and height into the respective fields under *Maximums for GetMap request*.

You can change the *Quality for JPEG images* factor. The quality factor must be in the range 0 to 100. Specify 0 for maximum compression, 100 for no compression.

You can change the limit for atlas features to be printed in one request by setting the *Maximum features for Atlas print requests* field.

When QGIS Server is used in tiled mode (see *TILED parameter*), you can set the *Tile buffer in pixels*. The recommended value is the size of the largest symbol or line width in your QGIS project.

If one of your layers uses the Map Tip display (i.e. to show text using expressions) this will be listed inside the GetFeatureInfo output. If the layer uses a Value M[ap for one of its at](#page-39-1)tributes, this information will also be shown in the GetFeatureInfo output.

## <span id="page-24-0"></span>**2.4.2 WMTS capabilities**

In the *WMTS capabilities* tab you can select the layers you want to publish as WMTS and specify if you want to publish as PNG or JPEG.

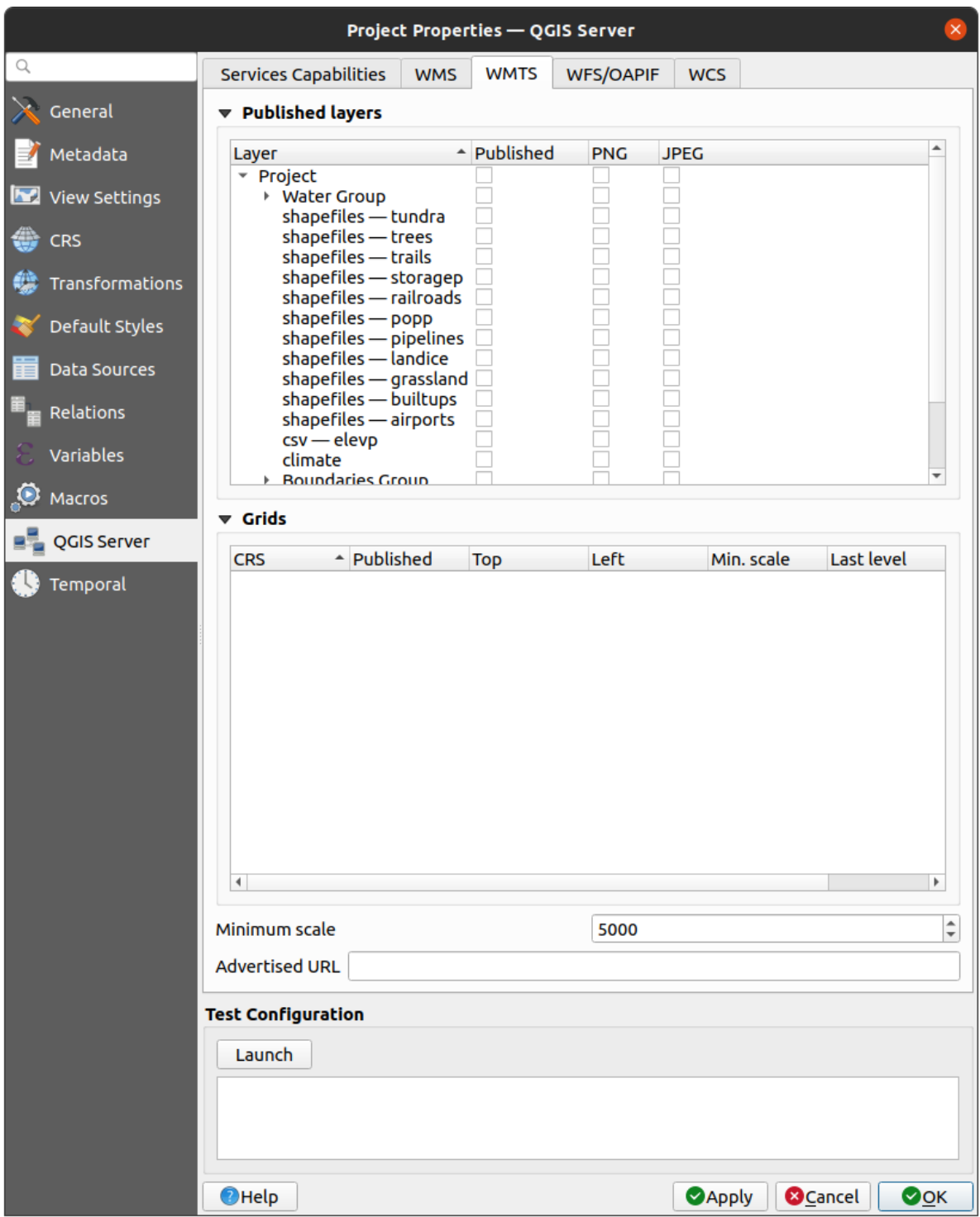

Abb. 2.4: Definitions in the WMTS tab

If you enter a URL in the *Advertised URL* field of the *WMTS capabilities* section, QGIS Server will advertise this specific URL in the WMTS GetCapabilities response.

# <span id="page-25-0"></span>**2.4.3 WFS/OAPIF capabilities**

In the *WFS/OAPIF capabilities* tab, you can select the layers you want to publish as WFS or OAPIF, and specify if they will allow update, insert and delete operations.

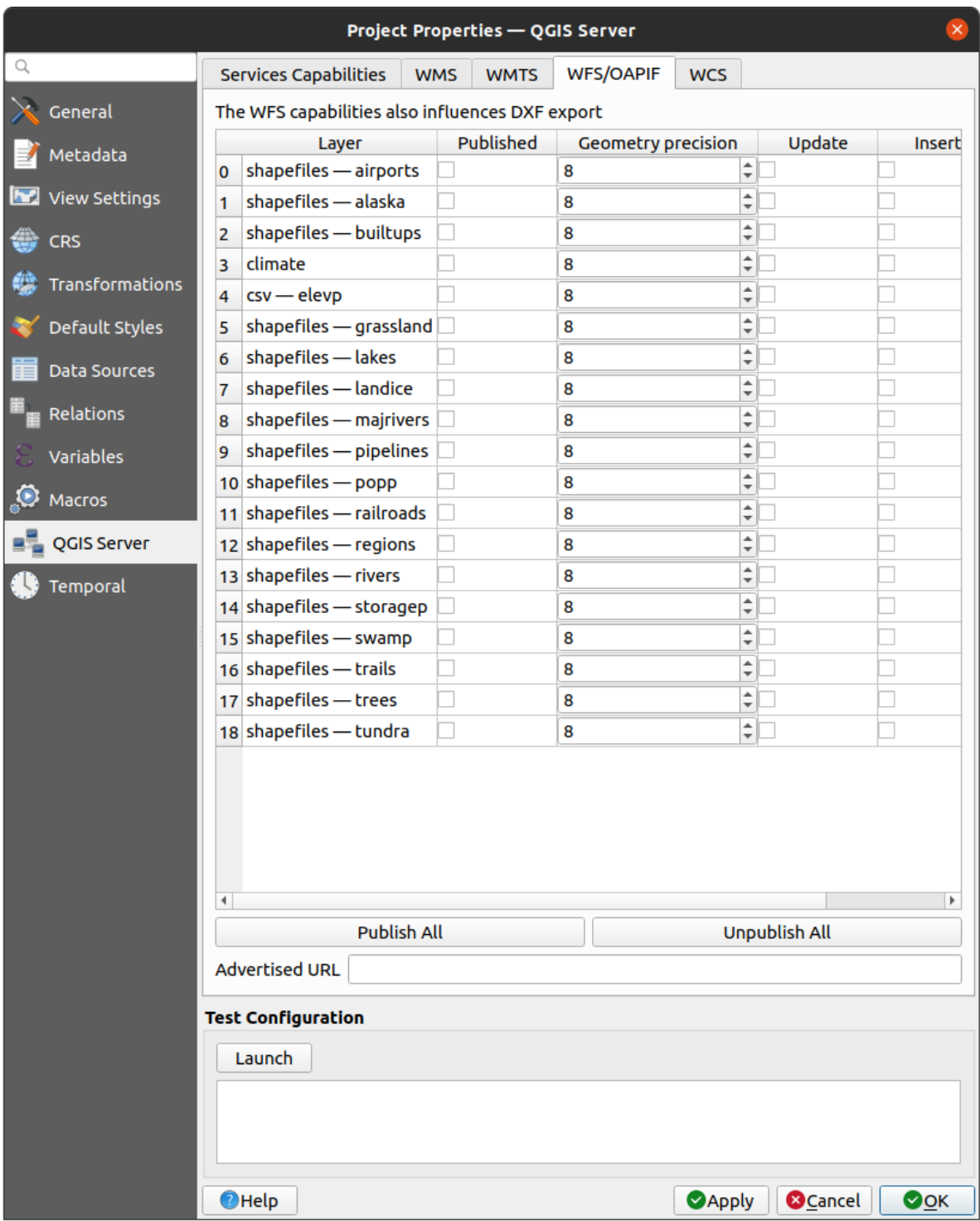

Abb. 2.5: Definitions in the WFS/OAPIF tab

If you enter a URL in the *Advertised URL* field of the *WFS capabilities* section, QGIS Server will advertise this specific URL in the WFS GetCapabilities response.

# <span id="page-26-0"></span>**2.4.4 WCS capabilities**

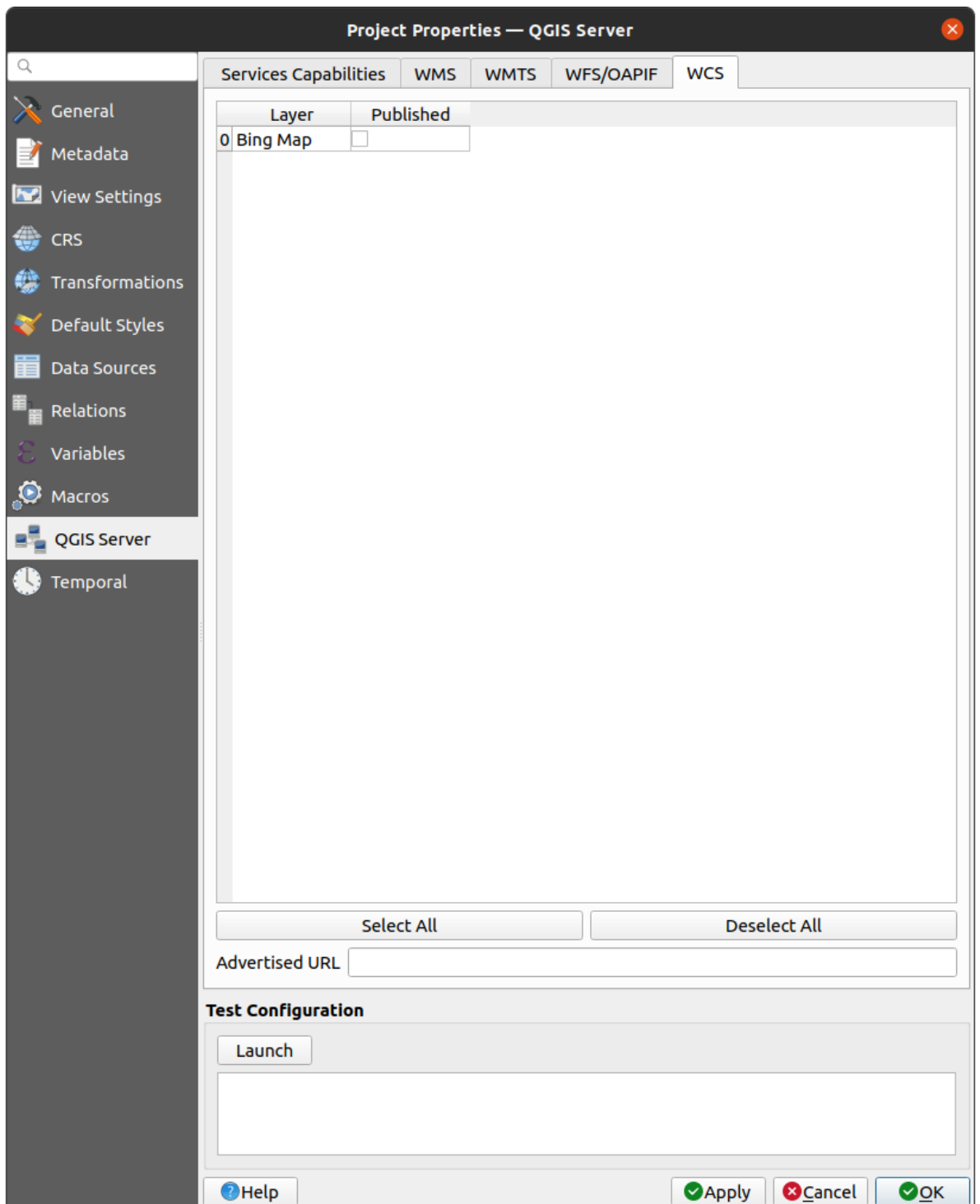

In the *WCS capabilities* tab, you can select the layers that you want to publish as WCS.

Abb. 2.6: Definitions in the WCS tab

If you enter a URL in the *Advertised URL* field of the *WCS capabilities* section, QGIS Server will advertise this specific URL in the WCS GetCapabilities response.

# **2.4.5 Fine tuning your OWS**

For vector layers, the *Fields* menu of the *Layer* ► *Layer Properties* dialog allows you to define for each attribute if it will be published or not. By default, all the attributes are published by your WMS and WFS. If you don't want a specific attribute to be published, uncheck the corresponding checkbox in the *WMS* or *WFS* column.

<span id="page-27-0"></span>You can overlay watermarks over the maps produced by your WMS by adding text annotations or SVG annotations to the project file. See the sec\_annotations section for instructions on creating annotations. For annotations to be displayed as watermarks on the WMS output, the *Fixed map position* checkbox in the *Annotation text* dialog must be unchecked. This can be accessed by double clicking the annotation while one of the annotation tools is active. For SVG annotations, you will need either to set the project to save absolute paths (in the *General* menu of the *Project* ► *Properties...* dialog) or to manually modify the path to the SVG image so that it represents a valid relative path.

# **2.5 Integration with third parties**

<span id="page-27-1"></span>QGIS Server provides standard OGC web services like WMS, WFS, etc. thus it can be used by a wide variety of end user tools.

# **2.5.1 Integration with QGIS Desktop**

<span id="page-27-2"></span>QGIS Desktop is the map designer where QGIS Server is the map server. The maps or QGIS projects will be served by the QGIS Server to provide OGC standards. These QGIS projects can either be files or entries in a database (by using *Project* ► *Save to* ► *PostgreSQL* in QGIS Desktop).

Furthermore, dedicated update workflow must be established to refresh a project used by a QGIS Server (ie. copy project files into server location and restart QGIS Server). For now, automated processes (as server reloading over message queue service) are not implemented yet.

## **2.5.2 Integration with MapProxy**

<span id="page-27-3"></span>MapProxy is a tile cache server and as it can read and serve any WMS/WMTS map server, it can be directly connected to QGIS server web services and improve end user experience.

# **[2.5.3](https://mapproxy.org/) Integration with QWC2**

<span id="page-27-4"></span>QWC2 is a responsive web application dedicated to QGIS Server. It helps you to build a highly customized map viewer with layer selection, feature info, etc.. Also many plugins are available like authentication or print service, the full list is available in this repository.

# KAPITEL 3

# **Services**

<span id="page-28-0"></span>QGIS Server is able to serve data according to standard protocols as described by the **Open Geospatial Consortium (OGC)**:

- WMS 1.1.1 and 1.3.0
- WFS 1.0.0 and 1.1.0
- OGC API Features (WFS3)
- WCS 1.0.0 and 1.1.1
- WMTS 1.0.0

Extra vendor parameters and requests are supported in addition to the original standard that greatly enhance the possibilities of customizing its behavior thanks to the QGIS rendering engine.

# **3.1 Basics**

<span id="page-28-1"></span>This section describes concepts and parameters mutually shared by services. Some of these are standard and defined in OGC specifications while others are very specific to QGIS Server.

Standard concepts:

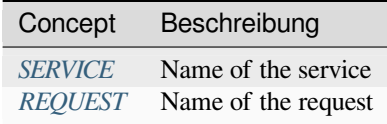

Vendor concepts:

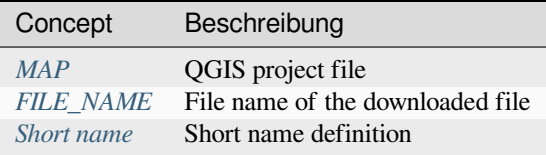

## **3.1.1 SERVICE**

This standard parameter allows to specify the name of the service to use for a specific *request* and has to be formed like SERVICE=NAME.

<span id="page-29-0"></span>URL example for the **WMS** service:

```
http://localhost/qgisserver?
SERVICE=WMS
&...
```
**Bemerkung:** Not available for REST based services like *WFS3 (OGC API Features)*.

## **3.1.2 REQUEST**

<span id="page-29-1"></span>This standard parameter allows to specify the name of the request to execute for a specific *service* and has to be formed like REQUEST=RequestName.

URL example for the **GetCapabilities** request:

```
http://localhost/qgisserver?
REQUEST=GetCapabilities
\delta . . .
```
**Bemerkung:** Not available for REST based services like *WFS3 (OGC API Features)*.

### **3.1.3 MAP**

<span id="page-29-2"></span>This vendor parameter allows to define the QGIS project file to use. It may be an absolute path or a path relative to the location of the server executable qqis\_mapserv.fcqi. MAP is mandatory by default because a request needs a QGIS project to actually work. However, the **QGIS\_PROJECT\_FILE** environment variable may be used to define a default QGIS project. In this specific case, MAP is no longer a required parameter. For further information you may refer to the *Advanced configuration* chapter.

URL example:

```
http://localhost/qgisserver?
MAP=/tmp/QGIS-Training-Data/exercise_data/qgis-server-tutorial-data/world.qgs
\delta . . .
```
## **3.1.4 FILE\_NAME**

<span id="page-29-3"></span>If this vendor parameter is set, the server response will be sent to the client as a file attachment with the specified file name.

URL example to save an XML **GetCapabilities** document:

```
http://localhost/qgisserver?
SERVICE=WMS
&REQUEST=GetCapabilities
&FILE_NAME=wms_capabilities.xml
\updelta . . .
```
### **3.1.5 Short name**

<span id="page-30-0"></span>A number of elements have both a **short name** and a **title**. The short name is a text string used for machine-to-machine communication while the title is for the benefit of humans. For example, a dataset might have the descriptive title *"Maximum Atmospheric Temperature"* and be requested using the abbreviated short name *"ATMAX"*. You can set title, short name and abstract for:

- **Layers**: right-click on a layer and choose *Properties…* ► *QGIS Server* ► *Description*.
- **Groups**: right-click on a group and select *Set Group WMS data*
- **Project**: go to *Project* ► *Properties…* ► *QGIS Server* ► *Service Capabilities*.

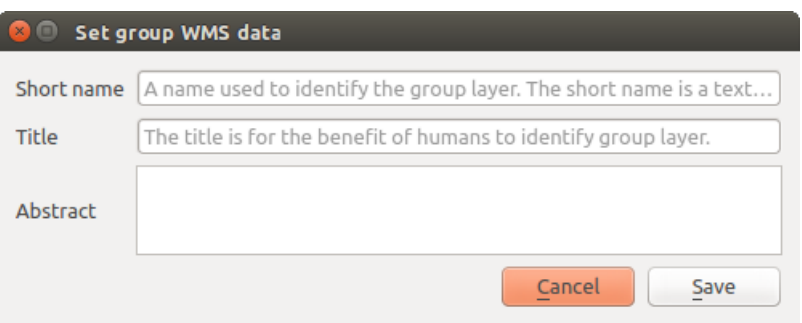

Abb. 3.1: Set group WMS data dialog

Thus, the short name may be used to identify these items when interacting with QGIS Server. For example with the standard LAYERS parameter:

```
http://localhost/qgisserver?
SERVICE=WMS
&REQUEST=GetMap
&LAYERS=shortname1,shortname2
&...
```
# **3.2 Web Map Service (WMS)**

<span id="page-30-1"></span>The **1.1.1** and **1.3.0** WMS standards implemented in QGIS Server provide a HTTP interface to request map or legend images generated from a QGIS project. A typical WMS request defines the QGIS project to use, the layers to render as well as the image format to generate. Basic support is also available for **Styled Layer Descriptor (SLD)**.

Specifications:

- WMS 1.1.1
- WMS 1.3.0
- SLD 1.1.0 WMS profile

Stand[ard requests](https://portal.ogc.org/files/?artifact_id=1081&version=1&format=pdf) provided by QGIS Server:

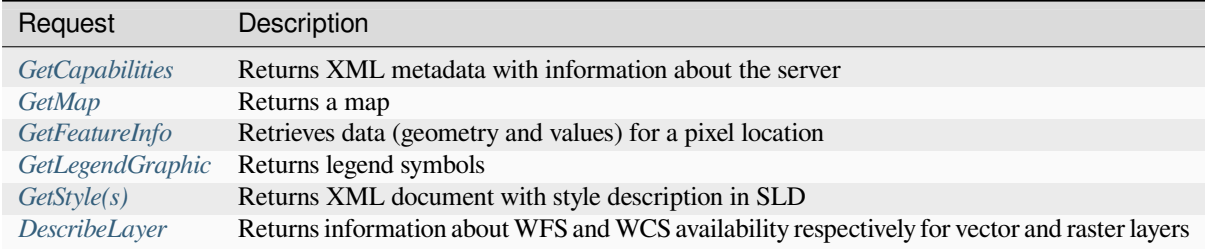

[Vendor requests pro](#page-43-0)vided by QGIS Server:

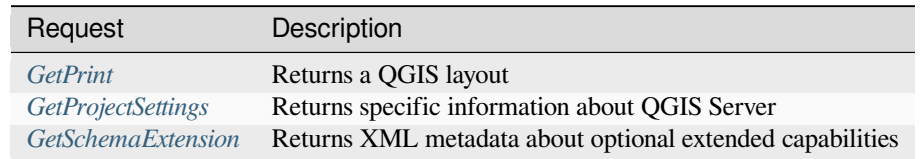

## **3.2.1 GetC[apabilities](#page-61-0)**

<span id="page-31-0"></span>Standard parameters for the **GetCapabilities** request according to the OGC WMS 1.1.1 and 1.3.0 specifications:

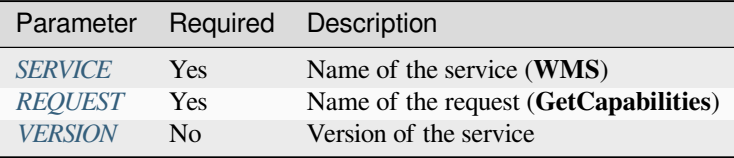

The **GetCapabilities** re[quest sup](#page-29-0)[p](#page-29-1)orts as well the following vendor parameters:

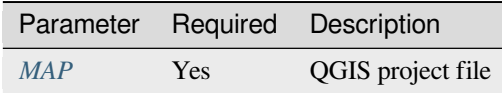

### URL example:

```
http://localhost/qgisserver?
SERVICE=WMS
&VERSION=1.3.0
&REQUEST=GetCapabilities
```
# **3.2.2 GetMap**

<span id="page-31-1"></span>Standard parameters for the **GetMap** request according to the OGC WMS 1.1.1 and 1.3.0 specifications:

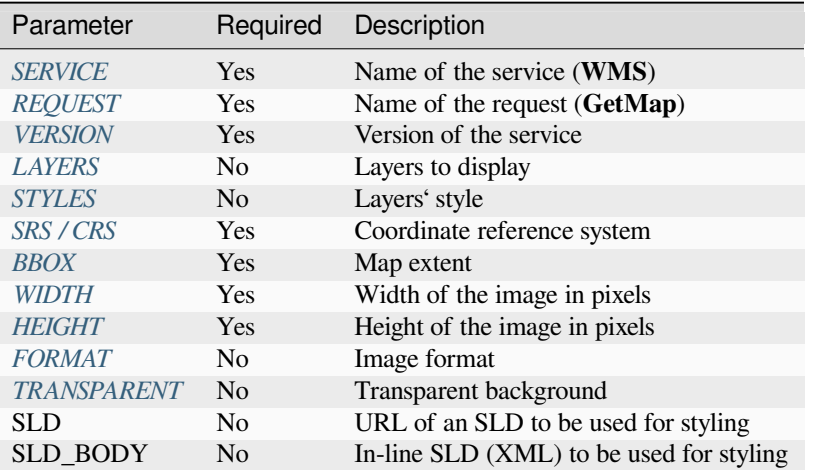

In addition to the st[andard ones, QGI](#page-35-1)S Server supports *redlining*, *external WMS layers* as well as the following extra parameters:

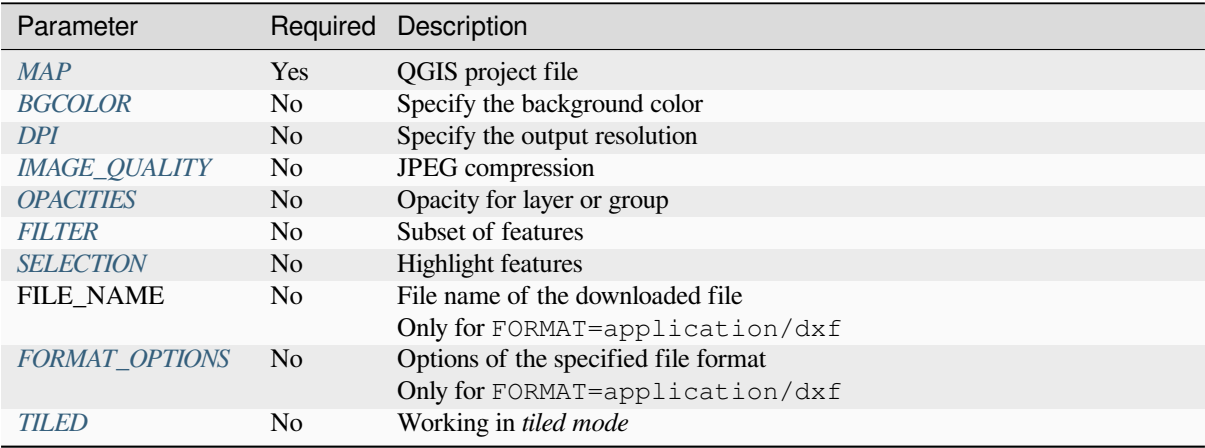

### [URL example:](#page-39-2)

```
http://localhost/qgisserver?
SERVICE=WMS
&VERSION=1.3.0
&REQUEST=GetMap
&MAP=/home/qgis/projects/world.qgs
&LAYERS=mylayer1,mylayer2,mylayer3
&STYLES=style1,default,style3
&OPACITIES=125,200,125
&CRS=EPSG:4326
&WIDTH=400
&HEIGHT=400
&FORMAT=image/png
&TRANSPARENT=TRUE
\& DP I=300
&TILED=TRUE
```
### **VERSION**

This parameter allows to specify the version of the service to use. Available values for the VERSION parameter are:

- <span id="page-33-0"></span>• 1.1.1
- 1.3.0

According to the version number, slight differences have to be expected as explained later for the next parameters:

- CRS / SRS
- BBOX

### **LAYERS**

This parameter allows to specify the layers to display on the map. Names have to be separated by a comma.

<span id="page-33-1"></span>In addition, QGIS Server introduced some options to select layers by:

- the layer id: the project option allowing to select layers by their id is in *QGIS Server* ► *WMS* tab of the *Project* ► *Properties…* dialog. Check the *Use layer ids as names* checkbox to activate this option.
- a *short name*

```
http://localhost/qgisserver?
SERVICE=WMS
&REQUEST=GetMap
&LAYERS=mylayerid1,mylayerid2
&...
```
### **STYLES**

<span id="page-33-2"></span>This parameter can be used to specify a layer's style for the rendering step. Styles have to be separated by a comma. The name of the default style is default.

### **SRS / CRS**

This parameter allows to indicate the map output Spatial Reference System in WMS **1.1.1** and has to be formed like EPSG:XXXX. Note that CRS is also supported if current version is **1.1.1**.

<span id="page-33-3"></span>For WMS **1.3.0**, CRS parameter is preferable but SRS is also supported.

Note that if both CRS and SRS parameters are indicated in the request, then it's the current version indicated in VERSION parameter which is decisive.

In the next case, the SRS parameter is kept whatever the VERSION parameter because CRS is not indicated:

```
http://localhost/qgisserver?
SERVICE=WMS
&REQUEST=GetMap
&VERSION=1.3.0
&SRS=EPSG:2854
&...
```
In the next case, the SRS parameter is kept instead of CRS because of the VERSION parameter:

```
http://localhost/qgisserver?
SERVICE=WMS
&REQUEST=GetMap
&VERSION=1.1.1
&CRS=EPSG:4326
```
(Fortsetzung auf der nächsten Seite)

(Fortsetzung der vorherigen Seite)

```
&SRS=EPSG:2854
\delta...
```
In the next case, the CRS parameter is kept instead of SRS because of the VERSION parameter:

```
http://localhost/qgisserver?
SERVICE=WMS
&REQUEST=GetMap
&VERSION=1.3.0
&CRS=EPSG:4326
&SRS=EPSG:2854
&...
```
### <span id="page-34-0"></span>**BBOX**

This parameter allows to specify the map extent with units according to the current CRS. Coordinates have to be separated by a comma.

The BBOX parameter is formed like  $min_a, min_b, max_a, max_b$  but a and b axis definition is different according to the current VERSION parameter:

- in WMS **1.1.1**, the axis ordering is always east/north
- in WMS **1.3.0**, the axis ordering depends on the CRS authority

For example in case of EPSG:  $4326$  and WMS **1.1.1**, a is the longitude (east) and b the latitude (north), leading to a request like:

```
http://localhost/qgisserver?
SERVICE=WMS
&REQUEST=GetMap
&VERSION=1.1.1
&SRS=epsg:4326
&BBOX=-180,-90,180,90
&...
```
But in case of WMS **1.3.0**, the axis ordering defined in the EPSG database is north/east so a is the latitude and b the longitude:

```
http://localhost/qgisserver?
SERVICE=WMS
&REQUEST=GetMap
&VERSION=1.3.0
&CRS=epsg:4326
&BBOX=-90,-180,90,180
\updelta . . .
```
#### <span id="page-34-1"></span>**WIDTH**

This parameter allows to specify the width in pixels of the output image.

### <span id="page-35-0"></span>**HEIGHT**

This parameter allows to specify the height in pixels of the output image.

### **FORMAT**

This parameter may be used to specify the format of map image. Available values are:

- jpg
- jpeg
- image/jpeg
- image/png
- image/png; mode=1bit
- image/png; mode=8bit
- image/png; mode=16bit
- image/webp
- application/dxf: only layers that have read access in the WFS service are exported in the DXF format

### URL example:

```
http://localhost/qgisserver?
SERVICE=WMS&VERSION=1.3.0
&REQUEST=GetMap
&FORMAT=application/dxf
&LAYERS=Haltungen,Normschacht,Spezialbauwerke
&CRS=EPSG%3A21781
&BBOX=696136.28844801,245797.12108743,696318.91114315,245939.25832905
&WIDTH=1042
&HEIGHT=811
&FORMAT_OPTIONS=MODE:SYMBOLLAYERSYMBOLOGY;SCALE:250
&FILE_NAME=plan.dxf
```
### <span id="page-35-1"></span>**TRANSPARENT**

This boolean parameter can be used to specify the background transparency. Available values are (not case sensitive):

- TRUE
- FALSE

However, this parameter is ignored if the format of the image indicated with FORMAT is different from PNG.

### <span id="page-35-2"></span>**BGCOLOR**

This parameter allows to indicate a background color for the map image. However it cannot be combined with TRANSPARENT parameter in case of PNG images (transparency takes priority). The colour may be literal or in hexadecimal notation.

URL example with the literal notation:

```
http://localhost/qgisserver?
SERVICE=WMS
&REQUEST=GetMap
&VERSION=1.3.0
&BGCOLOR=green
&...
```
URL example with the hexadecimal notation:

```
http://localhost/qgisserver?
SERVICE=WMS
&REQUEST=GetMap
&VERSION=1.3.0
&BGCOLOR=0x00FF00
&...
```
## **DPI**

This parameter can be used to specify the requested output resolution.

#### **IMAGE\_QUALITY**

This parameter is only used for JPEG images. By default, the JPEG compression is  $-1$ .

You can change the default per QGIS project in the *OWS Server* ► *WMS capabilities* menu of the *Project* ► *Properties…* dialog. If you want to override it in a GetMap request you can do it using the IMAGE\_QUALITY parameter.

#### <span id="page-36-0"></span>**OPACITIES**

Comma separated list of opacity values. Opacity can be set on layer or group level. Allowed values range from 0 (fully transparent) to 255 (fully opaque).

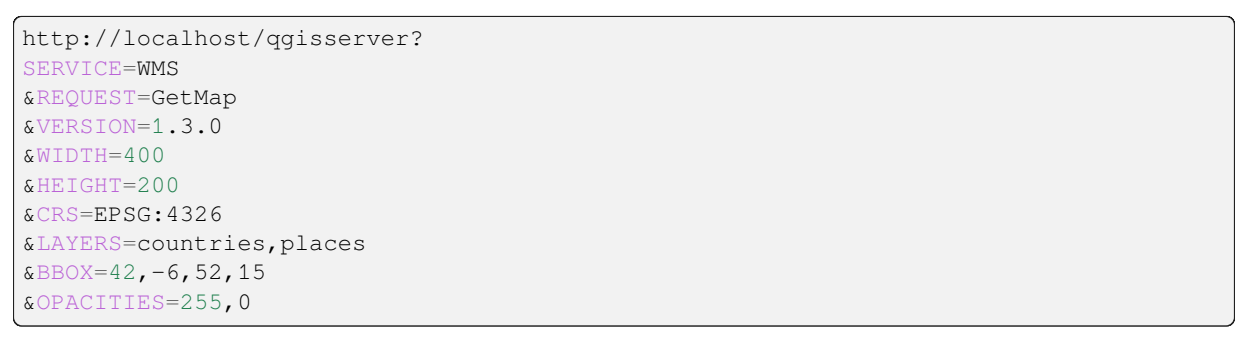

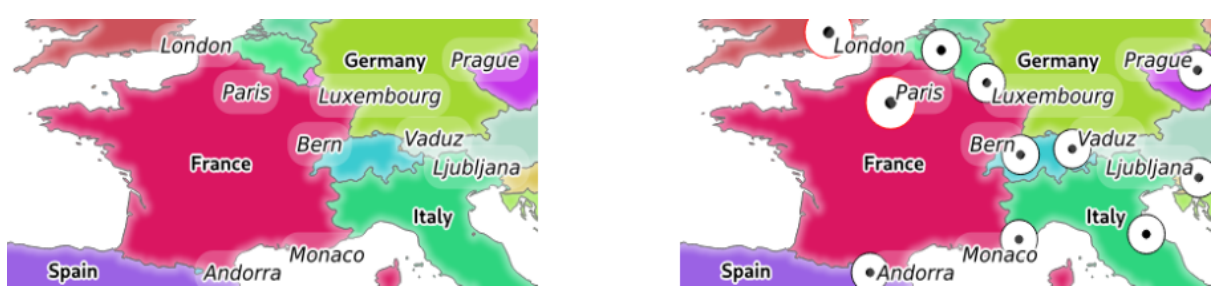

Abb. 3.2: To the left OPACITIES=255,0 and to the right OPACITIES=255,255

### <span id="page-37-0"></span>**FILTER**

A subset of layers can be selected with the FILTER parameter. The syntax is basically the same as for the QGIS subset string. However, there are some restrictions to avoid SQL injections into databases via QGIS Server. If a dangerous string is found in the parameter, QGIS Server will return the next error:

```
<ServiceExceptionReport>
 <ServiceException code="Security">The filter string XXXXXXXXX has been rejected␣
,→because of security reasons.
 Note: Text strings have to be enclosed in single or double quotes. A space␣
,→between each word / special character is mandatory.
 Allowed Keywords and special characters are IS, NOT, NULL, AND, OR, IN, =, <, =<, >, >=, !=,
→ ', ', (,), DMETAPHONE, SOUNDEX.
 Not allowed are semicolons in the filter expression.</ServiceException>
</ServiceExceptionReport>
```
URL example:

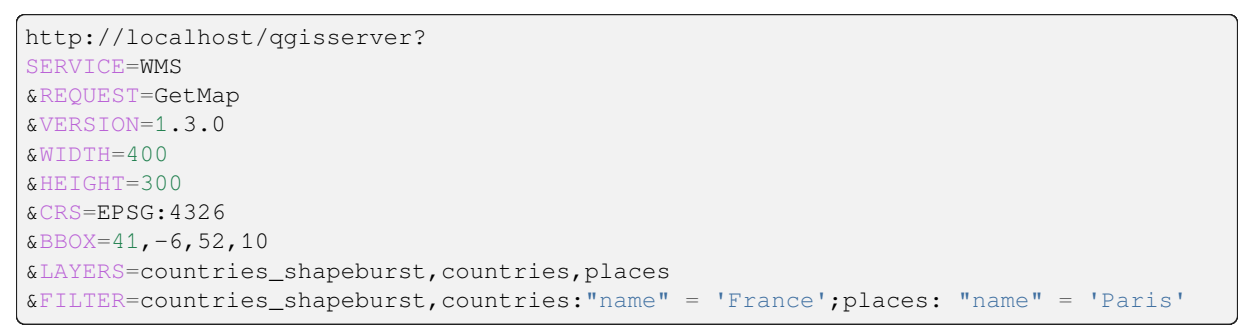

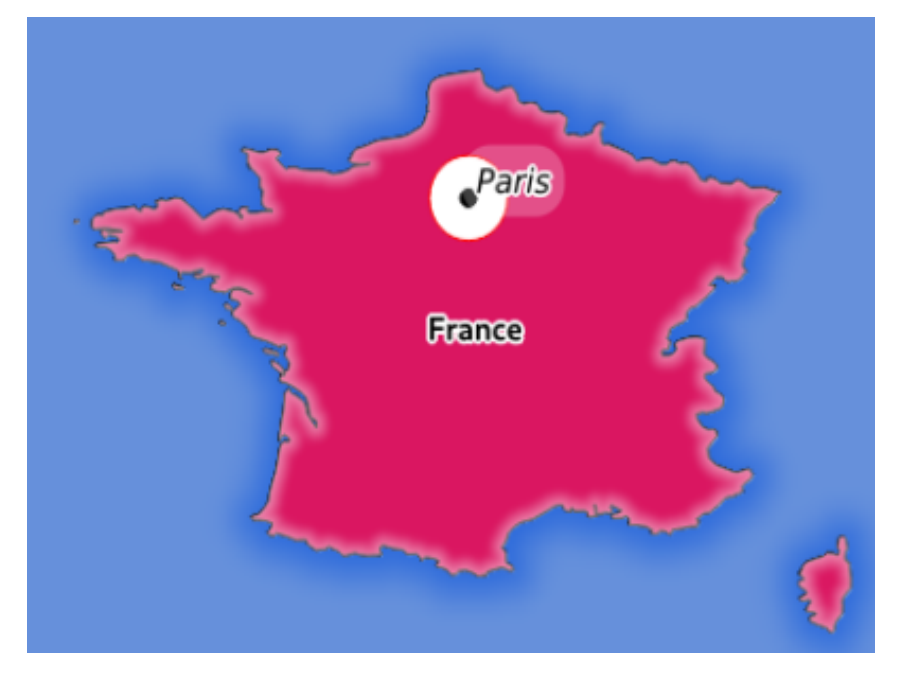

Abb. 3.3: Server response to a GetMap request with FILTER parameter

In this example, the same filter "name"  $=$  'France' is applied to layers countries and countries\_shapeburst, while the filter "name" = 'Paris' is only applied to places.

**Bemerkung:** It is possible to make attribute searches via GetFeatureInfo and omit the X/Y parameter if a FILTER is there. QGIS Server then returns info about the matching features and generates a combined bounding box in the XML output.

### <span id="page-38-0"></span>**SELECTION**

The SELECTION parameter can highlight features from one or more layers. Vector features can be selected by passing comma separated lists with feature ids.

```
http://localhost/qgisserver?
SERVICE=WMS
&REQUEST=GetMap
&LAYERS=mylayer1,mylayer2
&SELECTION=mylayer1:3,6,9;mylayer2:1,5,6
&...
```
The following image presents the response from a GetMap request using the SELECTION option e.g. http:// myserver.com/...&SELECTION=countries:171,65.

As those features id's correspond in the source dataset to **France** and **Romania** they're highlighted in yellow.

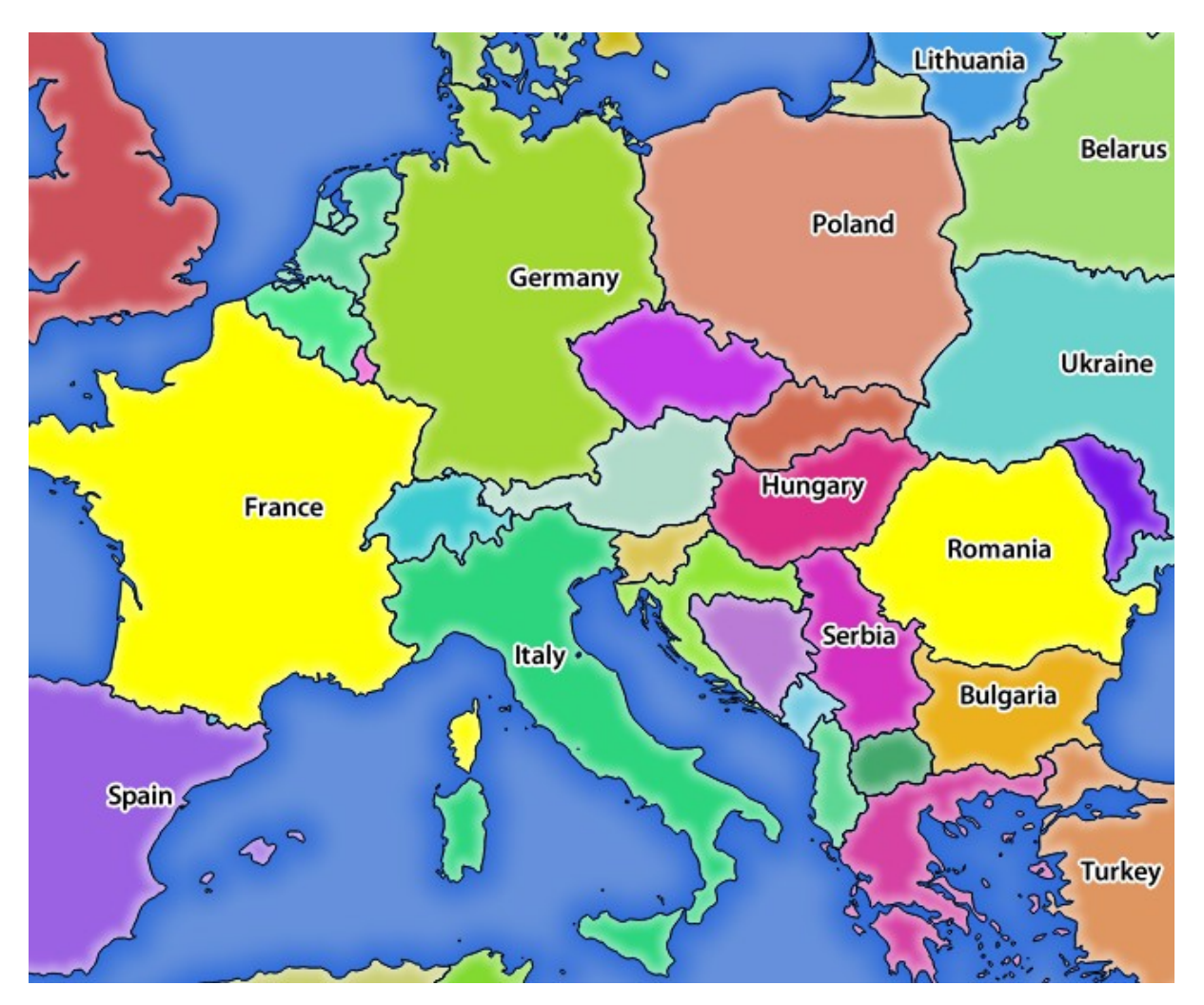

Abb. 3.4: Server response to a GetMap request with SELECTION parameter

## **FORMAT\_OPTIONS**

This parameter can be used to specify options for the selected format. Only for FORMAT=application/dxf in GetMap request. Takes a list of key:value pairs separated by semicolon:

- SCALE: to be used for symbology rules, filters and styles (not actual scaling of the data data remains in the original scale).
- MODE: corresponds to the export options offered in the QGIS Desktop DXF export dialog. Possible values are NOSYMBOLOGY, FEATURESYMBOLOGY and SYMBOLLAYERSYMBOLOGY.
- LAYERATTRIBUTES: specify a field or in case of many layers a comma separated list of fields that contains values for DXF layer names - if not specified, the original QGIS layer names are used.
- USE\_TITLE\_AS\_LAYERNAME: if enabled, the title of the layer will be used as layer name.
- CODEC: specify a codec to be used for encoding. Default is  $1SO-8859-1$  check the QGIS desktop DXF export dialog for valid values.
- NO MTEXT: Use TEXT instead of MTEXT for labels.
- FORCE\_2D: Force 2D output. This is required for polyline width.

### **TILED**

For performance reasons, QGIS Server can be used in tiled mode. In this mode, the client requests several small fixed size tiles, and assembles them to form the whole map. Doing this, symbols at or near the boundary between two tiles may appeared cut, because they are only present in one of the tile.

Set the TILED parameter to TRUE to tell QGIS Server to work in *tiled* mode, and to apply the *Tile buffer* configured in the QGIS project (see *Configure your project*).

When TILED is TRUE and when a non-zero Tile buffer is configured in the QGIS project, features outside the tile extent are drawn to avoid cut symbols at tile boundaries.

TILED defaults to FAL[SE](#page-20-0).

# **3.2.3 GetFeatureInfo**

Standard parameters for the **GetFeatureInfo** request according to the OGC WMS 1.1.1 and 1.3.0 specifications:

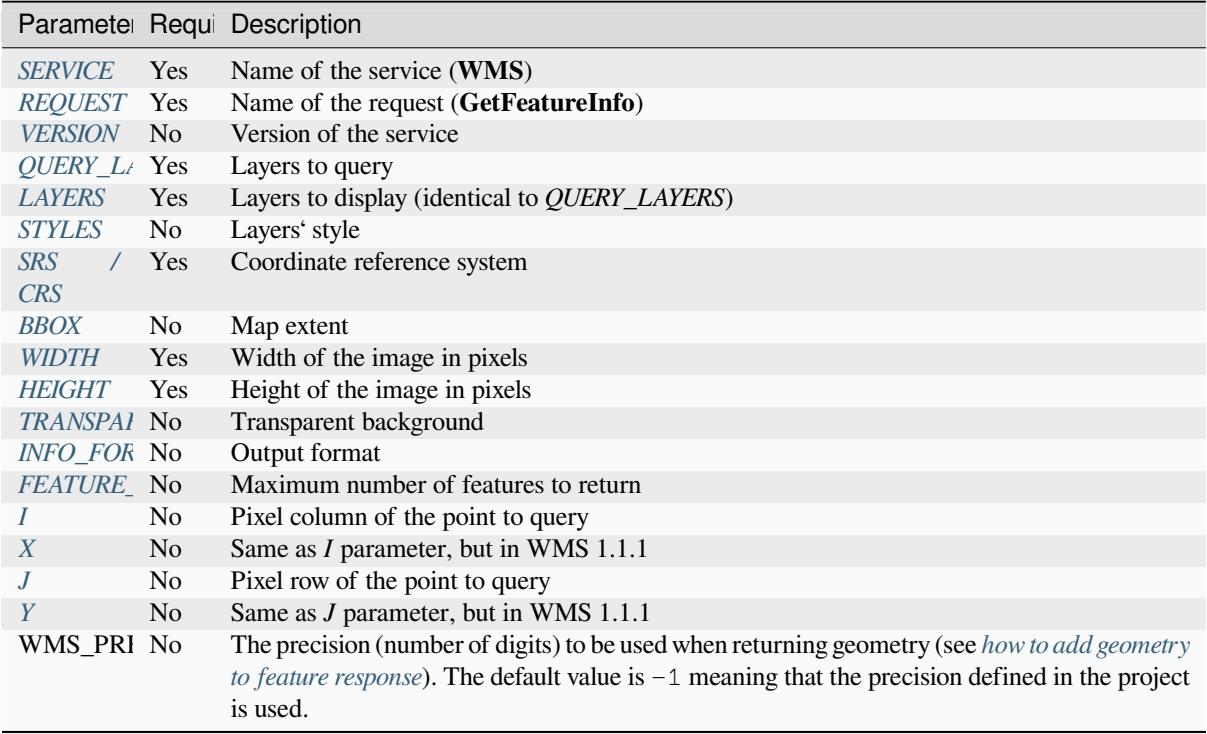

In addition to the stan[dard ones, QGIS S](#page-23-0)erver supports the following extra parameters:

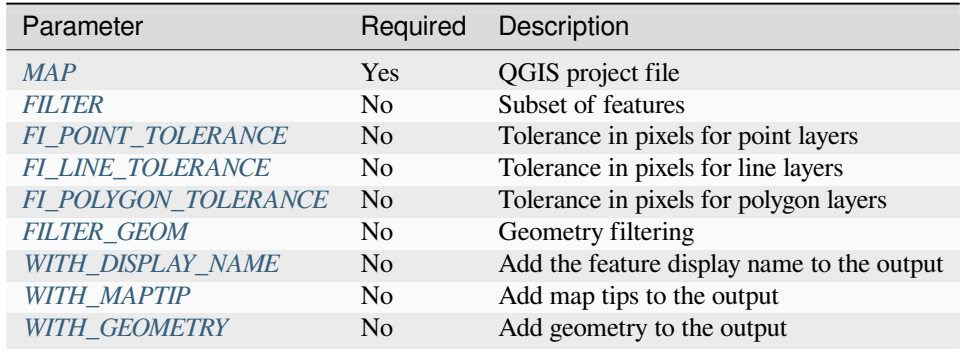

```
http://localhost/qgisserver?
SERVICE=WMS
&VERSION=1.3.0
&REQUEST=GetMap
&MAP=/home/qgis/projects/world.qgs
&LAYERS=mylayer1,mylayer2,mylayer3
&CRS=EPSG:4326
&WIDTH=400
&HEIGHT=400
&INFO_FORMAT=text/xml
&TRANSPARENT=TRUE
&QUERY_LAYERS=mylayer1
&FEATURE_COUNT=3
&I=250&J=250
```
### **INFO\_FORMAT**

This parameter may be used to specify the format of the result. Available values are:

- <span id="page-41-1"></span>• text/xml
- text/html
- text/plain
- application/vnd.ogc.gml
- application/json

# **QUERY\_LAYERS**

This parameter specifies the layers to display on the map. Names are separated by a comma.

<span id="page-41-0"></span>In addition, QGIS Server introduces options to select layers by:

- short name
- layer id

See the LAYERS parameter defined in *GetMap* for more information.

# **FEATURE\_COUNT**

<span id="page-41-2"></span>This parameter specifies the maximu[m numbe](#page-33-1)r of features per layer to return. For example if QUERY\_LAYERS is set to layer1, layer2 and FEATURE\_COUNT is set to 3 then a maximum of 3 features from layer1 will be returned. Likewise a maximum of 3 features from layer2 will be returned.

By default, only 1 feature per layer is returned.

### **I**

This parameter, defined in WMS 1.3.0, allows you to specify the pixel column of the query point.

# <span id="page-41-3"></span>**X**

Same parameter as  $I$ , but defined in WMS 1.1.1.

# **J**

This parameter, defined in WMS 1.3.0, allows you to specify the pixel row of the query point.

# **Y**

Same parameter as J, but defined in WMS 1.1.1.

### **FI\_POINT\_TOLERANCE**

This parameter specifies the tolerance in pixels for point layers.

#### <span id="page-42-0"></span>**FI\_LINE\_TOLERANCE**

This parameter specifies the tolerance in pixels for line layers.

#### <span id="page-42-1"></span>**FI\_POLYGON\_TOLERANCE**

This parameter specifies the tolerance in pixels for polygon layers.

## <span id="page-42-2"></span>**FILTER\_GEOM**

This parameter specifies a WKT geometry with which features have to intersect.

#### **WITH\_DISPLAY\_NAME**

This parameter specifies whether to add feature display name to the output.

<span id="page-42-3"></span>Available values are (not case sensitive):

- TRUE
- FALSE

### **WITH\_MAPTIP**

This parameter specifies whether to add map tips to the output.

<span id="page-42-4"></span>Available values are (not case sensitive):

- TRUE
- FALSE

#### **WITH\_GEOMETRY**

This parameter specifies whether to add geometries to the output. To use this feature you must first enable the *Add geometry to feature response* option in the QGIS project. See *Configure your project*.

<span id="page-42-5"></span>Available values are (not case sensitive):

- TRUE
- FALSE

# **3.2.4 GetLegendGraphic**

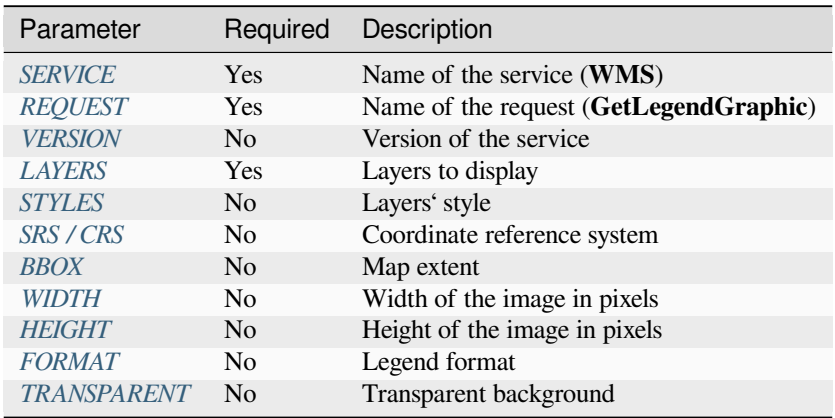

Standard parameters for the **GetLegendGraphic** request according to the OGC WMS 1.1.1 and 1.3.0 specifications:

In addition to the st[andard on](#page-44-1)es, QGIS Server supports extra parameters to change the size of the legend elements or the font properties [for layer](#page-44-2)[t](#page-44-2)[itles and](#page-35-1) item labels:

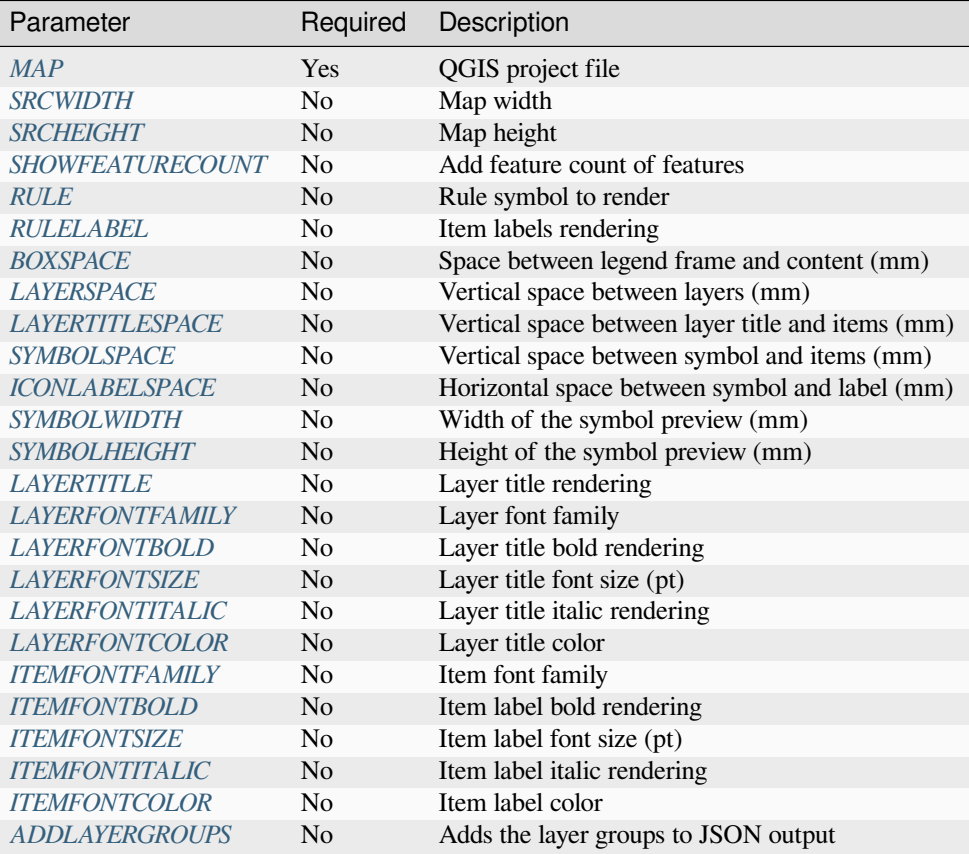

#### **BBOX**

This parameter can be used to specify the geographical area for which the legend should be built (its format is described *here*) but cannot be combined with the RULE parameter. The SRS/CRS parameter becomes mandatory when using the BBOX parameter.

<span id="page-44-0"></span>URL example:

```
http://localhost/qgisserver?
SERVICE=WMS
&REQUEST=GetLegendGraphic
&LAYERS=countries,airports
&BBOX=43.20,-2.93,49.35,8.32
&CRS=EPSG:4326
```
**Bemerkung:** When the BBOX parameter is defined, the legend is referred to as a *content based legend*.

#### **WIDTH**

This parameter is not used by default but becomes mandatory when the RULE parameter is set. In this case it allows to specify the width in pixels of the output image.

```
http://localhost/qgisserver?
SERVICE=WMS
&REQUEST=getlegendgraphic
&LAYER=testlayer%20%C3%A8%C3%A9
&RULE=rule1
&WIDTH=30
&HEIGHT=30
```
#### **HEIGHT**

<span id="page-44-1"></span>This parameter is not used by default but becomes mandatory when the RULE parameter is set. In this case it allows to specify the height in pixels of the output image.

```
http://localhost/qgisserver?
SERVICE=WMS
&REQUEST=GetLegendGraphic
&LAYER=testlayer%20%C3%A8%C3%A9
&RULE=rule1
&WIDTH=30
&HEIGHT=30
```
#### **FORMAT**

<span id="page-44-2"></span>This parameter may be used to specify the format of legend image. Available values are:

- image/jpeg
- image/png
- application/json

For JSON, symbols are encoded with Base64 and most other options related to layout or fonts are not taken into account because the legend must be built on the client side. The RULE parameter cannot be combined with this format.

URL example with the corresponding JSON output:

```
http://localhost/qgisserver?
SERVICE=WMS&
REQUEST=GetLegendGraphic&
LAYERS=airports&
FORMAT=application/json
```
And the corresponding JSON output:

```
{
  "nodes":[
    {
      "icon":"<br />base64 icon>",
      "title":"airports",
      "type":"layer"
    }
  ],
  "title":""
}
```
# <span id="page-45-0"></span>**SRCWIDTH**

This parameter may de defined when the RULE parameter is set. In this case, the SRCWIDTH value is forwarded to the underlying GetMap request as the WIDTH parameter while the WIDTH parameter of GetLegendGraphic is used for the image legend size.

## <span id="page-45-1"></span>**SRCHEIGHT**

This parameter may de defined when the RULE parameter is set. In this case, the SRCHEIGHT value is forwarded to the underlying GetMap request as the HEIGHT parameter while the HEIGHT parameter of GetLegendGraphic is used for the image legend size.

# <span id="page-45-2"></span>**SHOWFEATURECOUNT**

This parameter can be used to activate feature count in the legend. Available values are (not case sensitive):

- TRUE
- FALSE

For example:

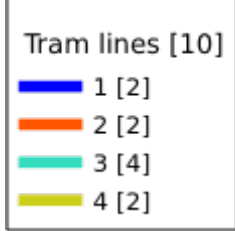

### <span id="page-46-0"></span>**RULE**

This parameter is available on layers with *Rule-based* rendering and allows to build a legend with only the named rule symbol. It cannot be combined with BBOX parameter nor the JSON format. HEIGHT and WIDTH must be specified.

URL example:

```
http://localhost/qgisserver?
SERVICE=WMS
&REQUEST=GetLegendGraphic
&LAYERS=mylayer,
&RULE=myrulename,
&WIDTH=20,
&HEIGHT=20
```
#### <span id="page-46-1"></span>**RULELABEL**

This parameter allows to control the item label rendering. Available values are (not case sensitive):

- TRUE: display item label
- FALSE: hide item label
- AUTO: hide item label for layers with *Single symbol* rendering

```
http://localhost/qgisserver?
SERVICE=WMS
&REQUEST=GetLegendGraphic
&LAYERS=countries,airports
&BBOX=43.20,-2.93,49.35,8.32
&CRS=EPSG:4326
&TRANSPARENT=TRUE
&RULELABEL=AUTO
```
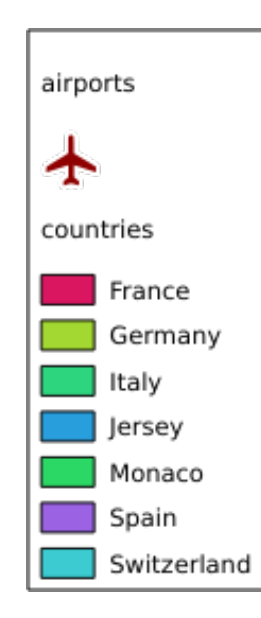

Abb. 3.5: Legend rendering without label for single symbol layers

#### <span id="page-47-0"></span>**BOXSPACE**

This parameter allows to specify the space between legend frame and content in millimeters. By default, the space value is 2 mm.

URL example:

```
http://localhost/qgisserver?
SERVICE=WMS
&REQUEST=GetLegendGraphic
&LAYERS=airports
&BBOX=43.20,-2.93,49.35,8.32
&CRS=EPSG:4326
&TRANSPARENT=TRUE
&BOXSPACE=0
```
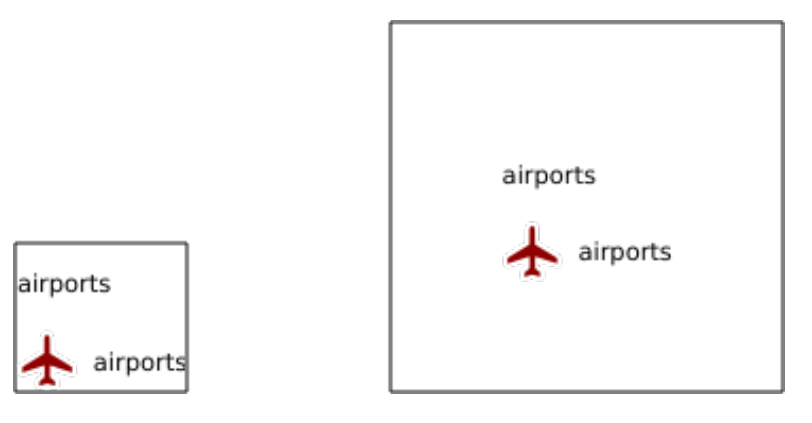

Abb. 3.6: To the left BOXSPACE=0 and to the right BOXSPACE=15

### <span id="page-47-1"></span>**LAYERSPACE**

This parameter allows to specify the vertical space between layers in millimeters. By default, the space value is 3 mm.

URL example:

```
http://localhost/qgisserver?
SERVICE=WMS
&REQUEST=GetLegendGraphic
&LAYERS=airports,places
&BBOX=43.20,-2.93,49.35,8.32
&CRS=EPSG:4326
&TRANSPARENT=TRUE
&LAYERSPACE=0
```
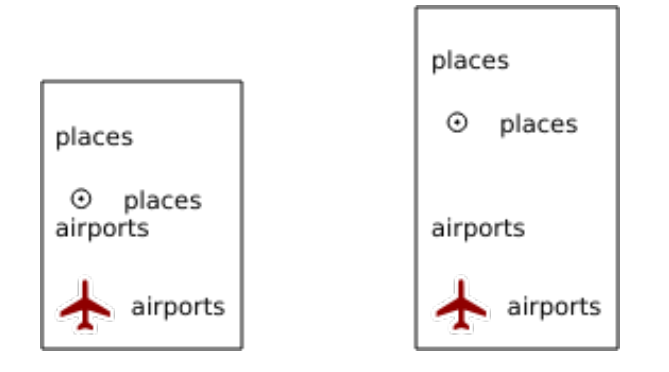

Abb. 3.7: To the left LAYERSPACE=0 and to the right LAYERSPACE=10

### <span id="page-48-0"></span>**LAYERTITLESPACE**

This parameter allows to specify the vertical space between layer title and items following in millimeters. By default the space value is 3 mm.

URL example:

```
http://localhost/qgisserver?
SERVICE=WMS
&REQUEST=GetLegendGraphic
&LAYERS=airports,places
&BBOX=43.20,-2.93,49.35,8.32
&CRS=EPSG:4326
&TRANSPARENT=TRUE
&LAYERTITLESPACE=0
```
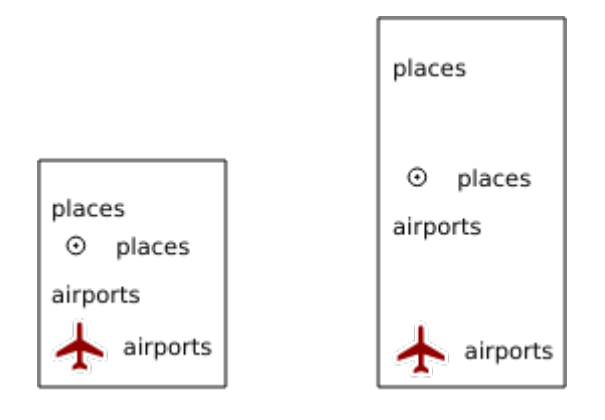

Abb. 3.8: To the left LAYERTITLESPACE=0 and to the right LAYERTITLESPACE=10

### <span id="page-48-1"></span>**SYMBOLSPACE**

This parameter allows to specify the vertical space between symbol and item following in millimeters. By default the space value is 2 mm.

```
http://localhost/qgisserver?
SERVICE=WMS
&REQUEST=GetLegendGraphic
&LAYERS=countries
&BBOX=43.20,-2.93,49.35,8.32
&CRS=EPSG:4326
&TRANSPARENT=TRUE
&SYMBOLSPACE=0
```
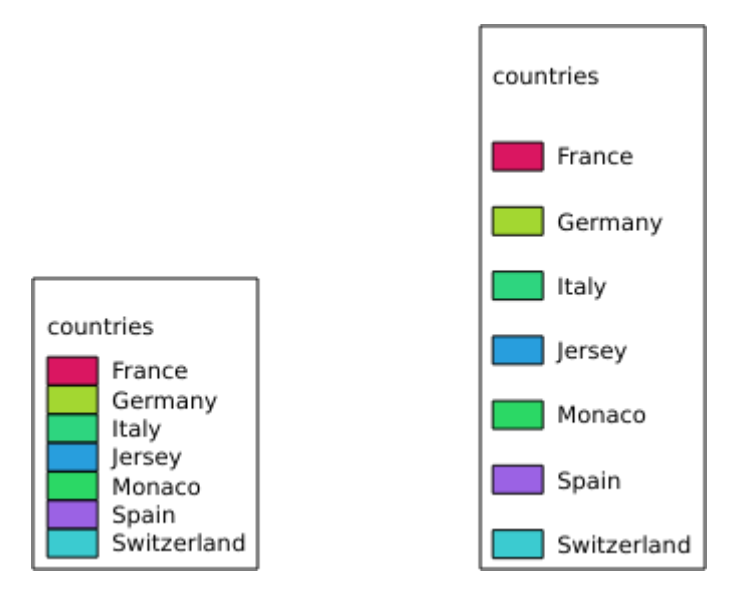

Abb. 3.9: To the left SYMBOLSPACE=0 and to the right SYMBOLSPACE=5

# <span id="page-49-0"></span>**ICONLABELSPACE**

This parameter allows to specify the horizontal space between symbol and label text in millimeters. By default the space value is 2 mm.

```
http://localhost/qgisserver?
SERVICE=WMS
&REQUEST=getlegendgraphic
&LAYERS=countries,
&BBOX=43.20,-2.93,49.35,8.32
&CRS=EPSG:4326
&TRANSPARENT=TRUE
&ICONLABELSPACE=0
```
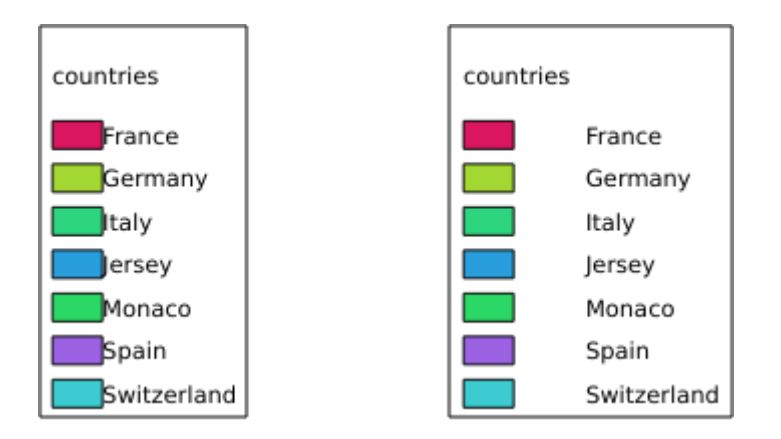

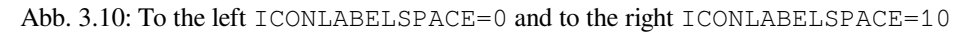

#### <span id="page-50-0"></span>**SYMBOLWIDTH**

This parameter allows to specify the width of the symbol preview in millimeters. By default the width value is 7 mm.

URL example:

```
http://localhost/qgisserver?
SERVICE=WMS
&REQUEST=GetLegendGraphic
&LAYERS=countries,
&BBOX=43.20,-2.93,49.35,8.32
&CRS=EPSG:4326
&TRANSPARENT=TRUE
&SYMBOLWIDTH=2
```
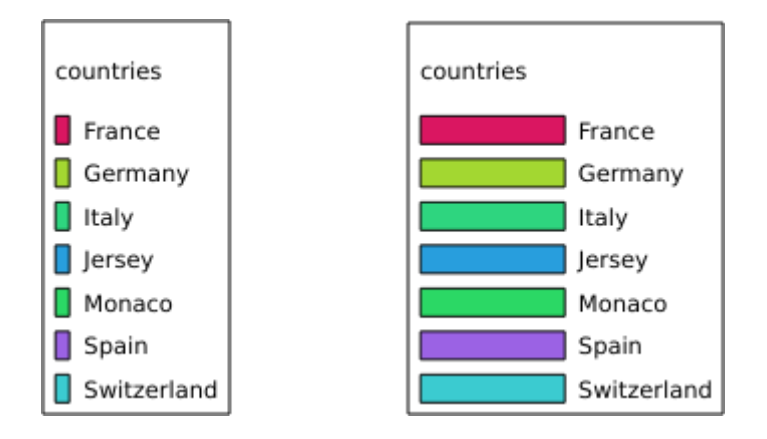

Abb. 3.11: To the left SYMBOLWIDTH=2 and to the right SYMBOLWIDTH=20

### <span id="page-50-1"></span>**SYMBOLHEIGHT**

This parameter allows to specify the height of the symbol preview in millimeters. By default the height value is 4 mm.

```
http://localhost/qgisserver?
SERVICE=WMS
&REQUEST=GetLegendGraphic
&LAYERS=countries,
&BBOX=43.20,-2.93,49.35,8.32
&CRS=EPSG:4326
&TRANSPARENT=TRUE
&SYMBOLHEIGHT=2
```
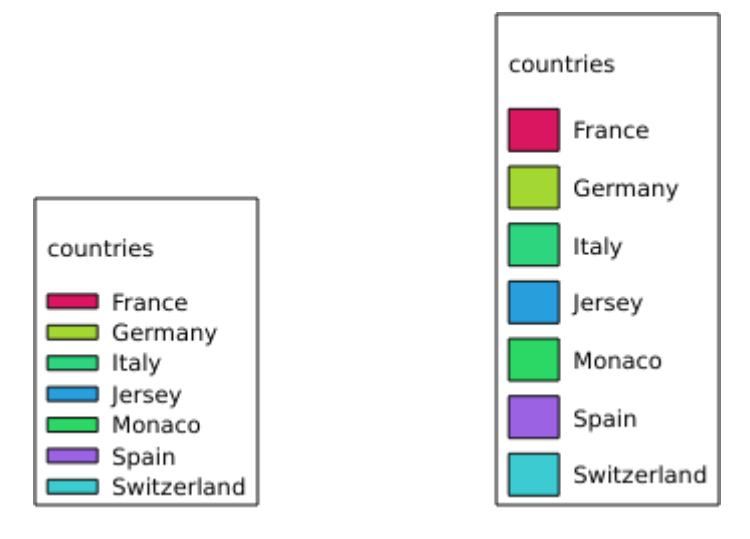

Abb. 3.12: To the left SYMBOLHEIGHT=2 and to the right SYMBOLHEIGHT=6

# <span id="page-51-0"></span>**LAYERTITLE**

This parameter specifies whether to render layer title.

Available values are (not case sensitive):

- TRUE (default value)
- FALSE

# <span id="page-51-1"></span>**LAYERFONTFAMILY**

This parameter specifies the font family to use for rendering layer title.

```
http://localhost/qgisserver?
SERVICE=WMS
&REQUEST=GetLegendGraphic
&LAYERS=countries
&LAYERFONTFAMILY=monospace
```
# <span id="page-51-2"></span>**LAYERFONTBOLD**

This parameter specifies whether the layer title is rendered in bold. Available values are (not case sensitive):

- TRUE
- FALSE

```
http://localhost/qgisserver?
SERVICE=WMS
&REQUEST=GetLegendGraphic
&LAYERS=airports,places
&BBOX=43.20,-2.93,49.35,8.32
&CRS=EPSG:4326
&TRANSPARENT=TRUE
&LAYERFONTBOLD=TRUE
```
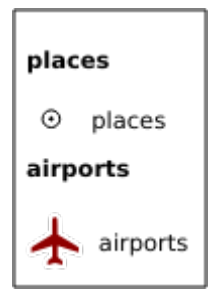

Abb. 3.13: Legend with LAYERFONTBOLD=TRUE

#### <span id="page-52-0"></span>**LAYERFONTSIZE**

This parameter specifies the font size for rendering layer title in point.

URL example:

```
http://localhost/qgisserver?
SERVICE=WMS
&REQUEST=GetLegendGraphic
&LAYERS=airports,places
&BBOX=43.20,-2.93,49.35,8.32
&CRS=EPSG:4326
&TRANSPARENT=TRUE
&LAYERFONTSIZE=20
```
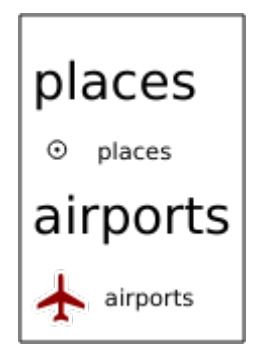

Abb. 3.14: Legend with LAYERFONTSIZE=20

### <span id="page-52-1"></span>**LAYERFONTITALIC**

This parameter specifies whether the layer title is rendered in italic. Available values are (not case sensitive):

- TRUE
- FALSE

```
http://localhost/qgisserver?
SERVICE=WMS
&REQUEST=GetLegendGraphic
&LAYERS=airports,places
&BBOX=43.20,-2.93,49.35,8.32
&CRS=EPSG:4326
&TRANSPARENT=TRUE
&LAYERFONTITALIC=TRUE
```
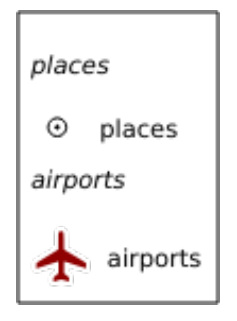

Abb. 3.15: Legend with LAYERFONTITALIC=TRUE

## <span id="page-53-0"></span>**LAYERFONTCOLOR**

This parameter specifies the layer title color. The color may be literal (red, green, ..) or in hexadecimal notation (0xFF0000, 0x00FF00, …).

#### URL example:

```
http://localhost/qgisserver?
SERVICE=WMS
&REQUEST=GetLegendGraphic
&LAYERS=airports,places
&BBOX=43.20,-2.93,49.35,8.32
&CRS=EPSG:4326
&TRANSPARENT=TRUE
&LAYERFONTCOLOR=0x5f9930
```
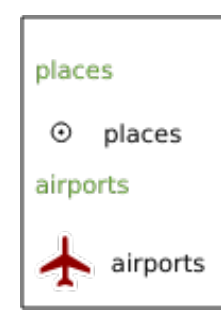

Abb. 3.16: Legend with LAYERFONTCOLOR=0x5f9930

### <span id="page-53-1"></span>**ITEMFONTFAMILY**

This parameter specifies the font family to use for rendering item label.

```
http://localhost/qgisserver?
SERVICE=WMS
&REQUEST=GetLegendGraphic
&LAYERS=countries
&ITEMFONTFAMILY=monospace
```
### <span id="page-54-0"></span>**ITEMFONTBOLD**

This parameter specifies whether the item label is rendered in bold. Available values are (not case sensitive):

- TRUE
- FALSE

URL example:

```
http://localhost/qgisserver?
SERVICE=WMS
&REQUEST=GetLegendGraphic
&LAYERS=airports,places
&BBOX=43.20,-2.93,49.35,8.32
&CRS=EPSG:4326
&TRANSPARENT=TRUE
&ITEMFONTBOLD=TRUE
```
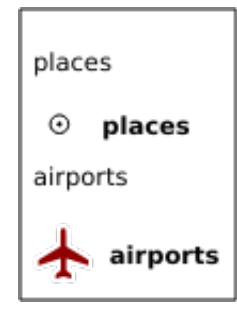

Abb. 3.17: Legend with ITEMFONTBOLD=TRUE

### **ITEMFONTSIZE**

This parameter specifies the font size for rendering layer title in point.

```
http://localhost/qgisserver?
SERVICE=WMS
&REQUEST=GetLegendGraphic
&LAYERS=airports,places
&BBOX=43.20,-2.93,49.35,8.32
&CRS=EPSG:4326
&TRANSPARENT=TRUE
&ITEMFONTSIZE=20
```
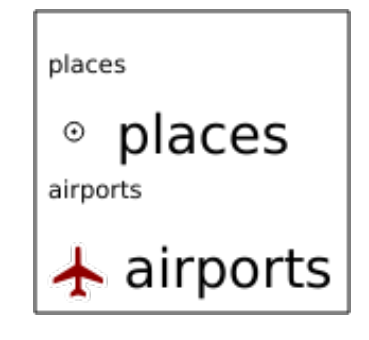

Abb. 3.18: Legend with ITEMFONTSIZE=30

### **ITEMFONTITALIC**

This parameter specifies whether the item label is rendered in italic. Available values are (not case sensitive):

- TRUE
- FALSE

URL example:

```
http://localhost/qgisserver?
SERVICE=WMS
&REQUEST=GetLegendGraphic
&LAYERS=airports,places
&BBOX=43.20,-2.93,49.35,8.32
&CRS=EPSG:4326
&TRANSPARENT=TRUE
&ITEMFONTITALIC=TRUE
```
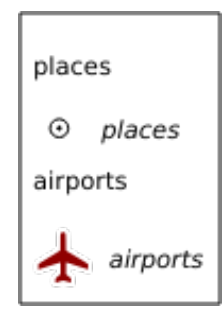

Abb. 3.19: Legend with ITEMFONTITALIC=TRUE

### **ITEMFONTCOLOR**

This parameter specifies the item label color. The color may be literal (red, green, ..) or in hexadecimal notation (0xFF0000, 0x00FF00, …).

```
http://localhost/qgisserver?
SERVICE=WMS
&REQUEST=GetLegendGraphic
&LAYERS=airports,places
&BBOX=43.20,-2.93,49.35,8.32
&CRS=EPSG:4326
&TRANSPARENT=TRUE
&ITEMFONTCOLOR=0x5f9930
```
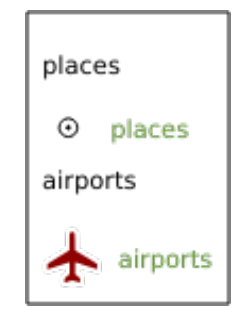

Abb. 3.20: Legend with ITEMFONTCOLOR=0x5f9930

### **ADDLAYERGROUPS**

This parameter specifies if the JSON output will also display the names of the layers groups (and subgroups) in the legend entry. Possible values are:

- TRUE: display the groups labels
- FALSE (default): hide the groups labels

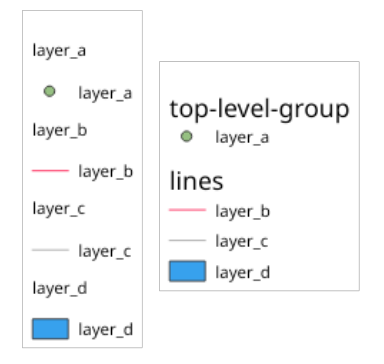

Abb. 3.21: Legend without (left) and with (right) layer groups labels display

The corresponding JSON output showing groups name would look like:

```
{ "nodes":
  [{ "nodes":
     [{ "icon":
,→"iVBORw0KGgoAAAANSUhEUgAAABQAAAAUCAYAAACNiR0NAAAACXBIWXMAABYlAAAWJQFJUiTwAAAAUklEQVQ4jWNgGAXDHzASUqCsrPwfmX/
,→37l28evBKKisr/
,→0+a7IMiNi93C15DcUpgM4wYQ5nwuZAcMIQNvHv3LuO83C0kG0hysoFZRrJNo2AYAQC87BpkGQj1fwAAAABJRU5ErkJggg==
,→",
        "title":"layer_a", "type":"layer"
     },
     { "nodes":
       [{ "icon":
→ "iVBORw0KGgoAAAANSUhEUgAAABMAAAAUCAYAAABvVQZ0AAAACXBIWXMAABYlAAAWJQFJUiTwAAAAHUlEQVQ4jWNgGAWjYC
,→",
          "title":"layer_b", "type":"layer"
        },
        { "icon":
,→"iVBORw0KGgoAAAANSUhEUgAAABMAAAAUCAYAAABvVQZ0AAAACXBIWXMAABYlAAAWJQFJUiTwAAAAHUlEQVQ4jWNgGAWjYCQDxtmzZ/
,→8aaEeMglEwYAAAaIoCzTtn5XoAAAAASUVORK5CYII=",
          "title":"layer_c", "type":"layer"
       }],
       "title":"lines", "type":"group"
     },
     { "icon":
,→"iVBORw0KGgoAAAANSUhEUgAAABMAAAATCAYAAAByUDbMAAAACXBIWXMAABYlAAAWJQFJUiTwAAAAKklEQVQ4jWNUVlX/
,→z0AlwMLAwMDAnXmQKoYxUcWUUcNGDRs1bNSwYWYYACXDAsvQaTuVAAAAAElFTkSuQmCC",
       "title":"layer_d", "type":"layer"
     }],
     "title":"top-level-group", "type":"group"
 }],
  "title":""
}
```
# **3.2.5 GetStyle(s)**

Standard parameters for the **GetStyle** (or **GetStyles**) request according to the OGC WMS 1.1.1 specifications:

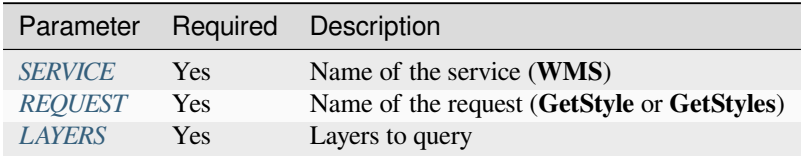

The **GetStyle** reques[t supports](#page-29-0) [a](#page-29-1)s well the following vendor parameters:

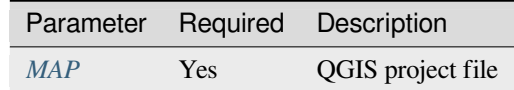

#### URL example:

```
http://localhost/qgisserver?
SERVICE=WMS
&REQUEST=GetStyles
&LAYERS=mylayer1,mylayer2
```
# **3.2.6 DescribeLayer**

Standard parameters for the **DescribeLayer** request according to the OGC WMS 1.1.1 and 1.3.0 specifications:

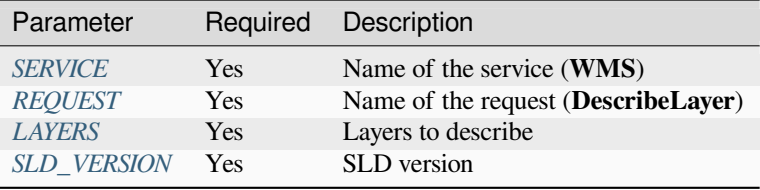

The **DescribeLayer** r[equest supp](#page-29-1)orts as well the following vendor parameters:

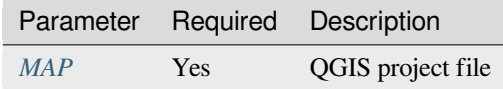

#### URL example:

```
http://localhost/qgisserver?
SERVICE=WMS
&REQUEST=DescribeLayer
&SLD_VERSION=1.1.0
&LAYERS=mylayer1
```
The XML document looks like:

```
<DescribeLayerResponse xmlns="http://www.opengis.net/sld" xmlns:xsi="http://www.w3.
,→org/2001/XMLSchema-instance" xmlns:ows="http://www.opengis.net/ows" xmlns:xlink=
,→"http://www.w3.org/1999/xlink" xmlns:se="http://www.opengis.net/se"␣
,→xsi:schemaLocation="http://www.opengis.net/sld http://schemas.opengis.net/sld/1.
,→1.0/DescribeLayer.xsd">
   <Version>1.1.0</Version>
```
(Fortsetzung auf der nächsten Seite)

```
<LayerDescription>
        <owsType>wfs</owsType>
        <se:OnlineResource xlink:href="http://localhost/qgisserver" xlink:type=
,→"simple"/>
        <TypeName>
            <se:FeatureTypeName>my_vector_layer</se:FeatureTypeName>
       </TypeName>
    </LayerDescription>
    <LayerDescription>
        <owsType>wcs</owsType>
        <se:OnlineResource xlink:href="http://localhost/qgisserver" xlink:type=
,→"simple"/>
        <TypeName>
            <se:FeatureTypeName>my_raster_layer</se:FeatureTypeName>
        </TypeName>
    </LayerDescription>
</DescribeLayerResponse>
```
#### **SLD\_VERSION**

This parameter allows to specify the version of SLD. Only the value 1.1.0 is available.

# **3.2.7 GetPrint**

<span id="page-58-0"></span>QGIS Server has the capability to create print layout output in pdf or pixel format. Print layout windows in the published project are used as templates. In the **GetPrint** request, the client has the possibility to specify parameters of the contained layout maps and labels.

The **GetPrint** request supports *redlining*, *external WMS layers* as well as the following parameters:

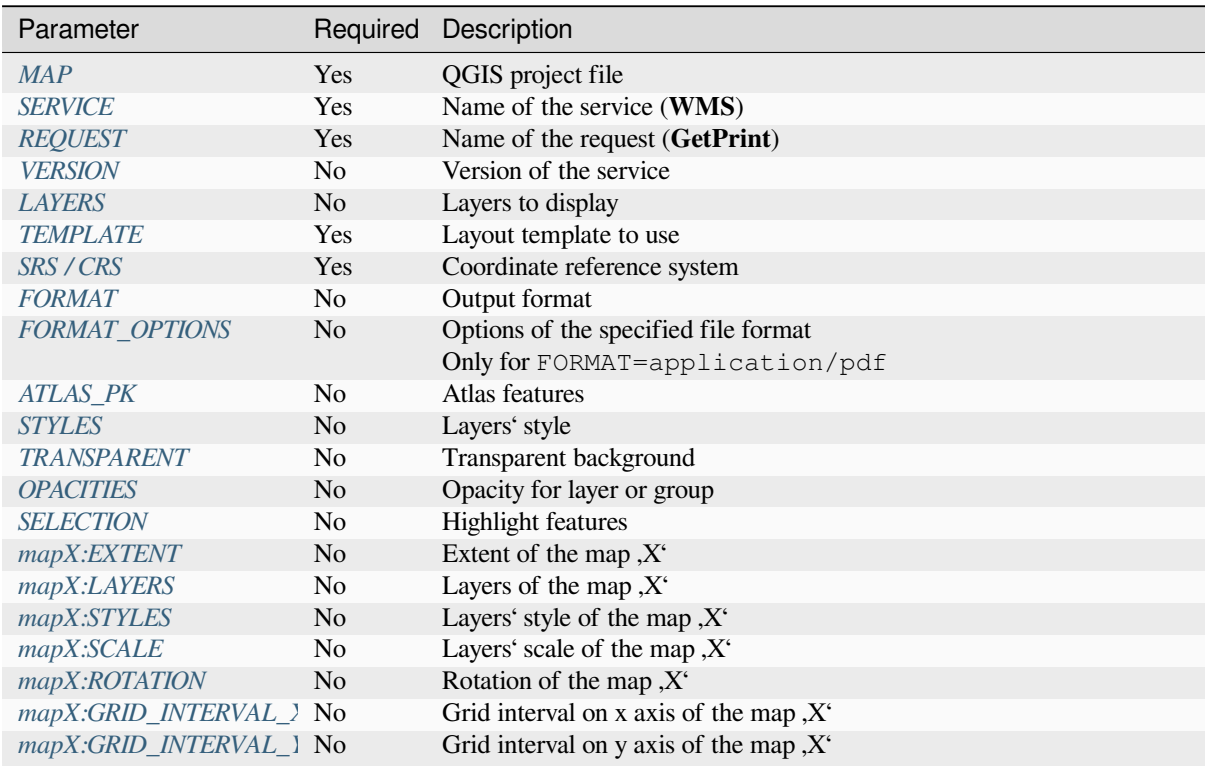

```
http://localhost/qgisserver?
SERVICE=WMS
&VERSION=1.3.0
&REQUEST=GetPrint
&MAP=/home/qgis/projects/world.qgs
&CRS=EPSG:4326
&FORMAT=png
&TEMPLATE=Layout%201
&map0:EXTENT=-180,-90,180,90
&map0:LAYERS=mylayer1,mylayer2,mylayer3
&map0:OPACITIES=125,200,125
&map0:ROTATION=45
```
Note that the layout template may contain more than one map. In this way, if you want to configure a specific map, you have to use mapX: parameters where X is a positive number that you can retrieve thanks to the **GetProjectSettings** request.

For example:

```
<WMS_Capabilities>
...
<ComposerTemplates xsi:type="wms:_ExtendedCapabilities">
<ComposerTemplate width="297" height="210" name="Druckzusammenstellung 1">
<ComposerMap width="171" height="133" name="map0"/>
<ComposerMap width="49" height="46" name="map1"/></ComposerTemplate>
</ComposerTemplates>
...
</WMS_Capabilities>
```
## <span id="page-59-0"></span>**TEMPLATE**

This parameter can be used to specify the name of a layout template to use for printing.

### <span id="page-59-1"></span>**FORMAT**

This parameter specifies the format of map image. Available values are:

- png (default value)
- image/png
- jpg
- jpeg
- image/jpeg
- svg
- image/svg
- image/svg+xml
- pdf
- application/pdf

If the FORMAT parameter is different from one of these values, then an exception is returned.

### <span id="page-60-0"></span>**FORMAT\_OPTIONS**

This parameter can be used to specify options for the selected format. Only for FORMAT=application/pdf in GetPrint requests. Takes a list of key:value pairs separated by semicolon:

- RASTERIZE\_WHOLE\_IMAGE: whether the whole pdf should be exported as an image. Default: false.
- FORCE\_VECTOR\_OUTPUT: whether pdf should be exported as vector. Default: false.
- APPEND\_GEOREFERENCE: whether georeference info shall be added to the pdf. Default: true.
- EXPORT\_METADATA: whether metadata shall be added to the pdf. Default: true.
- TEXT\_RENDER\_FORMAT: sets the text render format for pdf export. It can be AlwaysOutlines (default) or AlwaysText.
- SIMPLIFY\_GEOMETRY: whether features geometries shall be simplified. Default: true.
- WRITE\_GEO\_PDF: whether a GeoPDF shall be exported. Default: false.
- USE\_ISO\_32000\_EXTENSION\_FORMAT\_GEOREFERENCING: whether Iso32000 georeferencing shall be used. Default: false.
- USE\_OGC\_BEST\_PRACTICE\_FORMAT\_GEOREFERENCING: whether OGC best practice georeferencing shall be used. Default: false.
- EXPORT\_THEMES: a comma separated list of map themes to use for a GeoPDF export
- PREDEFINED\_MAP\_SCALES: a comma separated list of map scales to render the map
- LOSSLESS\_IMAGE\_COMPRESSION: whether images embedded in pdf must be compressed using a lossless algorithm. Default: false.
- DISABLE\_TILED\_RASTER\_RENDERING: whether rasters shall be untiled in the pdf. Default: false.

#### URL example:

```
http://localhost/qgisserver?
SERVICE=WMS
&VERSION=1.3.0
&REQUEST=GetPrint
&MAP=/home/qgis/projects/world.qgs
&CRS=EPSG:4326
&FORMAT=pdf
&TEMPLATE=Layout%201
&FORMAT_OPTIONS=FORCE_VECTOR_OUTPUT:TRUE;TEXT_RENDER_FORMAT:AlwaysOutlines;
,→PREDEFINED_MAP_SCALES:250
```
### <span id="page-60-1"></span>**ATLAS\_PK**

This parameter allows activation of Atlas rendering by indicating which features we want to print. In order to retrieve an atlas with all features, the \* symbol may be used (according to the maximum number of features allowed in the project configuration).

When FORMAT is pdf, a single PDF document combining the feature pages is returned. For all other formats, a single page is returned.

#### **mapX:EXTENT**

This parameter specifies the extent for a layout map item as xmin,ymin,xmax,ymax.

#### <span id="page-61-0"></span>**mapX:ROTATION**

This parameter specifies the map rotation in degrees.

#### <span id="page-61-3"></span>**mapX:GRID\_INTERVAL\_X**

This parameter specifies the grid line density in the X direction.

#### <span id="page-61-4"></span>**mapX:GRID\_INTERVAL\_Y**

This parameter specifies the grid line density in the Y direction.

#### **mapX:SCALE**

This parameter specifies the map scale for a layout map item. This is useful to ensure scale based visibility of layers and labels even if client and server may have different algorithms to calculate the scale denominator.

#### **mapX:LAYERS**

This parameter specifies the layers for a layout map item. See *GetMap Layers* for more information on this parameter.

#### <span id="page-61-1"></span>**mapX:STYLES**

<span id="page-61-2"></span>This parameter specifies the layers' styles defined in a sp[ecific layout m](#page-33-1)ap item. See *GetMap Styles* for more information on this parameter.

# **3.2.8 GetProjectSettings**

This request type works similar to *GetCapabilities*, but it is more specific to QGIS Server and allows a client to read additional information which are not available in the *GetCapabilities* output:

- initial visibility of layers
- information about vector att[ributes and thei](#page-31-0)r edit types
- information about layer order and drawing ord[er](#page-31-0)
- list of layers published in WFS
- show if a group in the layer tree is mutually exclusive

The **GetProjectSettings** request supports the following parameters:

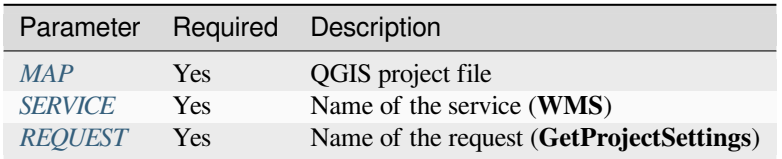

# **3.2.9 GetSchemaExtension**

The **GetSchemaExtension** request allows to retrieve optional extended capabilities and operations of the WMS service such as implemented by QGIS Server.

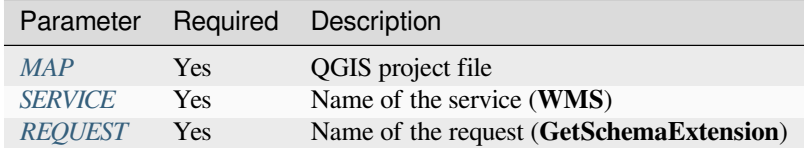

#### URL example:

```
http://localhost/qgisserver?
SERVICE=WMS
&REQUEST=GetSchemaExtension
```
#### The XML document looks like:

```
<schema xmlns="http://www.w3.org/2001/XMLSchema" xmlns:wms="http://www.opengis.net/
,→wms" xmlns:qgs="http://www.qgis.org/wms" targetNamespace="http://www.qgis.org/wms
,→" elementFormDefault="qualified" version="1.0.0">
   <import namespace="http://www.opengis.net/wms" schemaLocation="http://schemas.
,→opengis.net/wms/1.3.0/capabilities_1_3_0.xsd"/>
   <element name="GetPrint" type="wms:OperationType" substitutionGroup="wms:_
,→ExtendedOperation"/>
   <element name="GetStyles" type="wms:OperationType" substitutionGroup="wms:_
,→ExtendedOperation"/>
</schema>
```
# **3.2.10 External WMS layers**

<span id="page-62-0"></span>QGIS Server allows including layers from external WMS servers in WMS *GetMap* and WMS *GetPrint* requests. This is especially useful if a web client uses an external background layer in the web map. For performance reasons, such layers should be directly requested by the web client (not cascaded via QGIS server). For printing however, these layers should be cascaded via QGIS server in order to appear in the printed map.

External layers can be added to the LAYERS parameter as EXTERNAL[\\_WMS:](#page-31-1)<layernam[e>. The p](#page-58-0)arameters for the external WMS layers (e.g. url, format, dpiMode, crs, layers, styles) can later be given as service parameters <layername>:<parameter>. In a *GetMap* request, this might look like this:

```
http://localhost/qgisserver?
SERVICE=WMS
&REQUEST=GetMap
&LAYERS=EXTERNAL_WMS:basemap,layer1,layer2
&OPACITIES=100,200,255
&STYLES=,,
&basemap:url=http://externalserver.com/wms.fcgi
&basemap:format=image/jpeg
&basemap:dpiMode=7
&basemap:crs=EPSG:2056
&basemap:layers=orthofoto
&basemap:styles=default
```
Similarly, external layers can be used in *GetPrint* requests:

```
http://localhost/qgisserver?
SERVICE=WMS
&REQUEST=GetPrint
```
(Fortsetzung auf der nächsten Seite)

```
&TEMPLATE=A4
&map0:layers=EXTERNAL_WMS:basemap,layer1,layer2
&map0:EXTENT=<minx,miny,maxx,maxy>
&OPACITIES=100,200,255
&basemap:url=http://externalserver.com/wms.fcgi
&basemap:format=image/jpeg
&basemap:dpiMode=7
&basemap:crs=EPSG:2056
&basemap:layers=orthofoto
&basemap:styles=default
```
# **3.2.11 Redlining**

This feature is available and can be used with *GetMap* and *GetPrint* requests.

<span id="page-63-0"></span>The redlining feature can be used to pass geometries and labels in the request which are overlapped by the server over the standard returned image (map). This permits the user to put emphasis or maybe add some comments (labels) to some areas, locations etc. that are not in the s[tandard m](#page-31-1)ap.

The *GetMap* request is in the format:

```
http://localhost/qgisserver?
SERVICE=WMS
&VERSION=1.3.0
&REQUEST=GetMap
&HIGHLIGHT_GEOM=POLYGON((590000 5647000, 590000 6110620, 2500000 6110620, 2500000␣
,→5647000, 590000 5647000))
&HIGHLIGHT_SYMBOL=<StyledLayerDescriptor><UserStyle><Name>Highlight</Name>
,→<FeatureTypeStyle><Rule><Name>Symbol</Name><LineSymbolizer><Stroke><SvgParameter␣
,→name="stroke">%23ea1173</SvgParameter><SvgParameter name="stroke-opacity">1</
→SvgParameter><SvgParameter name="stroke-width">1.6</SvgParameter></Stroke></
,→LineSymbolizer></Rule></FeatureTypeStyle></UserStyle></StyledLayerDescriptor>
&HIGHLIGHT_LABELSTRING=Write label here
&HIGHLIGHT_LABELSIZE=16
&HIGHLIGHT_LABELCOLOR=%23000000
&HIGHLIGHT_LABELBUFFERCOLOR=%23FFFFFF
&HIGHLIGHT_LABELBUFFERSIZE=1.5
```
The *GetPrint* equivalent is in the format (note that mapX: parameter is added to tell which map has redlining):

```
http://localhost/qgisserver?
SERVICE=WMS
&VERSION=1.3.0
&REQUEST=GetPrint
&map0:HIGHLIGHT_GEOM=POLYGON((590000 5647000, 590000 6110620, 2500000 6110620,␣
,→2500000 5647000, 590000 5647000))
&map0:HIGHLIGHT_SYMBOL=<StyledLayerDescriptor><UserStyle><Name>Highlight</Name>
,→<FeatureTypeStyle><Rule><Name>Symbol</Name><LineSymbolizer><Stroke><SvgParameter␣
,→name="stroke">%23ea1173</SvgParameter><SvgParameter name="stroke-opacity">1</
,→SvgParameter><SvgParameter name="stroke-width">1.6</SvgParameter></Stroke></
,→LineSymbolizer></Rule></FeatureTypeStyle></UserStyle></StyledLayerDescriptor>
&map0:HIGHLIGHT_LABELSTRING=Write label here
&map0:HIGHLIGHT_LABELSIZE=16
&map0:HIGHLIGHT_LABELCOLOR=%23000000
&map0:HIGHLIGHT_LABELBUFFERCOLOR=%23FFFFFF
&map0:HIGHLIGHT_LABELBUFFERSIZE=1.5
```
Here is the image outputed by the above request in which a polygon and a label are drawn on top of the normal map:

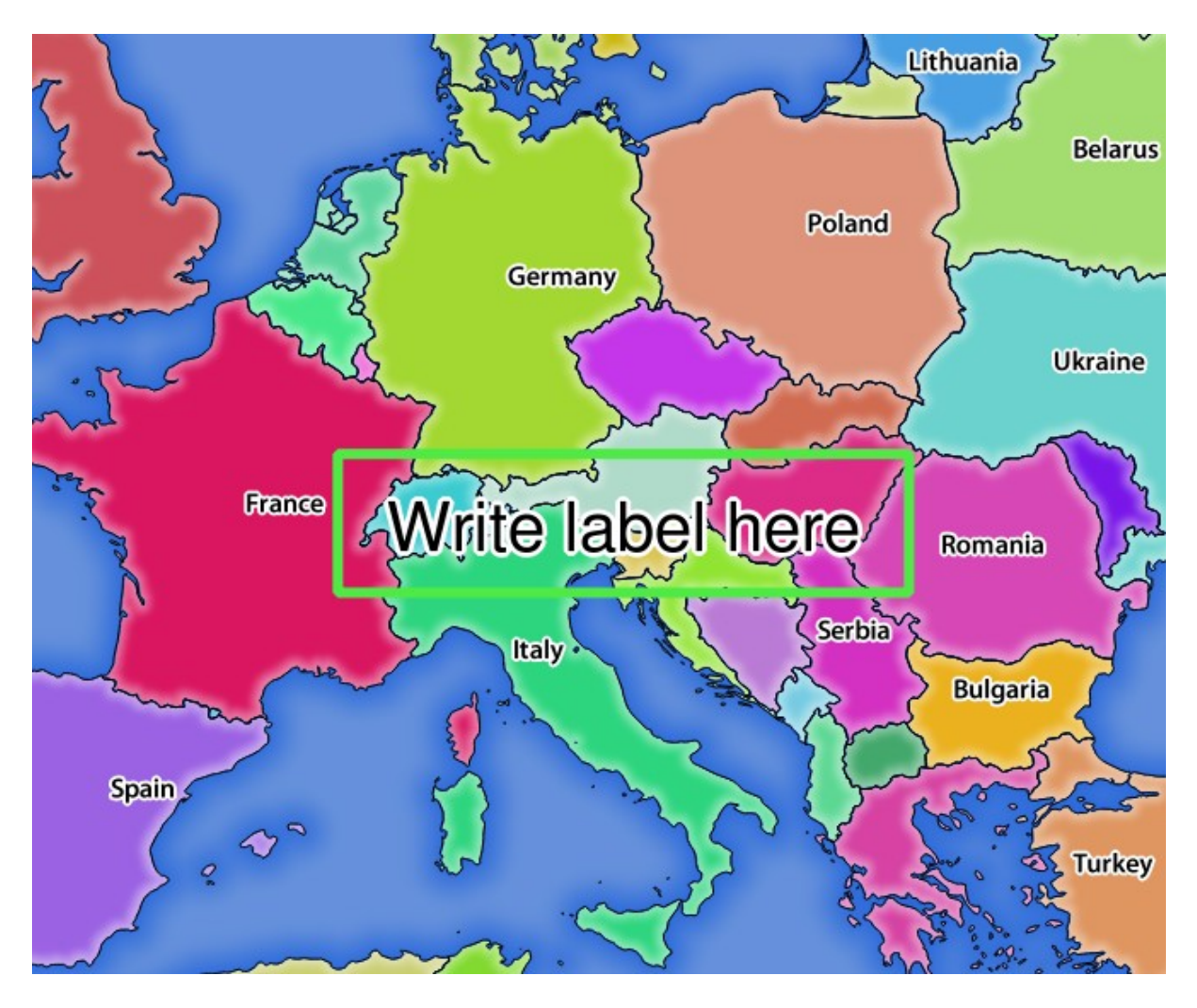

Abb. 3.22: Server response to a GetMap request with redlining parameters

You can see there are several parameters in this request to control the redlining feature. The full list includes:

- **HIGHLIGHT\_GEOM**: You can add POINT, MULTILINESTRING, POLYGON etc. It supports multipart geometries. Here is an example: HIGHLIGHT\_GEOM=MULTILINESTRING((0 0, 0 1, 1 1)). The coordinates should be in the CRS of the GetMap/GetPrint request.
- **HIGHLIGHT\_LABELBUFFERCOLOR**: This parameter controls the label buffer color.
- **HIGHLIGHT\_LABELBUFFERSIZE**: This parameter controls the label buffer size.
- **HIGHLIGHT\_LABELCOLOR:** This parameter controls the label color.
- **HIGHLIGHT\_LABEL\_DISTANCE**: controls the distance between feature (e.g. point or line) and the label in mm
- **HIGHLIGHT\_LABELFONT**: This parameter controls the font of the label (e.g. Arial)
- **HIGHLIGHT\_LABEL\_HORIZONTAL\_ALIGNMENT**: places the label horizontally on a point using the specified alignment (e.g. , left', , center', , right')
- **HIGHLIGHT\_LABEL\_ROTATION**: controls the label rotation in degrees
- **HIGHLIGHT\_LABELSIZE**: This parameter controls the size of the label.
- **HIGHLIGHT\_LABELSTRING**: You can pass your labeling text to this parameter.
- **HIGHLIGHT\_LABEL\_VERTICAL\_ALIGNMENT**: places the label vertically on a point using the specified alignment (e.g. ,top', ,half', ,bottom')

• **HIGHLIGHT** SYMBOL: This controls how the geometry is outlined and you can change the stroke width, color and opacity.

# **3.3 Web Feature Service (WFS)**

The **1.0.0** and **1.1.0** WFS standards implemented in QGIS Server provide a HTTP interface to query geographic features from a QGIS project. A typical WFS request defines the QGIS project to use and the layer to query.

Specifications document according to the version number of the service:

- WFS 1.0.0
- WFS 1.1.0

Standard requests provided by QGIS Server:

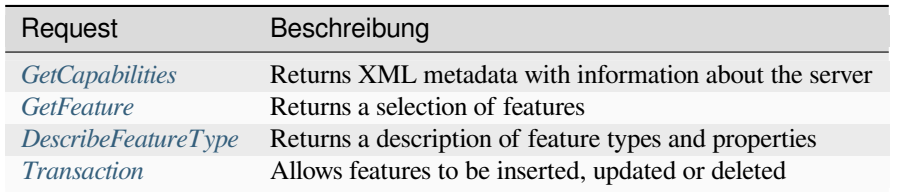

# **3.3.1 GetC[apabilities](#page-72-0)**

Standard parameters for the **GetCapabilities** request according to the OGC WFS 1.0.0 and 1.1.0 specifications:

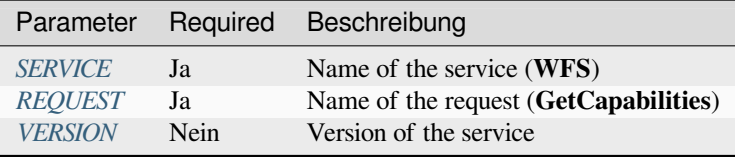

In addition to the stand[ard ones,](#page-29-0) [Q](#page-29-1)GIS Server supports the following extra parameters:

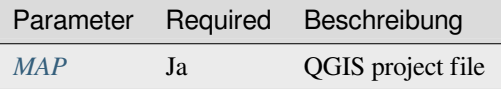

#### **VERSION**

<span id="page-65-0"></span>This parameter allows to specify the version of the service to use. Available values for the VERSION parameter are:

- 1.0.0
- $1.1.0$

If no version is indicated in the request, then 1.1.0 is used by default.

```
http://localhost/qgisserver?
SERVICE=WFS
&VERSION=1.1.0
\updelta . . .
```
# **3.3.2 GetFeature**

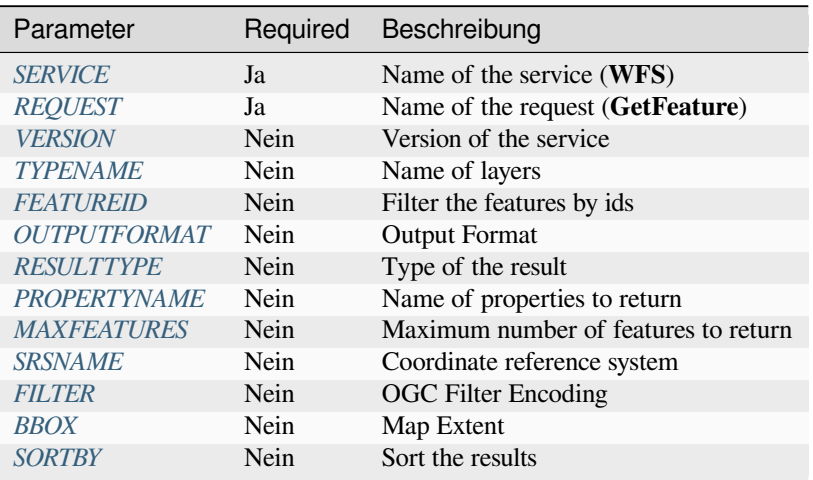

Standard parameters for the **GetFeature** request according to the OGC WFS 1.0.0 and 1.1.0 specifications:

In addition to the st[andard o](#page-69-1)nes, QGIS Server supports the following extra parameters:

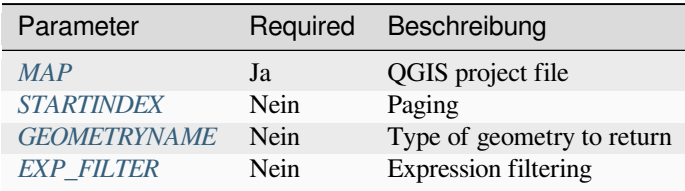

### **TYPENAME**

This parameter allows to specify layer names and is mandatory if FEATUREID is not set.

<span id="page-66-0"></span>URL example:

```
http://localhost/qgisserver?
SERVICE=WFS
&VERSION=1.1.0
&REQUEST=GetFeature
&TYPENAME=countries
```
### **FEATUREID**

This parameter allows to specify the ID of a specific feature and is formed like typename.fid, typename. fid,....

<span id="page-66-1"></span>URL example:

```
http://localhost/qgisserver?
SERVICE=WFS
&REQUEST=GetFeature
&FEATUREID=countries.0,places.1
```
XML response:

```
<wfs:FeatureCollection xmlns:wfs="http://www.opengis.net/wfs" xmlns:ogc="http://
,→www.opengis.net/ogc" xmlns:gml="http://www.opengis.net/gml" xmlns:ows="http://
,→www.opengis.net/ows" xmlns:xlink="http://www.w3.org/1999/xlink" xmlns:qgs="http:/
,→/www.qgis.org/gml" xmlns:xsi="http://www.w3.org/2001/XMLSchema-instance"␣
,→xsi:schemaLocation="http://www.opengis.net/wfs http://schemas.opengis.net/wfs/1.
,→1.0/wfs.xsd http://www.qgis.org/gml http://192.168.1.15/qgisserver?SERVICE=WFS&
,→VERSION=1.1.0&REQUEST=DescribeFeatureType&TYPENAME=countries,places&
,→OUTPUTFORMAT=text/xml; subtype%3Dgml/3.1.1">
 <gml:boundedBy>
   ...
 </gml:boundedBy>
 <gml:featureMember>
   <qgs:countries gml:id="countries.1">
     ...
   </qgs:countries>
 </gml:featureMember>
 <gml:featureMember>
   <qgs:places gml:id="places.1">
     ...
   </qgs:places>
 </gml:featureMember>
</wfs:FeatureCollection>
```
### <span id="page-67-0"></span>**OUTPUTFORMAT**

This parameter may be used to specify the format of the response. If  $VERSSION$  is greater or equal than 1.1.0, GML3 is the default format. Otherwise GML2 is used.

Available values are:

- gml2
- text/xml; subtype=gml/2.1.2
- gml3
- text/xml; subtype=gml/3.1.1
- geojson
- application/vnd.geo+json,
- application/vnd.geo json
- application/geo+json
- application/geo json
- application/json

#### URL example:

```
http://localhost/qgisserver?
SERVICE=WFS
&REQUEST=GetFeature
&FEATUREID=countries.0
&OUTPUTFORMAT=geojson
```
#### GeoJSON response:

```
"type":"FeatureCollection",
"bbox":[
    -180,
```
(Fortsetzung auf der nächsten Seite)

{

(Fortsetzung der vorherigen Seite)

```
-90,180,
        83.6236
    ],
    "features":[
        {
            "bbox":[
                -61.891113,
                16.989719,
                 -61.666389,
                17.724998
            ],
            "geometry":{
                 "coordinates":[
                     "..."
                 ],
                 "type":"MultiPolygon"
            },
            "id":"countries.1",
            "properties":{
                "id":1,
                 "name":"Antigua and Barbuda"
            },
            "type":"Feature"
        }
    ]
}
```
#### <span id="page-68-0"></span>**RESULTTYPE**

This parameter may be used to specify the kind of result to return. Available values are:

- results: the default behavior
- hits: returns only a feature count

URL example:

```
http://localhost/qgisserver?
SERVICE=WFS
&VERSION=1.1.0
&REQUEST=GetFeature
&RESULTTYPE=hits
&...
```
#### <span id="page-68-1"></span>**PROPERTYNAME**

This parameter may be used to specify a specific property to return. A property needs to be mapped with a TYPENAME or a FEATUREID:

Valid URL example:

```
http://localhost/qgisserver?
SERVICE=WFS
&REQUEST=GetFeature
&PROPERTYNAME=name
&TYPENAME=places
```
On the contrary, the next URL will return an exception:

http://localhost/qgisserver? SERVICE=WFS &REQUEST=GetFeature &PROPERTYNAME=name &TYPENAME=places,countries

```
<ServiceExceptionReport xmlns="http://www.opengis.net/ogc" version="1.2.0">
   <ServiceException code="RequestNotWellFormed">There has to be a 1:1 mapping␣
,→between each element in a TYPENAME and the PROPERTYNAME list</ServiceException>
</ServiceExceptionReport>
```
### **MAXFEATURES**

This parameter allows to limit the number of features returned by the request.

<span id="page-69-0"></span>URL example:

```
http://localhost/qgisserver?
SERVICE=WFS
&REQUEST=GetFeature
&TYPENAME=places
&MAXFEATURES=1000
```
**Bemerkung:** This parameter may be useful to improve performances when underlying vector layers are heavy.

#### **SRSNAME**

This parameter allows to indicate the response output Spatial Reference System as well as the BBOX CRS and has to be formed like EPSG:XXXX.

URL example:

```
http://localhost/qgisserver?
SERVICE=WFS
&REQUEST=GetFeature
&TYPENAME=places
&SRSNAME=EPSG:32620
```
#### **FILTER**

<span id="page-69-1"></span>This parameter allows to filter the response with the **Filter Encoding** language defined by the OGC Filter Encoding standard. For example:

```
http://localhost/qgisserver?
SERVICE=WFS&
REQUEST=GetFeature&
TYPENAME=places&
FILTER=<Filter><PropertyIsEqualTo><PropertyName>name</PropertyName><Literal>Paris</
,→Literal></PropertyIsEqualTo></Filter>
```
In case of multiple typenames, filters have to be enclosed in parentheses:

```
http://localhost/qgisserver?
SERVICE=WFS
&REQUEST=GetFeature
```
(Fortsetzung auf der nächsten Seite)

(Fortsetzung der vorherigen Seite)

```
&TYPENAME=places,countries
&FILTER=(<Filter><PropertyIsEqualTo><PropertyName>name</PropertyName><Literal>Paris
,→</Literal></PropertyIsEqualTo></Filter>)(<Filter><PropertyIsEqualTo>
,→<PropertyName>name</PropertyName><Literal>France</Literal></PropertyIsEqualTo></
,→Filter>)
```
Filter features that intersect with a polygon:

```
http://localhost/qgisserver?
SERVICE=WFS
&REQUEST=GetFeature
&VERSION=1.1.0
&TYPENAME=places
&FILTER=<Filter xmlns="http://www.opengis.net/ogc">
           <Intersects>
               <PropertyName>geometry</PropertyName>
               <Polygon xmlns="http://www.opengis.net/gml" srsName="EPSG:4326">
                   <exterior>
                       <LinearRing>
                           <posList>
                               -0.6389 42.5922
                               10.2683 51.9106
                               14.5196 41.0320
                               -0.6389 42.5922
                           </posList>
                       </LinearRing>
                   </exterior>
               </Polygon>
           </Intersects>
       </Filter>
```
#### <span id="page-70-0"></span>**BBOX**

This parameter allows to specify the map extent with units according to the current CRS. Coordinates have to be separated by a comma.

The SRSNAME parameter may specify the CRS of the extent. If not specified, the CRS of the layer is used.

URL example:

```
http://localhost/qgisserver?
SERVICE=WFS
&REQUEST=GetFeature
&TYPENAME=places
&BBOX=-11.84,42.53,8.46,50.98
```
The FEATUREID parameter cannot be used with the BBOX. Any attempt will result in an exception:

```
<ServiceExceptionReport xmlns="http://www.opengis.net/ogc" version="1.2.0">
 <ServiceException code="RequestNotWellFormed">FEATUREID FILTER and BBOX␣
,→parameters are mutually exclusive</ServiceException>
</ServiceExceptionReport>
```
#### **SORTBY**

This parameter allows to sort resulting features according to property values and has to be formed like propertyname SORTRULE.

Available values for SORTRULE in case of descending sorting:

- D
- $\bullet$  +D
- DESC
- +DESC

Available values for SORTRULE in case of ascending sorting:

- $\bullet$  A
- $\bullet$  +A
- $\bullet$  ASC
- $+ **ASC**$

URL example:

```
http://localhost/qgisserver?
SERVICE=WFS
&REQUEST=GetFeature
&TYPENAME=places
&PROPERTYNAME=name
&MAXFEATURES=3
&SORTBY=name DESC
```
The corresponding result:

```
<wfs:FeatureCollection xmlns:wfs="http://www.opengis.net/wfs" xmlns:ogc="http://
,→www.opengis.net/ogc" xmlns:gml="http://www.opengis.net/gml" xmlns:ows="http://
,→www.opengis.net/ows" xmlns:xlink="http://www.w3.org/1999/xlink" xmlns:qgs="http:/
,→/www.qgis.org/gml" xmlns:xsi="http://www.w3.org/2001/XMLSchema-instance"␣
,→xsi:schemaLocation="http://www.opengis.net/wfs http://schemas.opengis.net/wfs/1.
,→1.0/wfs.xsd http://www.qgis.org/gml http://192.168.1.15/qgisserver?SERVICE=WFS&
,→VERSION=1.1.0&REQUEST=DescribeFeatureType&TYPENAME=places&OUTPUTFORMAT=text/xml;␣
,→subtype%3Dgml/3.1.1">
    <gml:boundedBy>
        ...
    </gml:boundedBy>
    <gml:featureMember>
        <qgs:places gml:id="places.90">
            <qgs:name>Zagreb</qgs:name>
        </qgs:places>
    </gml:featureMember>
    <gml:featureMember>
        <qgs:places gml:id="places.113">
            <qgs:name>Yerevan</qgs:name>
        </qgs:places>
    </gml:featureMember>
    <gml:featureMember>
        <qgs:places gml:id="places.111">
            <qgs:name>Yaounde</qgs:name>
        </qgs:places>
    </gml:featureMember>
</wfs:FeatureCollection>
```
## **GEOMETRYNAME**

This parameter can be used to specify the kind of geometry to return for features. Available values are:

- extent
- centroid
- none

#### URL example:

```
http://localhost/qgisserver?
SERVICE=WFS
&VERSION=1.1.0
&REQUEST=GetFeature
&GEOMETRYNAME=centroid
\delta . . .
```
## **STARTINDEX**

This parameter is standard in WFS 2.0, but it's an extension for WFS 1.0.0.

Actually, it can be used to skip some features in the result set and in combination with MAXFEATURES, it provides the ability to page through results.

URL example:

```
http://localhost/qgisserver?
SERVICE=WFS
&VERSION=1.1.0
&REQUEST=GetFeature
&STARTINDEX=2
\delta...
```
#### **EXP\_FILTER**

This parameter allows to filter the response with QGIS expressions. The ; character is used to separate filters in case of multiple typenames.

URL example:

```
http://localhost/qgisserver?
SERVICE=WFS
&REQUEST=GetFeature
&TYPENAME=places,countries
&EXP_FILTER="name"='Paris';"name"='France'
```
# **3.3.3 DescribeFeatureType**

Standard parameters for the **DescribeFeatureType** request according to the OGC WFS 1.0.0 and 1.1.0 specifications:

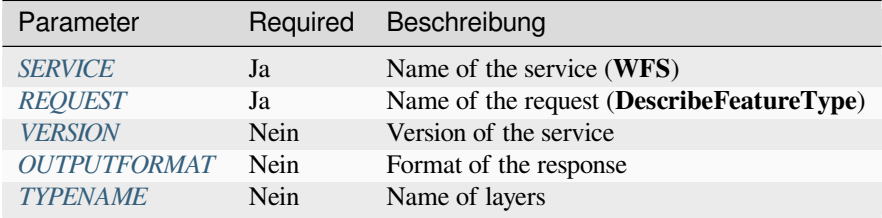

In addition to the standard ones, QGIS Server supports the following extra parameters:

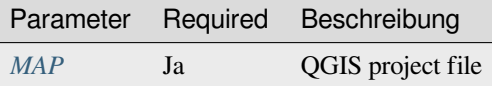

URL example:

```
http://localhost/qgisserver?
SERVICE=WFS
&VERSION=1.1.0
&REQUEST=DescribeFeatureType
&TYPENAME=countries
```
#### Output response:

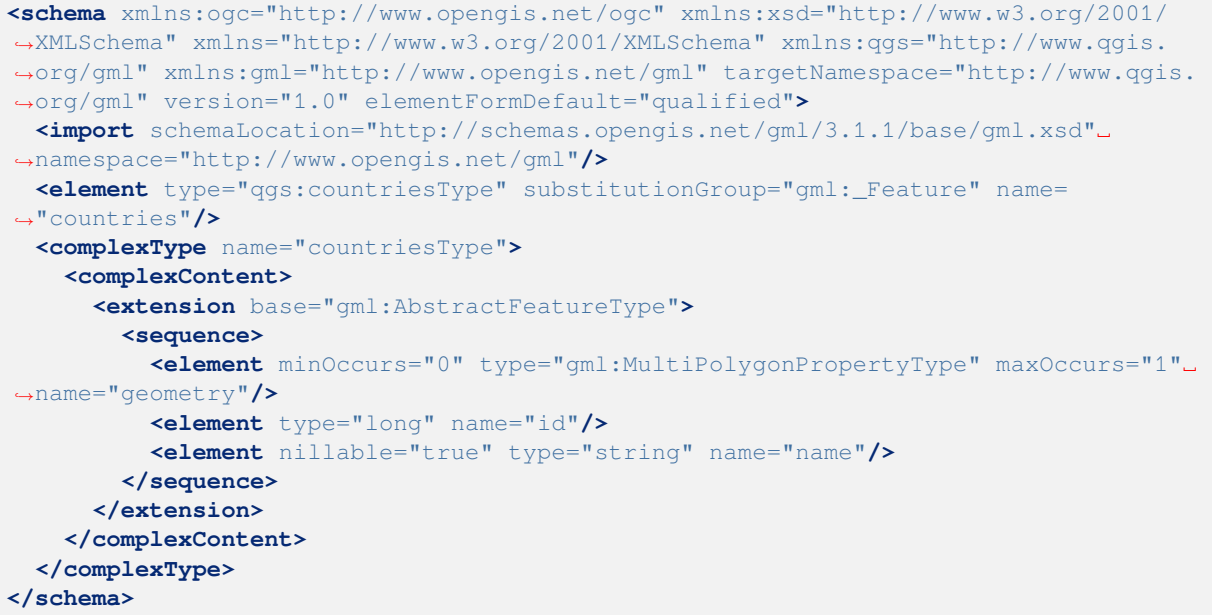

# **3.3.4 Transaction**

This request allows to update, delete or add one or several features thanks to a XML document. The *delete* action may be achieved with a POST request as well as with the *OPERATION* parameter while the *add* and the *update* operations may be achieved through POST request only.

Standard parameters for the **Transaction** request according to the OGC WFS 1.0.0 and 1.1.0 spe[cificati](#page-75-0)ons:

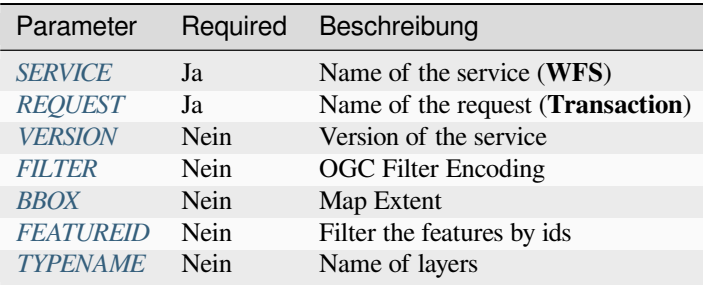

In addition to the standar[d ones](#page-70-0)[, QGIS](#page-66-0) Server supports the following extra parameters:

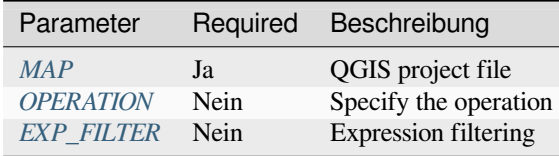

### **OPERATION**

This parameter allows to delete a feature without using a POST request with a dedicated XML document.

<span id="page-74-0"></span>URL example:

```
http://localhost/qgisserver?
SERVICE=WFS
&VERSION=1.1.0
&REQUEST=Transaction
&OPERATION=DELETE
&FEATUREID=24
```
**Bemerkung:** FEATUREID, BBOX and FILTER parameters are mutually exclusive and prioritized in this order.

#### **Add features**

POST request example:

```
wget --post-file=add.xml "http://localhost/qgisserver?SERVICE=WFS&
,→REQUEST=Transaction"
```
with the *add.xml* document:

```
<?xml version="1.0" encoding="UTF-8"?>
<wfs:Transaction service="WFS" version="1.0.0" xmlns:wfs="http://www.opengis.net/
,→wfs" xmlns:xsi="http://www.w3.org/2001/XMLSchema-instance" xmlns:ogc="http://www.
,→opengis.net/ogc" xmlns="http://www.opengis.net/wfs" updateSequence="0"␣
,→xmlns:xlink="http://www.w3.org/1999/xlink" xsi:schemaLocation="http://www.
,→opengis.net/wfs http://schemas.opengis.net/wfs/1.0.0/WFS-capabilities.xsd"␣
,→xmlns:gml="http://www.opengis.net/gml" xmlns:ows="http://www.opengis.net/ows">
 <wfs:Insert idgen="GenerateNew">
   <qgs:places>
      <qgs:geometry>
        <gml:Point srsDimension="2" srsName="http://www.opengis.net/def/crs/EPSG/0/
,→4326">
          <gml:coordinates decimal="." cs="," ts=" ">-4.6167,48.3833</
,→gml:coordinates>
       </gml:Point>
      </qgs:geometry>
      <qgs:name>Locmaria-Plouzané</qgs:name>
    </qgs:places>
 </wfs:Insert>
</wfs:Transaction>
```
#### **Update features**

POST request example:

```
wget --post-file=update.xml "http://localhost/qgisserver?SERVICE=WFS&
,→REQUEST=Transaction"
```
with the *update.xml* document:

```
<?xml version="1.0" encoding="UTF-8"?>
<wfs:Transaction service="WFS" version="1.0.0" xmlns:wfs="http://www.opengis.net/
,→wfs" xmlns:xsi="http://www.w3.org/2001/XMLSchema-instance" xmlns:ogc="http://www.
,→opengis.net/ogc" xmlns="http://www.opengis.net/wfs" updateSequence="0"␣
,→xmlns:xlink="http://www.w3.org/1999/xlink" xsi:schemaLocation="http://www.
,→opengis.net/wfs http://schemas.opengis.net/wfs/1.0.0/WFS-capabilities.xsd"␣
,→xmlns:gml="http://www.opengis.net/gml" xmlns:ows="http://www.opengis.net/ows">
   <wfs:Update typeName="places">
     <wfs:Property>
          <wfs:Name>name</wfs:Name>
          <wfs:Value>Lutece</wfs:Value>
     </wfs:Property>
      <ogc:Filter>
          <ogc:FeatureId fid="24"/>
      </ogc:Filter>
   </wfs:Update>
</wfs:Transaction>
```
# <span id="page-75-0"></span>**Delete features**

#### POST request example:

```
wget --post-file=delete.xml "http://localhost/qgisserver?SERVICE=WFS&
,→REQUEST=Transaction"
```
with the *delete.xml* document:

```
<?xml version="1.0" encoding="UTF-8"?>
<wfs:Transaction service="WFS" version="1.0.0" xmlns:wfs="http://www.opengis.net/
,→wfs" xmlns:xsi="http://www.w3.org/2001/XMLSchema-instance" xmlns:ogc="http://www.
,→opengis.net/ogc" xmlns="http://www.opengis.net/wfs" updateSequence="0"␣
,→xmlns:xlink="http://www.w3.org/1999/xlink" xsi:schemaLocation="http://www.
,→opengis.net/wfs http://schemas.opengis.net/wfs/1.0.0/WFS-capabilities.xsd"␣
,→xmlns:gml="http://www.opengis.net/gml" xmlns:ows="http://www.opengis.net/ows">
   <wfs:Delete typeName="places">
        <ogc:Filter>
            <ogc:FeatureId fid="24"/>
        </ogc:Filter>
   </wfs:Delete>
</wfs:Transaction>
```
# **3.4 Web Coverage Service (WCS)**

The **1.0.0** and **1.1.1** WCS standards implemented in QGIS Server provide a HTTP interface to access raster data, referred to as *coverage*, coming from a QGIS project.

Specifications:

- WCS 1.0.0
- WCS 1.1.1

Standard requests provided by QGIS Server:

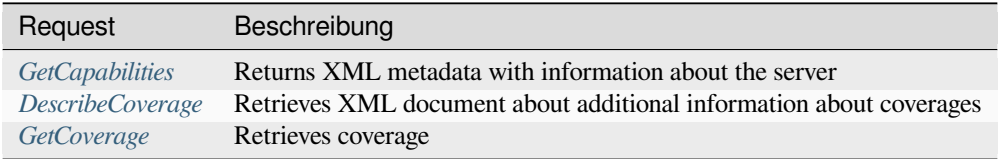

# **3.4.1 G[etCapabilities](#page-77-0)**

Standard parameters for the **GetCapabilities** request according to the OGC WCS 1.1.1 specifications:

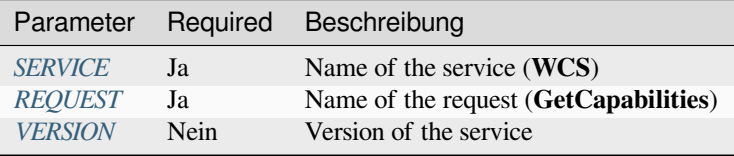

In addition to the stand[ard ones,](#page-29-0) [Q](#page-29-2)GIS Server supports the following extra parameters:

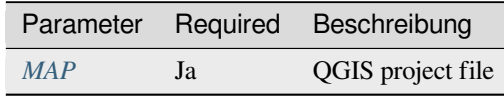

#### URL example:

```
http://localhost/qgisserver?
SERVICE=WCS
&VERSION=1.1.1
&REQUEST=GetCapabilities
```
XML document example when a single raster layer (named T20QPD\_20171123T144719\_TCI) is published in the QGIS project for the WCS service:

```
<WCS_Capabilities xmlns="http://www.opengis.net/wcs" xmlns:xlink="http://www.w3.
,→org/1999/xlink" xmlns:gml="http://www.opengis.net/gml" xmlns:xsi="http://www.w3.
,→org/2001/XMLSchema-instance" version="1.0.0" updateSequence="0"␣
,→xsi:schemaLocation="http://www.opengis.net/wcs http://schemas.opengis.net/wcs/1.
,→0.0/wcsCapabilities.xsd">
 <Service>
    ...
 </Service>
  <Capability>
    ...
  </Capability>
  <ContentMetadata>
    <CoverageOfferingBrief>
```

```
<name>T20QPD_20171123T144719_TCI</name>
     <label>T20QPD_20171123T144719_TCI</label>
     <lonLatEnvelope srsName="urn:ogc:def:crs:OGC:1.3:CRS84">
       <gml:pos>-61.585973 16.331189</gml:pos>
       <gml:pos>-61.52537 16.400376</gml:pos>
     </lonLatEnvelope>
   </CoverageOfferingBrief>
 </ContentMetadata>
</WCS_Capabilities>
```
### **VERSION**

<span id="page-77-1"></span>This parameter allows to specify the version of the service to use. Currently, the version values is not internally used and always fallback to 1.1.1.

# **3.4.2 DescribeCoverage**

<span id="page-77-0"></span>This request allows to retrieve additional information about coverages like the format of the underlying datasource, the number of bands, … Standard parameters for the **DescribeCoverage** request according to the OGC WCS 1.1.1 specifications:

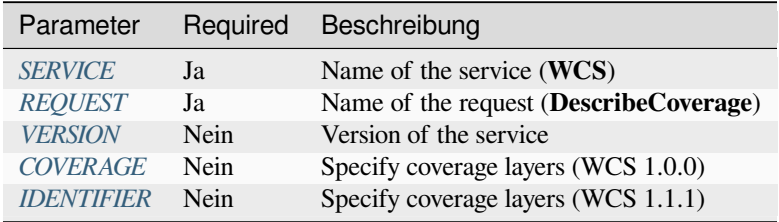

In addition to the stan[dard ones,](#page-77-1) [Q](#page-78-0)GIS Server supports the following extra parameters:

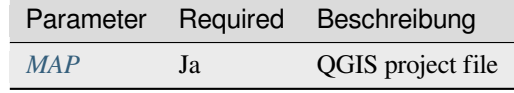

The XML document for a 3 bands GeoTIFF raster layer looks like:

```
<CoverageDescription xmlns:xlink="http://www.w3.org/1999/xlink" xmlns="http://www.
,→opengis.net/wcs" xmlns:gml="http://www.opengis.net/gml" xmlns:xsi="http://www.w3.
,→org/2001/XMLSchema-instance" updateSequence="0" version="1.0.0"␣
,→xsi:schemaLocation="http://www.opengis.net/wcs http://schemas.opengis.net/wcs/1.
,→0.0/describeCoverage.xsd">
 <CoverageOffering>
   <name>T20QPD_20171123T144719_TCI</name>
   <label>T20QPD_20171123T144719_TCI</label>
   <lonLatEnvelope srsName="urn:ogc:def:crs:OGC:1.3:CRS84">
      ...
   </lonLatEnvelope>
   <domainSet>
      ...
   </domainSet>
   <rangeSet>
      <RangeSet>
        <name>Bands</name>
       <label>Bands</label>
       <axisDescription>
```

```
<AxisDescription>
            <name>bands</name>
            <label>bands</label>
            <values>
              <singleValue>1</singleValue>
              <singleValue>2</singleValue>
              <singleValue>3</singleValue>
            </values>
          </AxisDescription>
        </axisDescription>
      </RangeSet>
    </rangeSet>
    <supportedCRSs>
    ...
   </supportedCRSs>
   <supportedFormats nativeFormat="raw binary">
      <formats>GeoTIFF</formats>
   </supportedFormats>
 </CoverageOffering>
</CoverageDescription>
```
# **COVERAGE**

<span id="page-78-0"></span>This parameter, defined in WCS 1.0.0, allows to specify the layers to query for additional information. Names have to be separated by a comma.

In addition, QGIS Server introduced an option to select layers by its short name. The short name of a layer may be configured through *Properties* ► *Metadata* in layer menu. If the short name is defined, then it's used by default instead of the layer's name:

```
http://localhost/qgisserver?
SERVICE=WCS
&REQUEST=DescribeCoverage
&COVERAGE=mylayer1name,mylayer2shortname
```
**Bemerkung:** COVERAGE is mandatory if IDENTIFIER is not set.

#### **IDENTIFIER**

<span id="page-78-1"></span>This parameter replaces the *COVERAGE* parameter in WCS 1.1.1. But QGIS Server does not filter according to the VERSION parameter so IDENTIFIER and COVERAGE have the same effect.

**Bemerkung:** IDENTIFIER is mandatory if COVERAGE is not set. If both IDENTIFIER and COVERAGE parameters are defined, CO[VERAGE](#page-78-0) is always used in priority.

# **3.4.3 GetCoverage**

<span id="page-79-0"></span>This request allows to retrieve the coverage according to specific constraints like the extent or the CRS. Standard parameters for the **DescribeCoverage** request according to the OGC WCS 1.1.1 specifications:

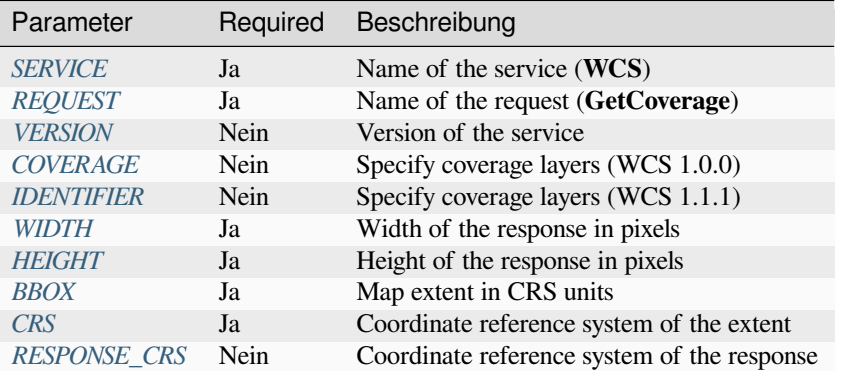

In addition to thes[tandard](#page-79-1) ones, QGIS Server supports the following extra parameters:

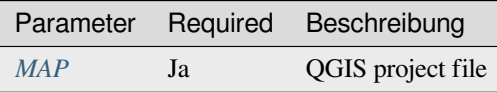

## **BBOX**

<span id="page-79-1"></span>This parameter allows to specify the map extent in the units of the current CRS. Coordinates have to be separated by a comma. The BBOX parameter is formed like minx, miny, maxx, maxy.

URL example:

```
http://localhost/qgisserver?
SERVICE=WCS
&REQUEST=GetCoverage
&IDENTIFIER=T20QPD_20171123T144719_TCI
&BBOX=647533,1805950,660987,1813940
&CRS=EPSG:32620
```
#### **CRS**

<span id="page-79-2"></span>This parameter allows to indicate the Spatial Reference System of the BBOX parameter and has to be formed like EPSG:XXXX.

#### **RESPONSE\_CRS**

This parameter allows to indicate the output response Spatial Reference System and has to be formed like EPSG:XXXX. The CRS of the corresponding coverage layer is used by default.

### **WIDTH**

This parameter allows to specify the width in pixels of the output image. The resolution of the response image depends on this value.

#### <span id="page-80-0"></span>**HEIGHT**

This parameter allows to specify the height in pixels of the output image. The resolution of the response image depends on this value.

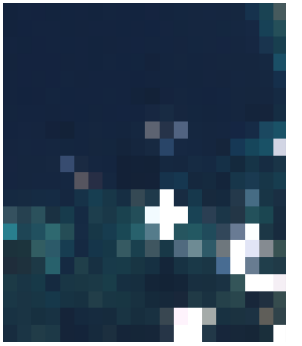

Abb. 3.23: From left to right: WIDTH=20&HEIGHT=20, WIDTH=50&HEIGHT=50, WIDTH=100&HEIGHT=100

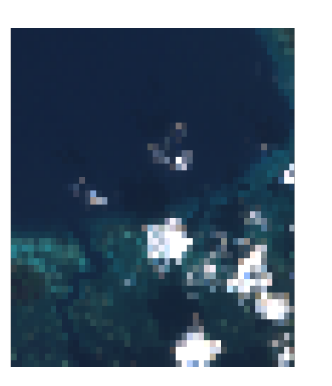

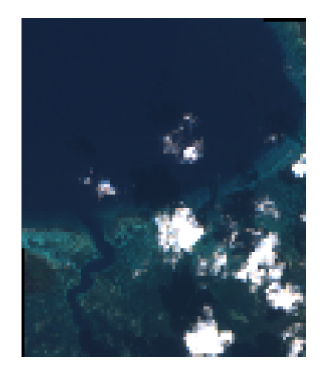

# **3.5 Web Map Tile Service (WMTS)**

The **1.0.0** WMTS standard implemented in QGIS Server provides a HTTP interface to request tiled map images generated from a QGIS project. A typical WMTS request defined the QGIS project to use, some WMS parameters like layers to render, as well as tile parameters.

Specifications document of the service:

• WMTS 1.0.0

Standard requests provided by QGIS Server:

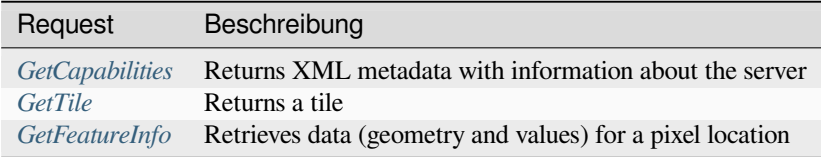

# **3.5.1 GetCap[abiliti](#page-81-0)[es](#page-82-0)**

Standard parameters for the **GetCapabilities** request according to the OGC WMTS 1.0.0 specifications:

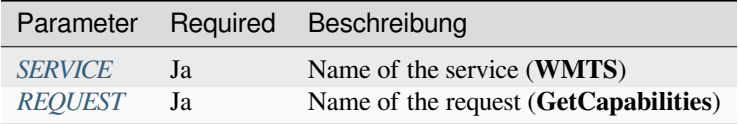

In addition to the stand[ard ones, Q](#page-29-0)GIS Server supports the following extra parameters:

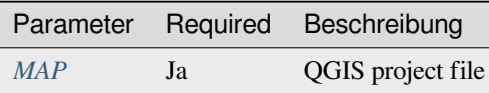

URL example:

```
http://localhost/?
SERVICE=WMTS
&REQUEST=GetCapabilities
&MAP=/home/qgis/projects/world.qgs
```
# **3.5.2 GetTile**

<span id="page-81-0"></span>Standard parameters for the **GetTile** request according to the OGC WMTS 1.0.0 specifications:

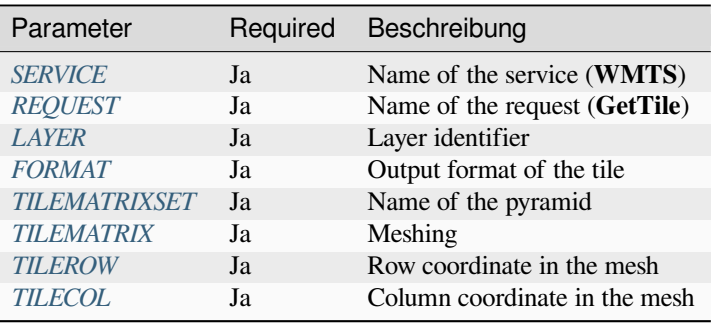

In addition to the standa[rd ones, QGIS](#page-82-1) Server supports the following extra parameters:

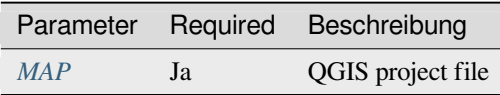

#### URL example:

```
http://localhost/?
SERVICE=WMTS
&REQUEST=GetTile
&MAP=/home/qgis/projects/world.qgs
&LAYER=mylayer
&FORMAT=image/png
&TILEMATRIXSET=EPSG:4326
&TILEROW=0
&TILECOL=0
```
# **FORMAT**

<span id="page-81-1"></span>This parameter may be used to specify the format of tile image. Available values are:

- jpg
- jpeg
- image/jpeg
- image/png

If the FORMAT parameter is different from one of these values, then the default format PNG is used instead.

# **TILEMATRIXSET**

This parameter defines the CRS to use when computing the underlying pyramid. Format: EPSG: XXXX.

## **TILEMATRIX**

This parameter allows to define the matrix to use for the output tile.

### <span id="page-82-1"></span>**TILEROW**

This parameter allows to select the row of the tile to get within the matrix.

# <span id="page-82-2"></span>**TILECOL**

This parameter allows to select the column of the tile to get within the matrix.

# **3.5.3 GetFeatureInfo**

<span id="page-82-0"></span>Standard parameters for the **GetFeatureInfo** request according to the OGC WMTS 1.0.0 specification:

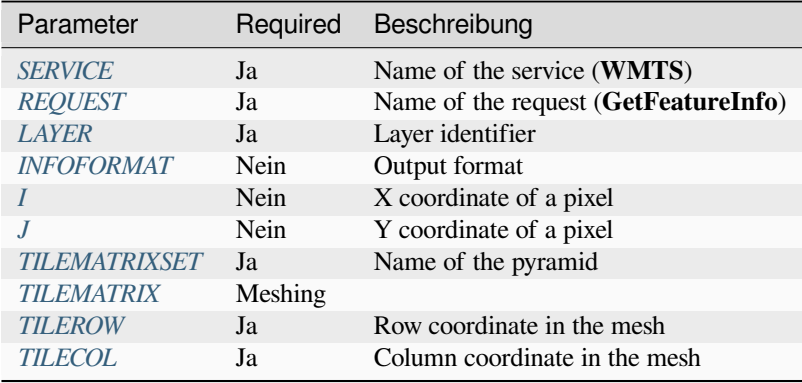

In addition to the sta[ndard ones, QG](#page-82-1)IS Server supports the following extra parameters:

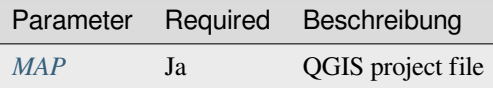

#### URL example:

```
http://localhost/?
SERVICE=WMTS
&REQUEST=GetFeatureInfo
&MAP=/home/qgis/projects/world.qgs
&LAYER=mylayer
&INFOFORMAT=image/html
\&I=10&J=5
```
# **INFOFORMAT**

This parameter allows to define the output format of the result. Available values are:

- <span id="page-83-0"></span>• text/xml
- text/html
- text/plain
- application/vnd.ogc.gml

The default value is text/plain.

## **I**

This parameter allows to define the X coordinate of the pixel for which we want to retrieve underlying information.

# <span id="page-83-1"></span>**J**

<span id="page-83-2"></span>This parameter allows to define the Y coordinate of the pixel for which we want to retrieve underlying information.

# **3.6 OGC API Features**

OGC API Features (OAPIF) is the first implementation of the new generation of OGC protocols. It is described by the OGC API - Features - Part 1: Core document.

The API can be reached on typical installations via *http://localhost/qgisserver/wfs3*

Here is a quick informal summary of the most important differences between the well known WFS protocol and OA[PIF:](http://docs.ogc.org/is/17-069r3/17-069r3.html)

- OAPIF is based on a REST API
- OAPIF must follow the OPENAPI specifications
- OAPIF supports multiple output formats but it does not dictate any (only GeoJSON and HTML are currently available in QGIS O[APIF\)](https://en.wikipedia.org/wiki/Representational_state_transfer) and it uses content negotiation to determine which format is to be served to the client
- JSON and HTML are first class citizens in OAPIF
- OAPIF is self-documenting (through the /api [endpoint\)](https://en.wikipedia.org/wiki/Content_negotiation)
- OAPIF is fully navigable (through links) and browsable

**Wichtig:** While the OGC API Features implementation in QGIS can make use of the MAP parameter to specify the project file, no extra query parameters are allowed by the OPENAPI specification. For this reason it is strongly recommended that MAP is not exposed in the URL and the project file is specified in the environment by other means (i.e. setting QGIS\_PROJECT\_FILE in the environment through a web server rewrite rule).

**Bemerkung:** The **API** endpoint provides comprehensive documentation of all supported parameters and output formats of your service. The following paragraphs will only describe the most important ones.

# **3.6.1 Resource representation**

The implementation of OGC API Features in QGIS Server currently supports the following resource representation (output) formats:

- HTML
- JSON

The format that is actually served will depend on content negotiation, but a specific format can be explicitly requested by appending a format specifier to the endpoints.

Supported format specifier extensions are:

- .json
- .html

Additional format specifier aliases may be defined by specific endpoints:

- .openapi: alias for .json supported by the **API** endpoint
- .geojson: alias for .json supported by the **Features** and **Feature** endpoints

# **3.6.2 Endpoints**

The API provides a list of endpoints that the clients can retrieve. The system is designed in such a way that every response provides a set of links to navigate through all the provided resources.

Endpoints points provided by the QGIS implementation are:

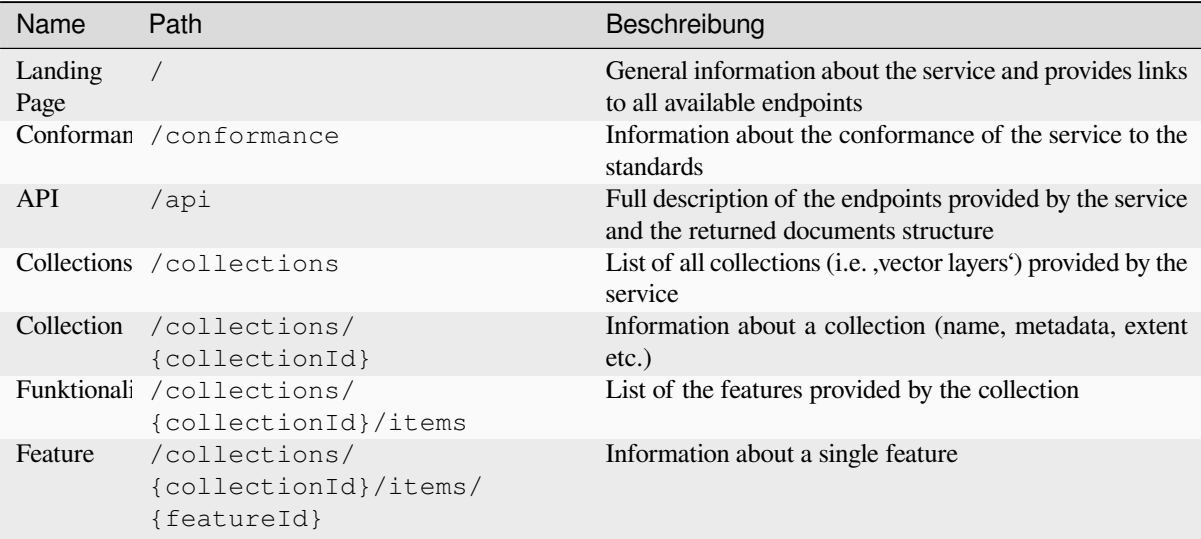

Similar to WFS-T (transactional Web Feature Service), it is possible to add, update and delete features (CRUD). The respective requests are described on  $\sqrt{ap_1}$ .

### **Landing Page**

The main endpoint is the **Landing Page**. From that page it is possible to navigate to all the available service endpoints. The **Landing Page** must provide links to

- the API definition (path /api link relations service-desc and service-doc),
- the Conformance declaration (path /conformance, link relation conformance), and
- the Collections (path /collections, link relation data).

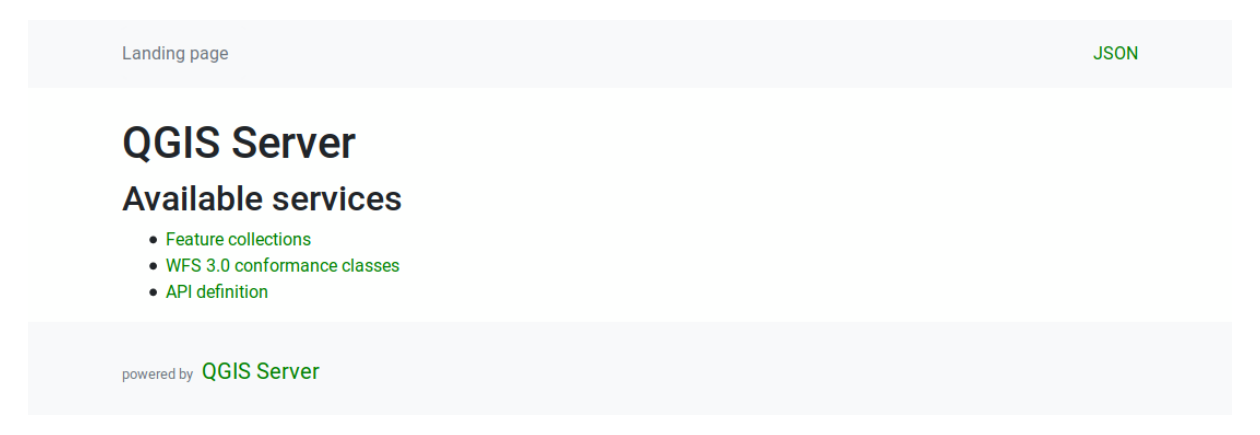

Abb. 3.24: Server OAPIF landing page

# <span id="page-85-0"></span>**API Definition**

The **API Definition** is an OPENAPI-compliant description of the API provided by the service. In its HTML representation it is a browsable page where all the endpoints and their response formats are accurately listed and documented. The path of this endpoint is /api.

The API definition provides a comprehensive and authoritative documentation of the service, including all supported parameters and returned formats.

**Bemerkung:** This endpoint is analogue to WFS's GetCapabilities

#### **Collections list**

The collections endpoint provides a list of all the collections available in the service. Since the service "serves" a single QGIS project the collections are the vector layers from the current project (if they were published as WFS in the project properties). The path of this endpoint is /collections/.

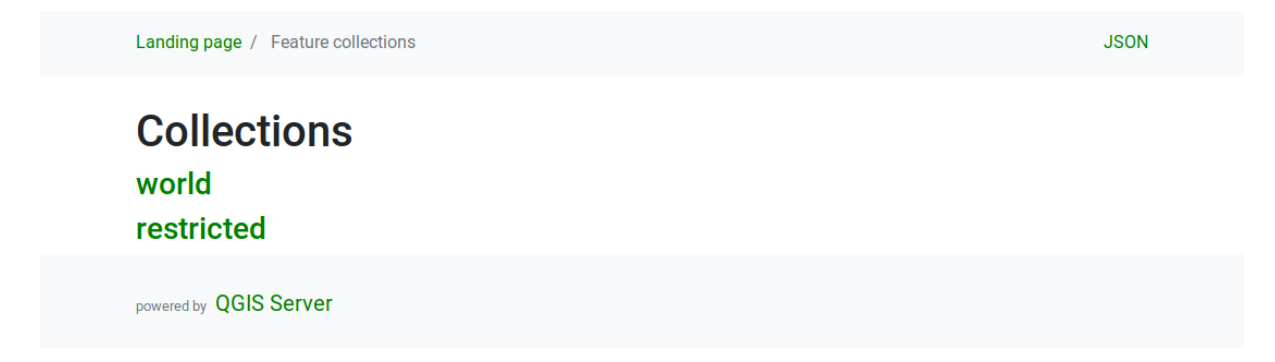

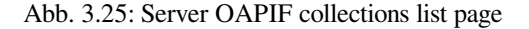

### **Collection detail**

While the collections endpoint does not provide detailed information about each available collection, that information is available in the /collections/{collectionId} endpoints. Typical information includes the extent, a description, CRSs and other metadata.

The HTML representation also provides a browsable map with the available features.

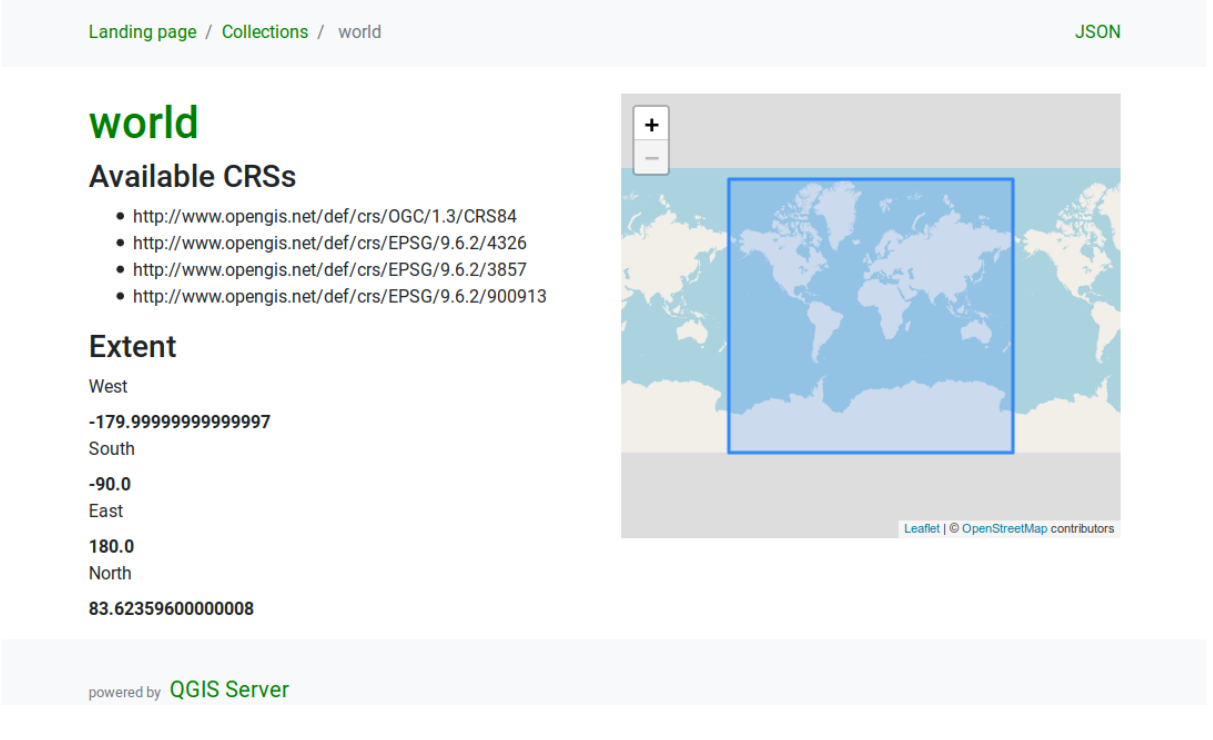

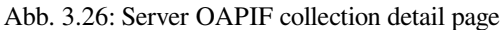

### **Features list**

This endpoint provides a list of all features in a collection knowing the collection ID. The path of this endpoint is /collections/{collectionId}/items.

The HTML representation also provides a browsable map with the available features.

**Bemerkung:** This endpoint is analogue to GetFeature in WFS 1 and WFS 2.

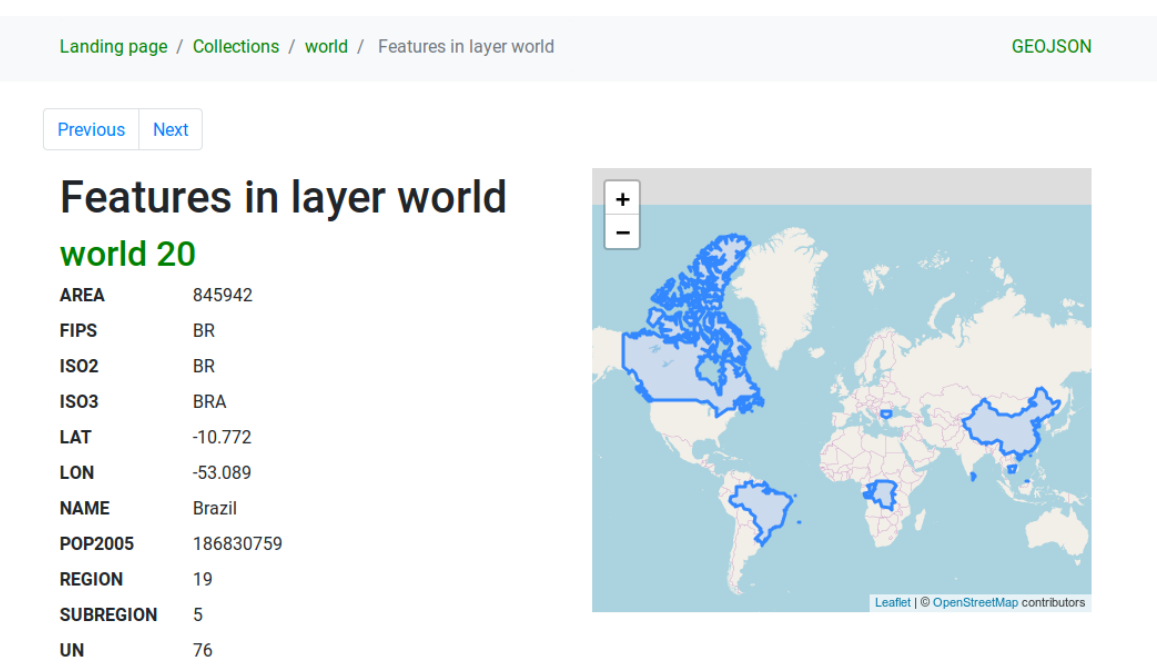

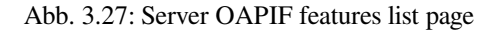

# **Feature detail**

This endpoint provides all the available information about a single feature, including the feature attributes and its geometry. The path of this endpoint is /collections/{collectionId}/items/{itemId}.

The HTML representation also provides a browsable map with the feature geometry.

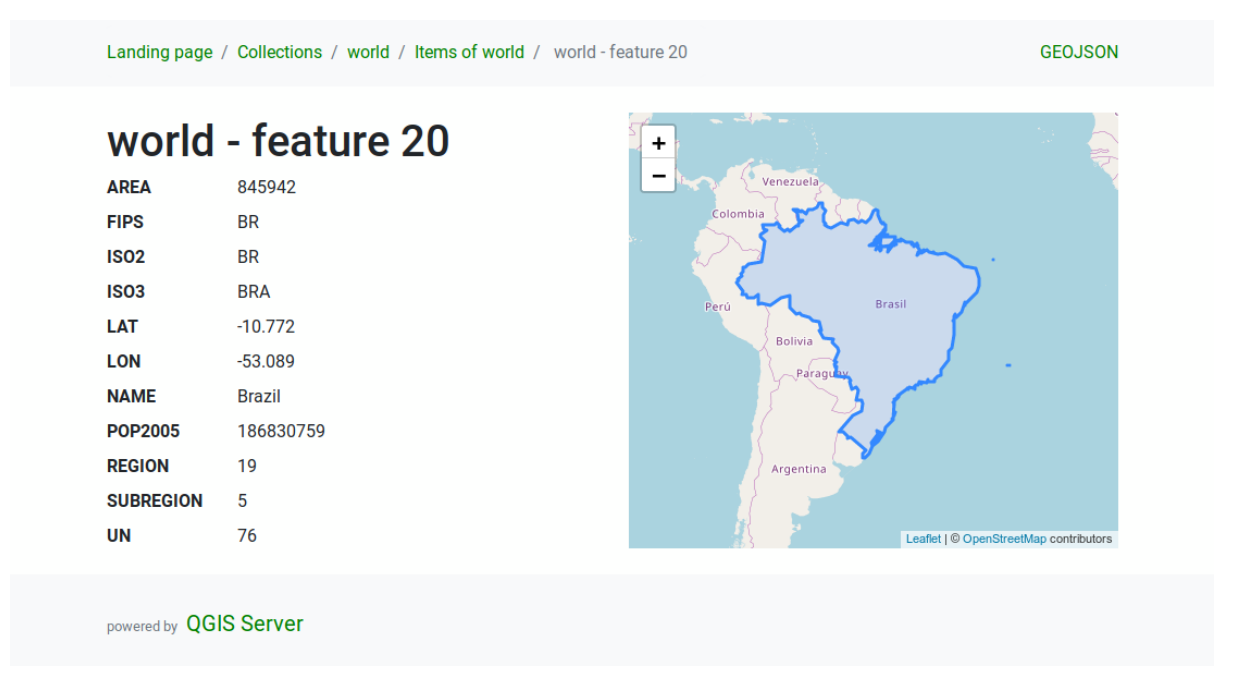

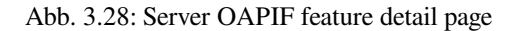

# **3.6.3 Pagination**

Pagination of a long list of features is implemented in the OGC API through next and prev links, QGIS server constructs these links by appending limit and offset as query string parameters.

URL example:

```
http://localhost/qgisserver/wfs3/collection_one/items.json?offset=10&limit=10
```
**Bemerkung:** The maximum acceptable value for limit can be configured with the QGIS\_SERVER\_API\_WFS3\_MAX\_LIMIT server configuration setting (see: *Environment variables*).

# **3.6.4 Objektfiltrierung**

The features available in a collection can be filtered/searched by specifying one or more filters.

#### **Date and time filter**

Collections with date and/or datetime attributes can be filtered by specifying a datetime argument in the query string. By default the first date/datetime field is used for filtering. This behavior can be configured by setting a "Date" or "Time" dimension in the *QGIS Server* ► *Dimension* section of the layer properties dialog.

The date and time filtering syntax is fully described in the *API Definition* and also supports ranges (begin and end values are included) in addition to single values.

URL examples:

Returns only the features with date dimension matching 20[19-01-01](#page-85-0)

http://localhost/qgisserver/wfs3/collection\_one/items.json?datetime=2019-01-01

Returns only the features with date time dimension matching  $2019-01-01T01:01:01$ 

```
http://localhost/qgisserver/wfs3/collection_one/items.json?datetime=2019-01-
,→01T01:01:01
```
Returns only the features with datetime dimension in the range 2019-01-01T01:01:01 - 2019-01-01T12:00:00

```
http://localhost/qgisserver/wfs3/collection_one/items.json?datetime=2019-01-
,→01T01:01:01/2019-01-01T12:00:00
```
#### **Bounding box filter**

A bounding box spatial filter can be specified with the bbox parameter:

The order of the comma separated elements is:

- Lower left corner, WGS 84 longitude
- Lower left corner, WGS 84 latitude
- Upper right corner, WGS 84 longitude
- Upper right corner, WGS 84 latitude

**Bemerkung:** The OGC specifications also allow a 6 item bbox specifier where the third and sixth items are the Z components, this is not yet supported by QGIS server.

URL example:

```
http://localhost/qgisserver/wfs3/collection_one/items.json?bbox=-180,-90,180,90
```
If the *CRS* of the bounding box is not WGS 84, a different CRS can be specified by using the optional parameter bbox-crs. The CRS format identifier must be in the OGC URI format:

URL example:

```
http://localhost/qgisserver/wfs3/collection_one/items.json?bbox=913191,5606014,
,→913234,5606029&bbox-crs=http://www.opengis.net/def/crs/EPSG/9.6.2/3857
```
### **Attribute filters**

Attribute filters can be combined with the bounding box filter and they are in the general form: <attribute name>=<attribute value>. Multiple filters can be combined using the AND operator.

URL example:

filters all features where attribute name equals "my value"

http://localhost/qgisserver/wfs3/collection\_one/items.json?attribute\_one=my%20value

Partial matches are also supported by using a  $*$  ("star") operator:

URL example:

filters all features where attribute name ends with "value"

http://localhost/qgisserver/wfs3/collection\_one/items.json?attribute\_one=\*value

# **3.6.5 Feature sorting**

It is possible to order the result set by field value using the sortby query parameter.

The results are sorted in ascending order by default. To sort the results in descending order, a boolean flag (sortdesc) can be set:

```
http://localhost/qgisserver/wfs3/collection_one/items.json?sortby=name&sortdesc=1
```
# **3.6.6 Attribute selection**

The feature attributes returned by a *Features list* call can be limited by adding a comma separated list of attribute names in the optional properties query string argument.

URL example:

returns only the name attribute

http://localhost/qgisserver/wfs3/collection\_one/items.json?properties=name

# **3.6.7 Customize the HTML pages**

The HTML representation uses a set of HTML templates to generate the response. The template is parsed by a template engine called inja. The templates can be customized by overriding them (see: *Template overrides*). The template has access to the same data that are available to the JSON representation and a few additional functions are available to the template:

#### **Custom template f[unct](https://github.com/pantor/inja/)ions**

- path\_append( path ): appends a directory path to the current url
- path\_chomp(n): removes the specified number "n" of directory components from the current url path
- json\_dump (): prints the JSON data passed to the template
- static (path): returns the full URL to the specified static path. For example: "static( "/style/black.css" )" with a root path "http://localhost/qgisserver/wfs3" will return "http://localhost/qgisserver/wfs3/static/style/ black.css".
- links\_filter( links, key, value ): Returns filtered links from a link list
- content\_type\_name ( content\_type ): Returns a s[hort name from a content type, for example](http://localhost/qgisserver/wfs3/static/style/black.css) ["text/htm](http://localhost/qgisserver/wfs3/static/style/black.css)l" will return "HTML"
- $n12br$  ( text ): Returns the input text with all newlines replaced by "<br/>shington" tags
- starts\_with( string, prefix ): returns true if a string begins with the provided string prefix, false otherwise

#### **Template overrides**

Templates and static assets are stored in subdirectories of the QGIS server default API resource directory (/ usr/share/qgis/resources/server/api/ on a Linux system), the base directory can be customized by changing the environment variable QGIS\_SERVER\_API\_RESOURCES\_DIRECTORY.

A typical Linux installation will have the following directory tree:

```
/usr/share/qgis/resources/server/api/
└── ogc
    ├── schema.json
     ├── static
         │ ├── jsonFormatter.min.css
           - jsonFormatter.min.js
        │ └── style.css
       - templates
           - wfs3├── describeCollection.html
             ├── describeCollections.html
              ├── footer.html
              - getApiDescription.html
              ├── getFeature.html
              ├── getFeatures.html
              ├── getLandingPage.html
              ├── getRequirementClasses.html
               - header.html
               ├── leaflet_map.html
             └── links.html
```
To override the templates you can copy the whole tree to another location and point QGIS\_SERVER\_API\_RESOURCES\_DIRECTORY to the new location.

# KAPITEL 4

Catalog

The QGIS Server Catalog is a simple catalog that shows the list of QGIS projects served by the QGIS Server. It provides a user-friendly fully browsable website with basic mapping capabilities to quickly browse the datasets exposed through those QGIS projects.

The QGIS Server catalog uses the variables QGIS\_SERVER\_LANDING\_PAGE\_PROJECTS\_DIRECTORIES and QGIS\_SERVER\_LANDING\_PAGE\_PROJECTS\_PG\_CONNECTIONS (see *Environment variables*)

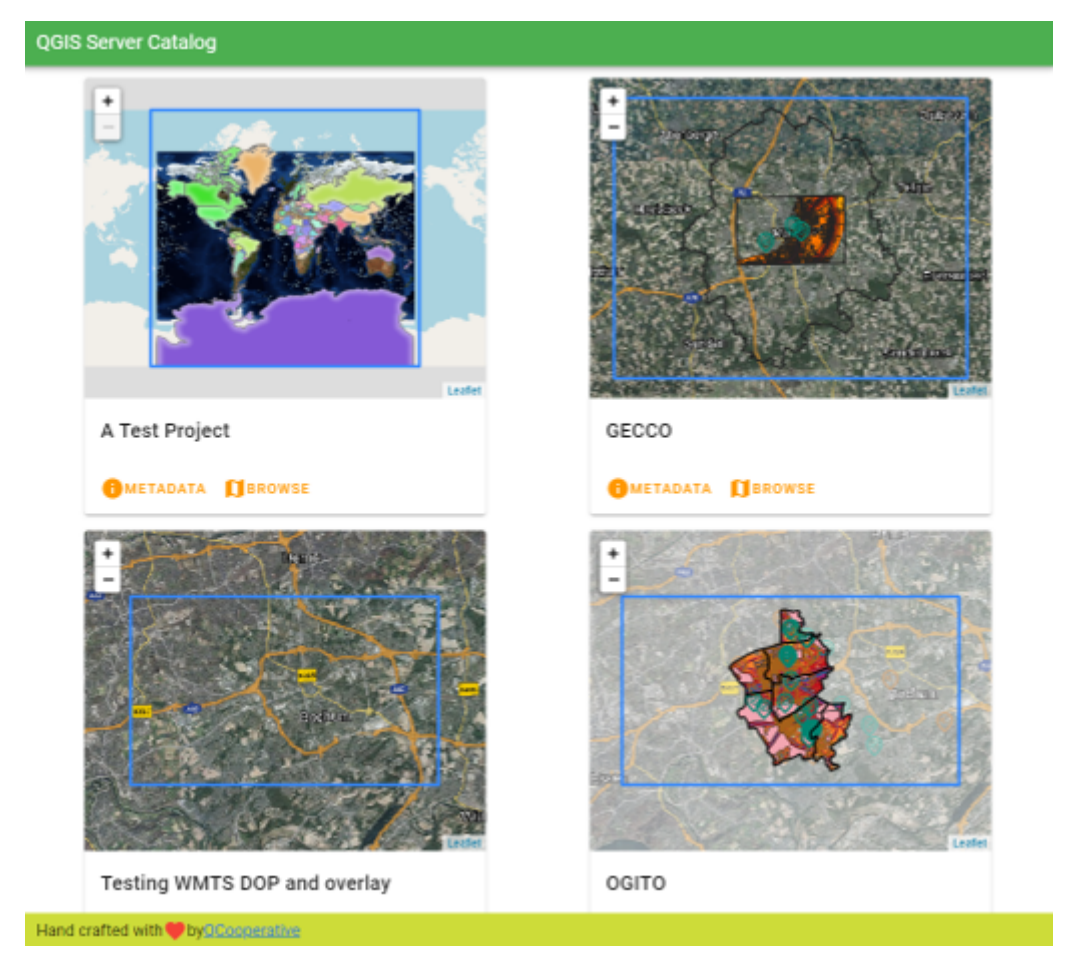

Abb. 4.1: Server Catalog project list page

You can consult the metadata associated to a project and the services that it provides. Links to those services are also given.

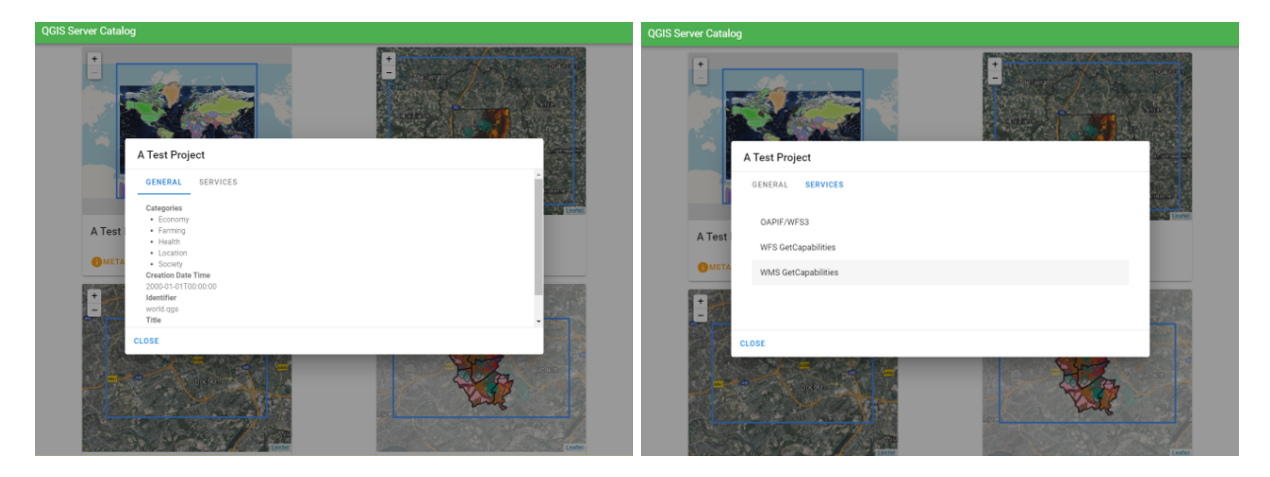

Abb. 4.2: Server Catalog, metadata associated to a project and services (links to) that it provides.

By browsing a project, it is listed the dataset that it serves.

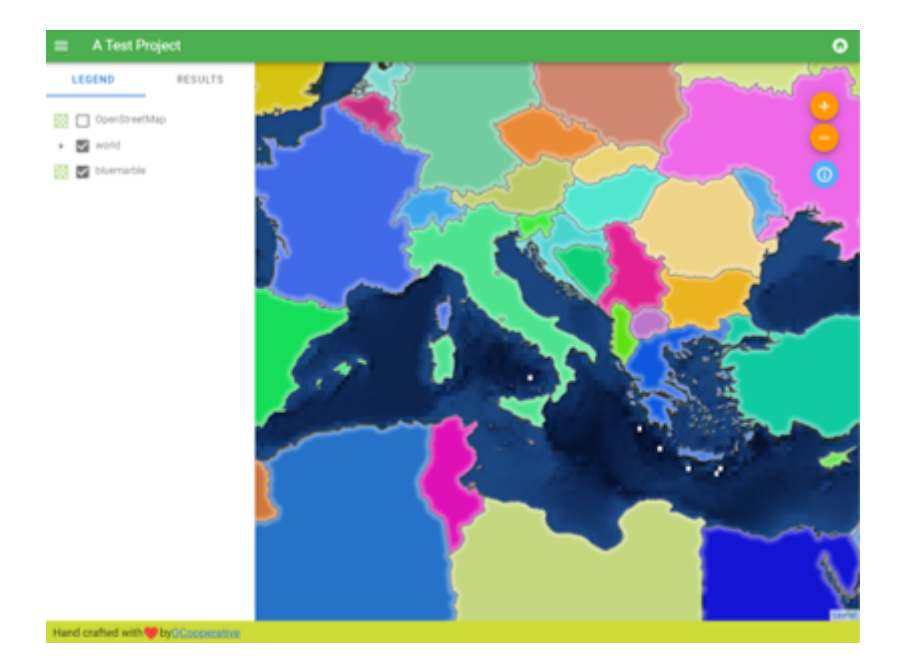

Abb. 4.3: Browsing a dataset served by a project in the Server Catalog

Use Right click on a layer to display the attribute table associated to it.

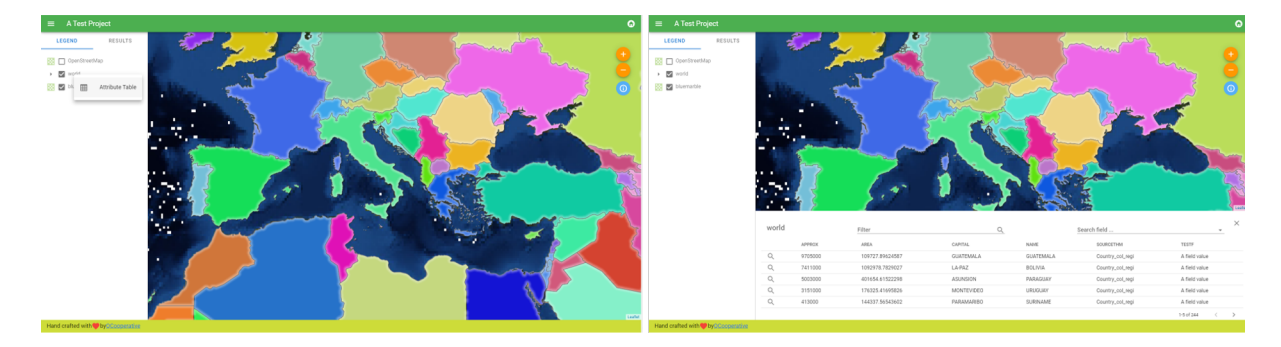

Abb. 4.4: Attribute table associated to a layer

It is possible to consult information of the elements in the map as shown in the image below:

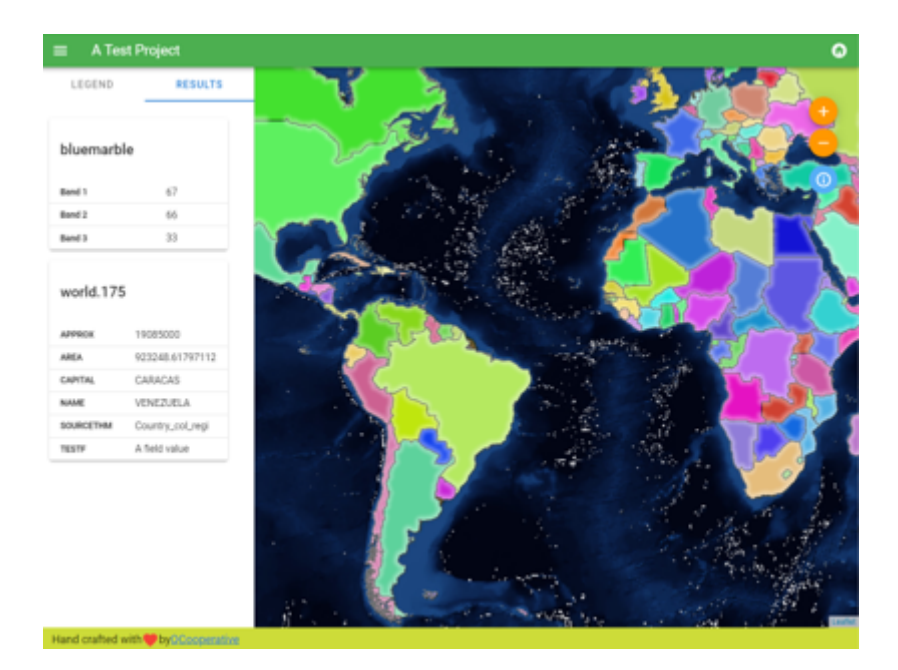

Abb. 4.5: Consulting information of a map element

# KAPITEL 5

Plugins

# **5.1 List of plugins**

Plugins can also be installed on QGIS Server.

Some plugins designed for server can be found on the official QGIS repository.

Install only plugins you need for your own purpose. On QGIS server, plugins are like hooks into QGIS server, they can alter inputs or outputs of QGIS server. They can produce unexpected result if you don't know how the plugin works. Please refer to their respective documentation or the ap[plication that need](https://plugins.qgis.org/plugins/server/)s QGIS server plugins to know which plugin can be useful for you.

# **5.2 Location of plugins**

By default, on Debian based systems, QGIS Server will look for plugins located in /usr/lib/qgis/plugins. The default value is displayed when QGIS Server is starting, in the logs. It's possible to set a custom path by defining the environment variable QGIS\_PLUGINPATH in the web server configuration.

# **5.3 Installation**

# **5.3.1 Manually with a ZIP**

As an example, to install the **HelloWorld** plugin for testing the server, using a specific folder, you first have to create a directory to hold server plugins. This will be specified in the virtual host configuration and passed on to the server through an environment variable:

```
mkdir -p /var/www/qgis-server/plugins
cd /var/www/qgis-server/plugins
wget https://github.com/elpaso/qgis-helloserver/archive/master.zip
unzip master.zip
mv qgis-helloserver-master HelloServer
```
**Warnung:** According to its description, HelloServer plugin is designed for development and demonstration purposes. Do not keep this plugin for production if you don't need it.

# **5.3.2 With a comman[d line too](https://plugins.qgis.org/plugins/HelloServer/)l**

If you need to install and regularly upgrade plugins which are stored in the QGIS plugin repository, you may use the QGIS-Plugin-Manager. It's a tool to help you manage plugins from the command line.

The installation is using pip. Installing in a virtual environment is a good practice but not required:

pip3 install qgis-plugin-manager

To upgrade the tool:

pip3 install --upgrade qgis-plugin-manager

Then, you can use the qgis-plugin-manager executable from the command line:

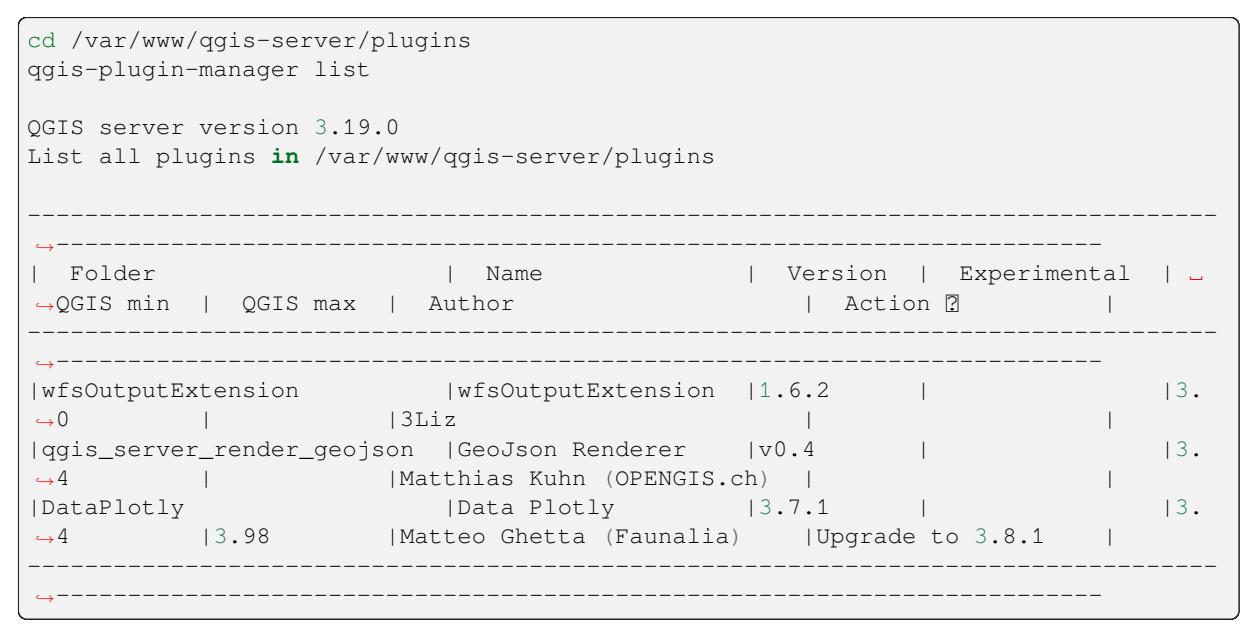

We suggest you to read the full documentation in the readme file to know how to install or upgrade plugins with this tool.

# **5.4 HTTP Server configuratio[n](https://github.com/3liz/qgis-plugin-manager/blob/master/README.md)**

# **5.4.1 Apache**

To be able to use server plugins, FastCGI needs to know where to look. So, we have to modify the Apache configuration file to indicate the QGIS\_PLUGINPATH environment variable to FastCGI:

FcgidInitialEnv QGIS\_PLUGINPATH "/var/www/qgis-server/plugins"

Moreover, a basic HTTP authorization is necessary to play with the HelloWorld plugin previously introduced. So we have to update the Apache configuration file a last time:

*# Needed for QGIS HelloServer plugin HTTP BASIC auth* **<IfModule** mod\_fcgid.c**>**

(Fortsetzung der vorherigen Seite)

```
RewriteEngine on
   RewriteCond %{HTTP:Authorization} .
   RewriteRule .* - [E=HTTP_AUTHORIZATION:%{HTTP:Authorization}]
</IfModule>
```
Then, restart Apache:

systemctl restart apache2

# **5.5 How to use a plugin**

Test the server with the HelloWorld plugin:

```
wget -q -O - "http://localhost/cgi-bin/qgis_mapserv.fcgi?SERVICE=HELLO"
HelloServer!
```
You can have a look at the default GetCapabilities of the QGIS server at:

```
http://localhost/cgi-bin/qgis_mapserv.fcgi?SERVICE=WMS&VERSION=1.3.0&
,→REQUEST=GetCapabilities
```
# KAPITEL 6

# Advanced configuration

# **6.1 Logging**

To log requests sent to the server, you have to set the following environment variable:

• *QGIS\_SERVER\_LOG\_STDERR*

With the following variables the logging can be further customized:

- *QGIS\_SERVER\_LOG\_LEVEL*
- *[QGIS\\_SERVER\\_LOG\\_PROFILE](#page-102-0)*

# **6.2 [Environment var](#page-102-1)[ia](#page-102-2)bles**

You can configure some aspects of QGIS Server by setting **environment variables**.

According to the HTTP server and how you run QGIS Server, there are several ways to define these variables. This is fully described in *Apache HTTP Server*.

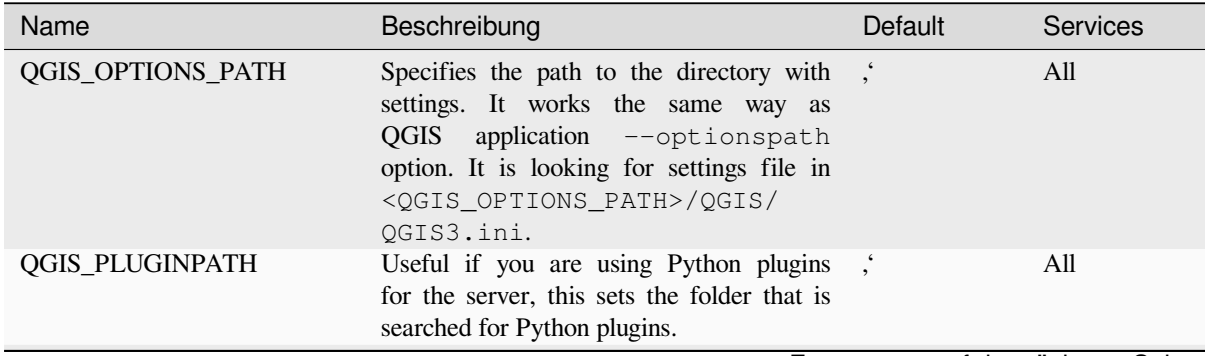

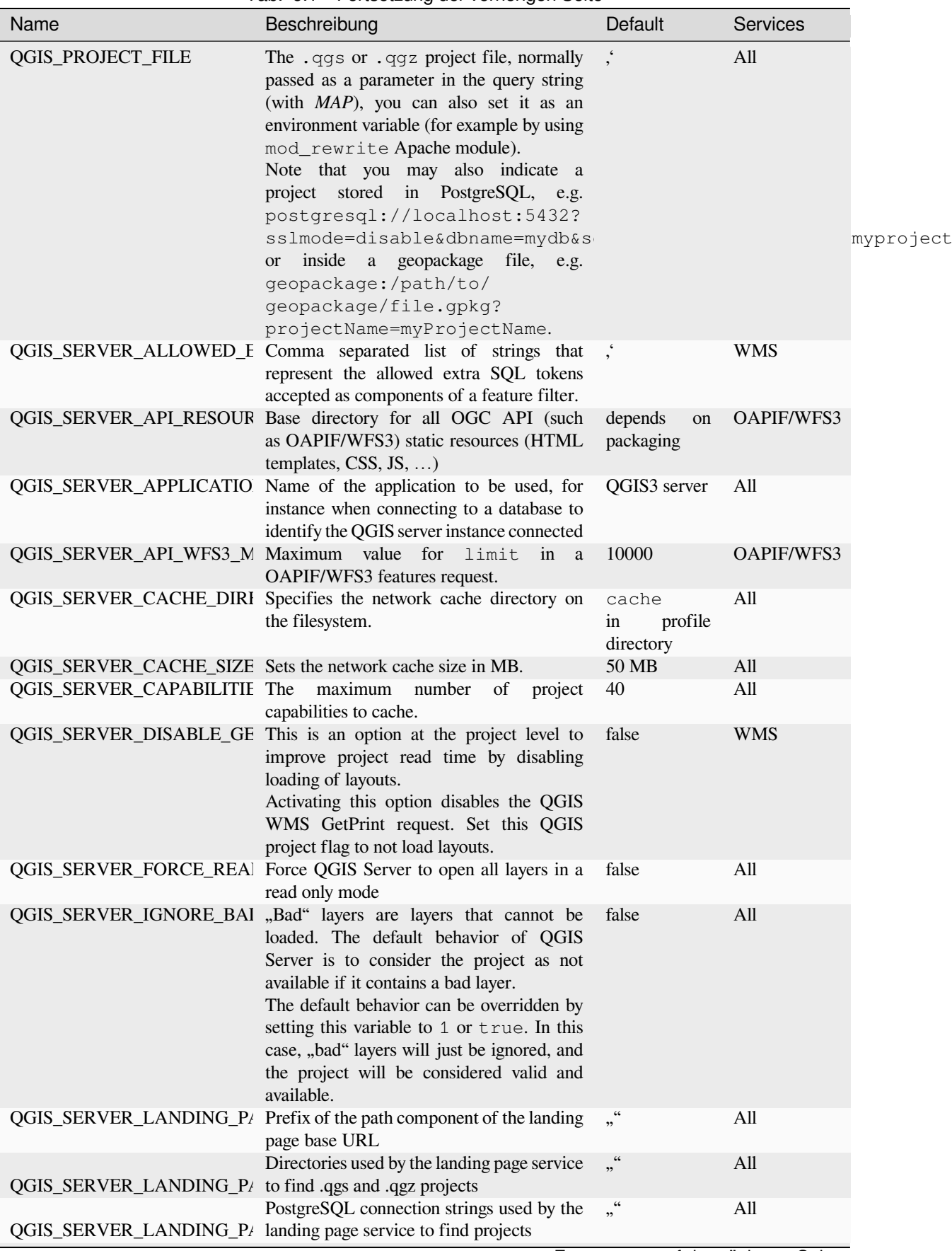

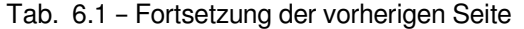

<span id="page-102-2"></span><span id="page-102-1"></span><span id="page-102-0"></span>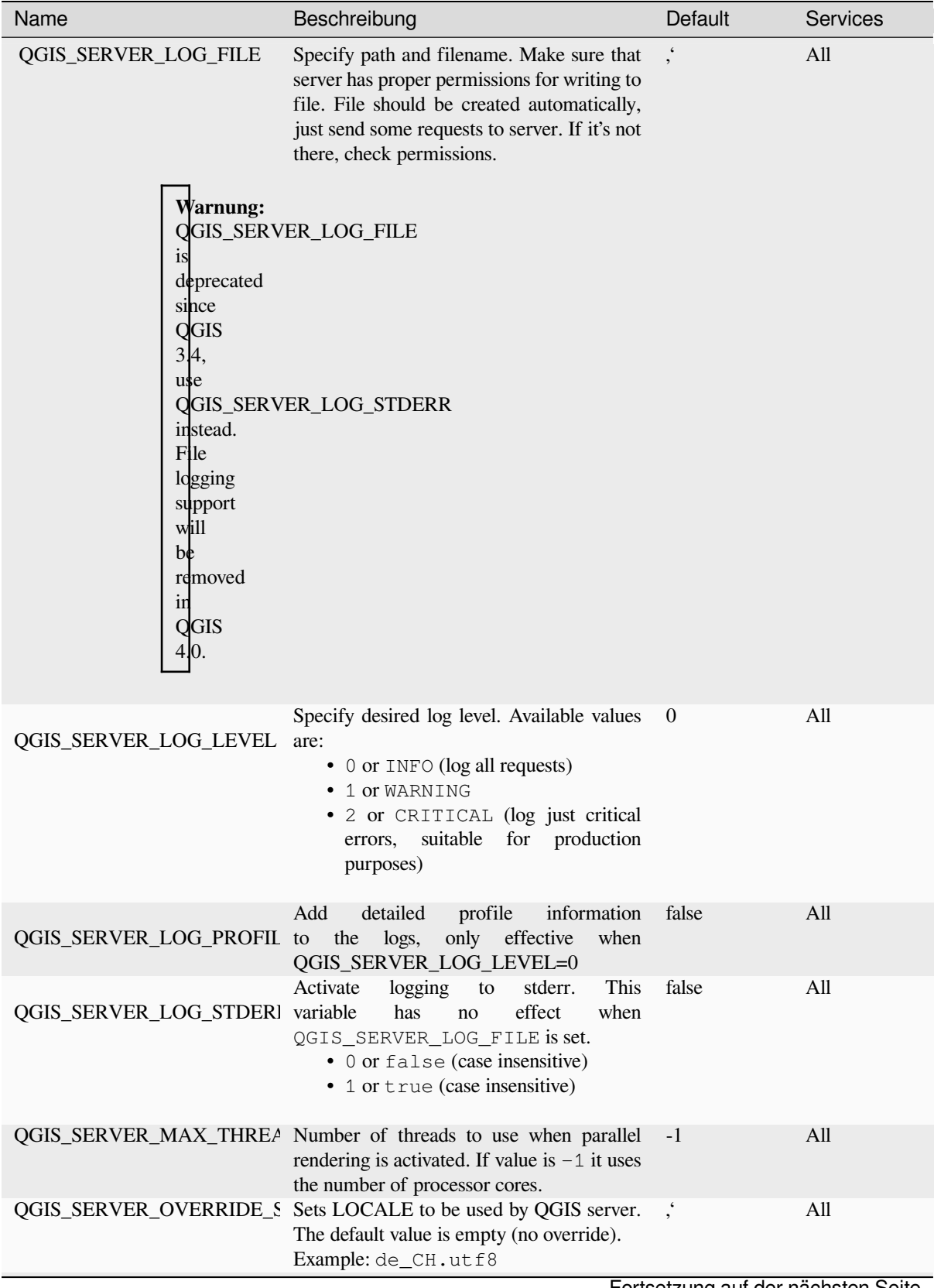

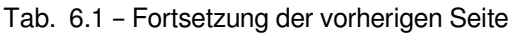

<span id="page-103-0"></span>

| Name                                                     | Beschreibung                                                                                                    | Default    | <b>Services</b> |
|----------------------------------------------------------|----------------------------------------------------------------------------------------------------|------------|-----------------|
|                                                          | QGIS_SERVER_PARALLEL_I Activates parallel rendering for WMS<br>GetMap requests. It's disabled (false) by<br>default. Available values are:<br>• 0 or false (case insensitive)<br>• 1 or true (case insensitive)                                                                                                    | false      | <b>WMS</b>      |
|                                                          | QGIS_SERVER_PROJECT_CA Controls the periodic strategy interval for<br>cache invalidation, in milliseconds. Defaults<br>to 0 which selects the legacy File system<br>watcher.                                                                                                    |            | All             |
|                                                          | QGIS_SERVER_PROJECT_CA Defines method for invalidating the project<br>cache. Available strategies are:<br>· filesystem: uses the file system<br>watcher strategy<br>• periodic: uses the last modified<br>value of a project for checking<br>changes on project configuration.<br>Convenient on atypical file systems,<br>such as NFS, or when the project file<br>is stored in a database system like<br>PostgreSQL.<br>disables<br>$\bullet$ off:<br>internal<br>cache<br>invalidation completely                                                                                                    | filesystem | All             |
| QGIS_SERVER_SERVICE_UR it is not present in the project. | This is an option to set the service URL if<br>The service URL is defined from (in order<br>of precedence):<br>• Value defined in the project per<br>service<br>• The<br>QGIS_SERVER_ <service>_SER<br/>environment variable<br/><math>\bullet</math> The<br/>QGIS_SERVER_SERVICE_URL<br/>environment variable<br/>• The<br/>X-Qqis-<service>-Service-<br/>header<br/><math>\bullet</math> The<br/>X-Qqis-Service-Url<br/>header<br/>• Build from the Forwarded header<br/>• Build<br/>from<br/>the<br/>X-Forwarded-Host<br/>and<br/>X-Forwarded-Proto headers<br/>• Build from the Host header and the<br/>server protocol<br/>• Build from the server name and the<br/>server protocol.<br/>In the last four cases, the resulting Service<br/>URL is based on the MAP parameter<br/>provided in the query string and on the<br/>incoming path request.</service></service> |            | All             |

Tab. 6.1 – Fortsetzung der vorherigen Seite

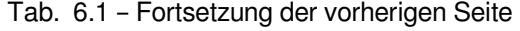

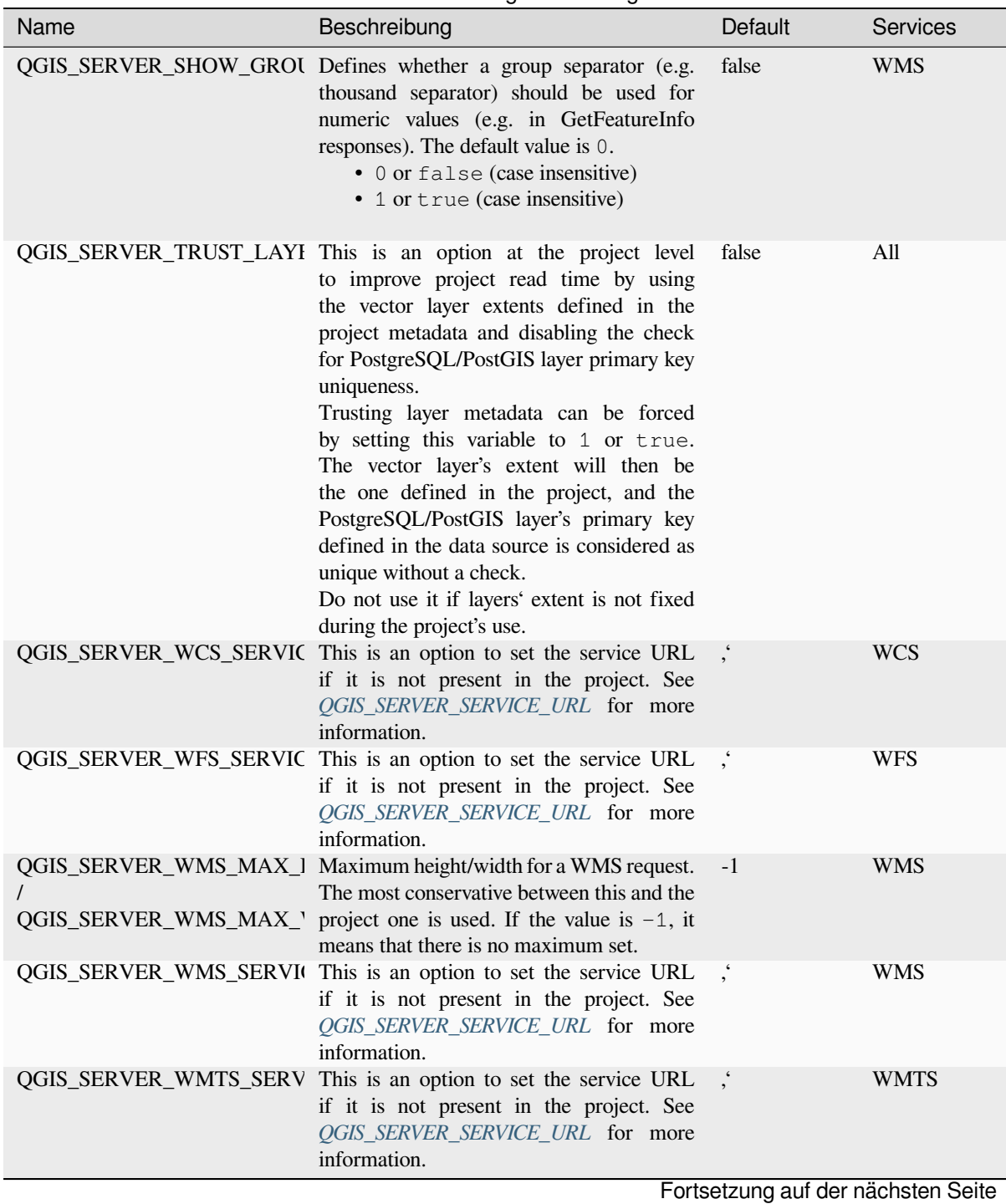

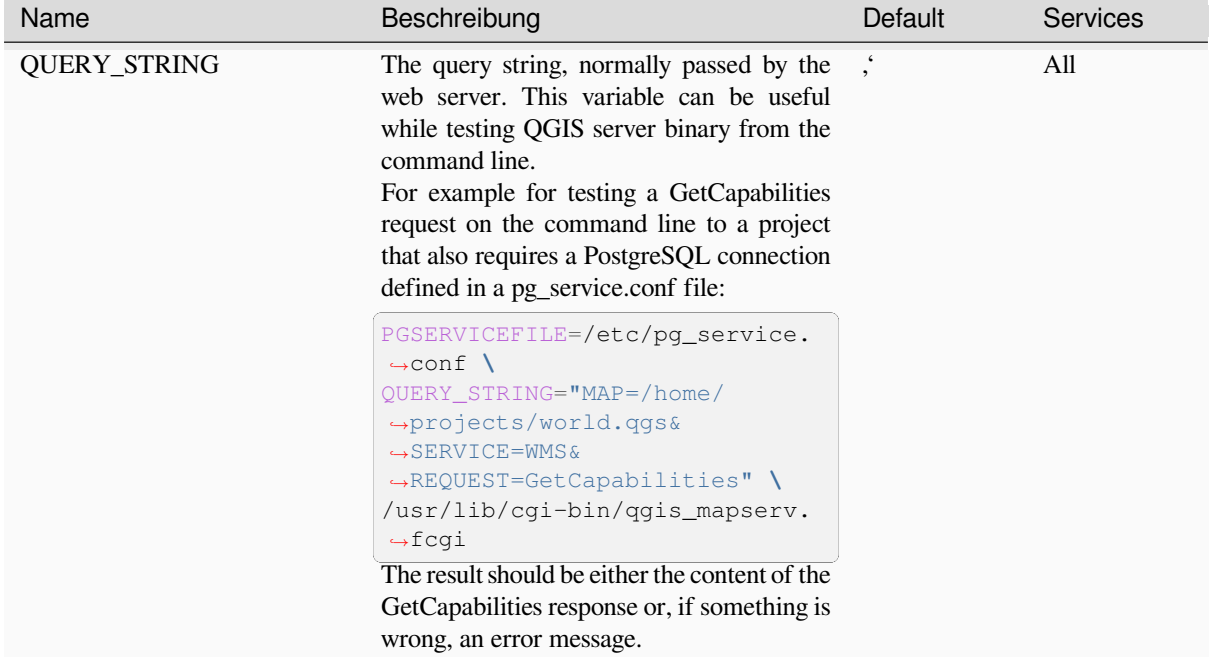

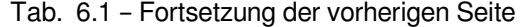

# **6.3 Settings summary**

When QGIS Server is starting, you have a summary of all configurable parameters thanks to environment variables. Moreover, the value currently used and the origin is also displayed.

For example with spawn-fcgi:

```
export QGIS_OPTIONS_PATH=/home/user/.local/share/QGIS/QGIS3/profiles/default/
export QGIS_SERVER_LOG_STDERR=1
export QGIS_SERVER_LOG_LEVEL=2
spawn-fcgi -f /usr/lib/cgi-bin/qgis_mapserv.fcgi -s /tmp/qgisserver.sock -U www-
,→data -G www-data -n
QGIS Server Settings:
  - QGIS_OPTIONS_PATH / '' (Override the default path for user configuration): '/
,→home/user/.local/share/QGIS/QGIS3/profiles/default/' (read from ENVIRONMENT_
,→VARIABLE)
  - QGIS_SERVER_PARALLEL_RENDERING / '/qgis/parallel_rendering' (Activate/
,→Deactivate parallel rendering for WMS getMap request): 'true' (read from INI_
,→FILE)
  - QGIS_SERVER_MAX_THREADS / '/qgis/max_threads' (Number of threads to use when
,→parallel rendering is activated): '4' (read from INI_FILE)
  - QGIS_SERVER_LOG_LEVEL / '' (Log level): '2' (read from ENVIRONMENT_VARIABLE)
   - QGIS_SERVER_LOG_STDERR / '' (Activate/Deactivate logging to stderr): '1'␣
,→(read from ENVIRONMENT_VARIABLE)
  - QGIS_PROJECT_FILE / '' (QGIS project file): '' (read from DEFAULT_VALUE)
  - MAX_CACHE_LAYERS / '' (Specify the maximum number of cached layers): '100'<sub>-</sub>
,→(read from DEFAULT_VALUE)
```
(Fortsetzung der vorherigen Seite)

```
- QGIS_SERVER_CACHE_DIRECTORY / '/cache/directory' (Specify the cache
,→directory): '/root/.local/share/QGIS/QGIS3/profiles/default/cache' (read from␣
,→DEFAULT_VALUE)
  - QGIS_SERVER_CACHE_SIZE / '/cache/size' (Specify the cache size): '52428800'␣
,→(read from INI_FILE)
Ini file used to initialize settings: /home/user/.local/share/QGIS/QGIS3/profiles/
,→default/QGIS/QGIS3.ini
```
In this particular case, we know that **OGIS SERVER MAX THREADS** and **QGIS SERVER PARALLEL RENDERING** values are read from the ini file found in **QGIS\_OPTIONS\_PATH** directory (which is defined through an environment variable). The corresponding entries in the ini file are **/qgis/max\_threads** and **/qgis/parallel\_rendering** and their values are **true** and **4** threads.

# **6.4 Connection to service file**

In order to make apache aware of the PostgreSQL service file (see the pg-service-file section) you need to make your \*.conf file look like:

```
SetEnv PGSERVICEFILE /home/web/.pg_service.conf
<Directory "/home/web/apps2/bin/">
 AllowOverride None
.....
```
# **6.5 Add fonts to your linux server**

Keep in mind that you may use QGIS projects that point to fonts that may not exist by default on other machines. This means that if you share the project, it may look different on other machines (if the fonts don't exist on the target machine).

In order to ensure this does not happen you just need to install the missing fonts on the target machine. Doing this on desktop systems is usually trivial (double clicking the fonts).

For linux, if you don't have a desktop environment installed (or you prefer the command line) you need to:

• On Debian based systems:

```
sudo su
mkdir -p /usr/local/share/fonts/truetype/myfonts && cd /usr/local/share/fonts/
,→truetype/myfonts
# copy the fonts from their location
cp /fonts_location/* .
chown root *
cd .. && fc-cache -f -v
```
• On Fedora based systems:

```
sudo su
mkdir /usr/share/fonts/myfonts && cd /usr/share/fonts/myfonts
# copy the fonts from their location
cp /fonts_location/* .
```
(Fortsetzung der vorherigen Seite)

```
chown root *
cd .. && fc-cache -f -v
```
# KAPITEL 7

# Development Server

A production installation and deployment of QGIS Server usually involves setting up a web server component (e.g. Apache or Nginx) that can forward the HTTP requests coming from the clients to the QGIS Server FastCGI binary application.

If you want to quickly test QGIS Server on your local machine without configuring and installing a full web server stack you can use the QGIS Development Standalone server.

This is an independent application that provides a very simple web server ready to serve your project files.

**Warnung:** The Standalone Development Server has not been developed with the purpose of being used in production, it was not checked for security vulnerabilities or for other stress conditions that normally will occur on a publicly exposed server.

To launch the server:

\$ qgis\_mapserver

The default port the Development Server listens to is 8000. Example output:

```
QGIS Development Server listening on http://localhost:8000
CTRL+C to exit
127.0.0.1 [lun gen 20 15:16:41 2020] 5140 103ms "GET /wfs3/?MAP=/tests/testdata/
,→qgis_server/test_project.qgs HTTP/1.1" 200
127.0.0.1 [lun gen 20 15:16:41 2020] 3298 2ms "GET /wfs3/static/jsonFormatter.min.
,→js HTTP/1.1" 200
127.0.0.1 [lun gen 20 15:16:41 2020] 1678 3ms "GET /wfs3/static/jsonFormatter.min.
,→css HTTP/1.1" 200
127.0.0.1 [lun gen 20 15:16:41 2020] 1310 5ms "GET /wfs3/static/style.css HTTP/1.1
,→" 200
127.0.0.1 [lun gen 20 15:16:43 2020] 4285 13ms "GET /wfs3/collections?MAP=/tests/
,→testdata/qgis_server/test_project.qgs HTTP/1.1" 200
```
The server has a few options that can be passed as command line arguments. You can see them all by invoking the server with  $-h$ .

```
Usage: qgis_mapserver [options] [address:port]
QGIS Development Server
```
(Fortsetzung der vorherigen Seite)

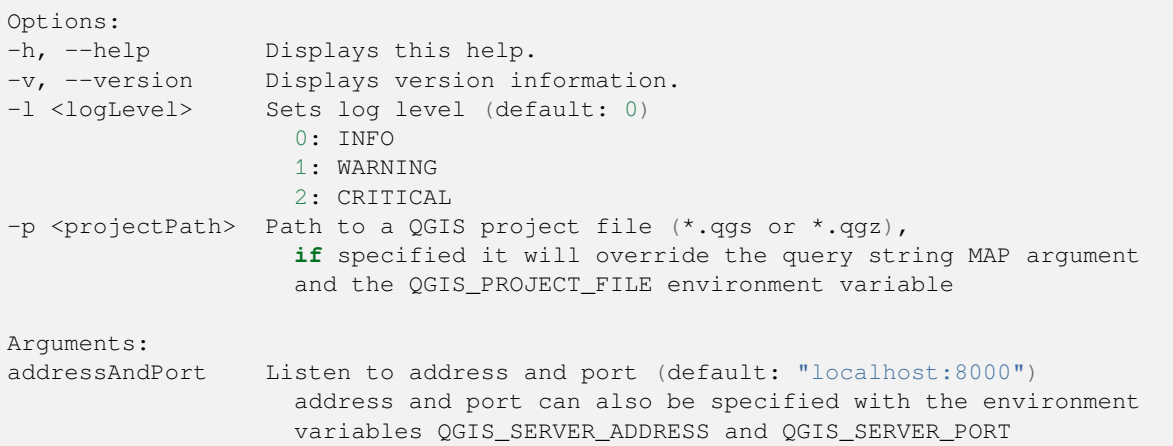

# KAPITEL 8

# Containerized deployment

There are many ways to use containerized application, from the most simple (simple Docker images) to sophisticated (Kubernetes and so on).

**Bemerkung:** This kind of deployment needs the docker application to be installed and running. Check this tutorial.

**Hinweis:** Docker run pre packaged application (aka images) which can be retrieved as sources (Docker[file and](https://www.docker.com/101-tutorial) resources) to build or already built from registries [\(private or public\)](https://www.docker.com).

**Bemerkung:** QGIS Debian-Ubuntu package downloads need a valid gpg authentication key. Please refer to the installation pages to update the following Dockerfile.

# **8.1 [Simple](https://www.qgis.org/fr/site/forusers/alldownloads.html#debian-ubuntu) docker images**

<span id="page-110-0"></span>As the docker image does not exist in a public registry. you will need to build it. To do so create a directory qgis-server and within its directory:

• create a file Dockerfile with this content:

```
FROM debian:bookworm-slim
ENV LANG=en_EN.UTF-8
RUN apt-get update \
   && apt-get install --no-install-recommends --no-install-suggests --allow-
,→unauthenticated -y \
       gnupg \
       ca-certificates \
       wget \
       locales \
    && localedef -i en_US -f UTF-8 en_US.UTF-8 \
```
(Fortsetzung der vorherigen Seite)

```
# Add the current key for package downloading
    # Please refer to QGIS install documentation (https://www.qgis.org/fr/site/
,→forusers/alldownloads.html#debian-ubuntu)
   && mkdir -m755 -p /etc/apt/keyrings \
   && wget -O /etc/apt/keyrings/qgis-archive-keyring.gpg https://download.qgis.
,→org/downloads/qgis-archive-keyring.gpg \
   # Add repository for latest version of qgis-server
    # Please refer to QGIS repositories documentation if you want other version␣
,→(https://qgis.org/en/site/forusers/alldownloads.html#repositories)
   && echo "deb [signed-by=/etc/apt/keyrings/qgis-archive-keyring.gpg] https://
,→qgis.org/debian bookworm main" | tee /etc/apt/sources.list.d/qgis.list \
    && apt-get update \
    && apt-get install --no-install-recommends --no-install-suggests --allow-
,→unauthenticated -y \
       qgis-server \
       spawn-fcgi \
       xauth \
       xvfb \
    && apt-get remove --purge -y \
       gnupg \
       wget \
    && rm -rf /var/lib/apt/lists/*
RUN useradd -m qgis
ENV TINI_VERSION v0.19.0
ADD https://github.com/krallin/tini/releases/download/${TINI_VERSION}/tini /tini
RUN chmod +x /tini
ENV QGIS_PREFIX_PATH /usr
ENV QGIS_SERVER_LOG_STDERR 1
ENV QGIS_SERVER_LOG_LEVEL 2
COPY cmd.sh /home/qgis/cmd.sh
RUN chmod -R 777 /home/qgis/cmd.sh
RUN chown qgis:qgis /home/qgis/cmd.sh
USER qgis
WORKDIR /home/qgis
ENTRYPOINT ["/tini", "--"]
CMD ["/home/qgis/cmd.sh"]
```
• create a file cmd. sh with this content:

```
#!/bin/bash
[[ $DEBUG == "1" ]] & & env
exec /usr/bin/xvfb-run --auto-servernum --server-num=1 /usr/bin/spawn-fcqi -p 5555
,→-n -d /home/qgis -- /usr/lib/cgi-bin/qgis_mapserv.fcgi
```
• build the image with:

```
docker build -f Dockerfile -t qgis-server ./
```
# **8.1.1 First run**

To run the server you will need a QGIS project file. You can use one of yours or pick this sample.

To do so, create a directory data within the directory qgis-server and copy your file in it. To comply with the following explanations, rename it to osm.qgs.

**Bemerkung:** You may need to add advertised URLs under the *QGIS Server* tab of the *[Project](https://gitlab.com/Oslandia/qgis/docker-qgis/-/blob/cc1798074d4a66a472721352f3984bb318777a5a/qgis-exec/data/osm.qgs)* ► *Properties* if the GetCapabilites are broken. For example if your server is exposed on port 8080, you will put this for advertised URL http://localhost:8080/qgis-server/. More information available in section *Configure your project* and subsequent.

Now, you can run the server with:

```
docker network create qgis
docker run -d --rm --name qgis-server --net=qgis --hostname=qgis-server \
              -v $(pwd)/data:/data:ro -p 5555:5555 \
              -e "QGIS_PROJECT_FILE=/data/osm.qgs" \
              qgis-server
```
Options used:

- **-d**: run in the background
- **–rm**: remove the container when it is stopped
- **–name**: name of the container to be created
- **–net**: (previously created) sub network
- **–hostname**: container hostname, for later referencing
- **-v**: local data directory to be mounted in the container
- **-p**: host/container port mapping
- **-e**: environment variable to be used in the container

To check, type docker ps | grep qgis-server and you should see a line with **qgis-server**:

```
CONTAINER ID IMAGE COMMAND CREATED STATUS
,→ PORTS NAMES
4de8192da76e qgis-server "/tini -- /home/qgis…" 3 seconds ago Up 2 seconds␣
,→ 0.0.0.0:5555->5555/tcp qgis-server
```
# **8.1.2 Usable sample**

As the server is only accepting fastcgi connections, you need an HTTP server that handles this protocol. To do so we have to create a simple Nginx configuration file and start a Nginx image.

Create a file nginx.conf in the current directory with this content:

```
server {
  listen 80;
  server_name _;
  location / {
    root /usr/share/nginx/html;
    index index.html index.htm;
  }
  location /qgis-server {
   proxy_buffers 16 16k;
   proxy_buffer_size 16k;
    gzip off;
```

```
include fastcgi_params;
 fastcgi_pass qgis-server:5555;
}
```
And type this command:

}

```
docker run -d --rm --name nginx --net=qgis --hostname=nginx \
              -v $(pwd)/nginx.conf:/etc/nginx/conf.d/default.conf:ro -p 8080:80 \
              nginx:1.13
```
To check capabilities availability, type in a browser http://localhost:8080/qgis-server/?SERVICE=WMS& VERSION=1.3.0&REQUEST=GetCapabilities

## **8.1.3 Cleanup**

[To cleanup the running images, type:](http://localhost:8080/qgis-server/?SERVICE=WMS&VERSION=1.3.0&REQUEST=GetCapabilities)

docker stop qgis-server nginx

# **8.2 Docker stacks**

<span id="page-113-0"></span>The previous method is scriptable, but not easily packageable nor standardized or easily manageable.

To work with a docker image set you could use a docker stack managed by an orchestrator. In a stack, the images are working in the same private network, and you can start / stop the whole stack or deploy the stack to other workers. There are many orchestrators, for example Swarm, Kubernetes and Mesos.

In the following, we will present simple configurations for testing purposes. They are not suitable for production.

## **8.2.1 Swarm/docker-compose**

Docker now has its own orchestrator: Swarm (compatible with docker-compose files). You have to enable it (the Mac version will also work with Linux).

## **Stack description**

Now that you have Swarm working, create the service file (see Deploy to Swarm) qqis-stack.yaml:

```
version: '3.7'
services:
 qgis-server:
   # Should use version with utf-8 locale support:
   image: qgis-server:latest
   volumes:
     - REPLACE_WITH_FULL_PATH/data:/data:ro
   environment:
     - LANG=en_EN.UTF-8
      - QGIS_PROJECT_FILE=/data/osm.qgs
     - QGIS_SERVER_LOG_LEVEL=0 # INFO (log all requests)
     - DEBUG=1 # display env before spawning QGIS Server
 nginx:
   image: nginx:1.13
```

```
ports:
  - 8080:80
volumes:
  - REPLACE_WITH_FULL_PATH/nginx.conf:/etc/nginx/conf.d/default.conf:ro
depends_on:
  - qgis-server
```
To deploy (or update) the stack, type:

```
docker stack deploy -c qgis-stack.yaml qgis-stack
```
Check the stack deployment status until you obtain **1/1** in the **replicas** column:

docker stack services qgis-stack

#### Something like:

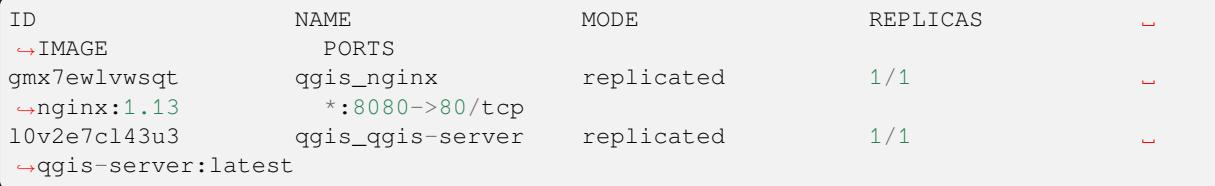

To check WMS capabilities, type in a web browser http://localhost:8080/qgis-server/?SERVICE=WMS& VERSION=1.3.0&REQUEST=GetCapabilities

#### **Cleanup**

[To cleanup, type:](http://localhost:8080/qgis-server/?SERVICE=WMS&VERSION=1.3.0&REQUEST=GetCapabilities)

```
docker stack rm qgis-stack
```
## **8.2.2 Kubernetes**

#### **Installation**

If you have a **Docker Desktop** installation, using Kubernetes (aka k8s) is pretty straight forward: enable k8s.

If not, follow the minikube tutorial or microk8s for Ubuntu.

As Kubernetes installation can be really complex, we will only focus on aspects used by this demo. For further / deeper information, check the official documentation.

#### **microk8s**

microk8s needs extra steps: you have to enable the registry and tag the qgis-server image in order to have Kubernetes to find the created images.

First, enable the registry:

microk8s enable dashboard dns registry

Then, tag and push the image to your newly created registry:

```
docker tag qgis-server 127.0.0.1:32000/qgis-server && docker push 127.0.0.1:32000/
,→qgis-server
```
Finally, add or complete the /etc/docker/daemon.json to have your registry 127.0.0.1:32000 listed in the **insecure-registries** field:

```
{
  "insecure-registries": ["127.0.0.1:32000"]
}
```
### **Creating manifests**

Kubernetes describes the objects to deploy in yaml manifests. There are many different kinds, but we will only use deployments (handle pods, i.e. docker images) and services to expose the deployments to internal or external purposes.

## **Deployment manifests**

Create a file deployments.yaml with this content:

```
apiVersion: apps/v1
kind: Deployment
metadata:
 name: qgis-server
  namespace: default
spec:
  replicas: 1
  selector:
   matchLabels:
     myLabel: qgis-server
  template:
    metadata:
      labels:
        myLabel: qgis-server
    spec:
      containers:
        - name: qgis-server
          image: localhost:32000/qgis-server:latest
          imagePullPolicy: Always
          env:
            - name: LANG
             value: en_EN.UTF-8
            - name: QGIS_PROJECT_FILE
             value: /data/osm.qgs
            - name: QGIS_SERVER_LOG_LEVEL
              value: "0"
            - name: DEBUG
              value: "1"
          ports:
            - containerPort: 5555
          volumeMounts:
            - name: qgis-data
              mountPath: /data/
      volumes:
         - name: qgis-data
          hostPath:
            path: REPLACE_WITH_FULL_PATH/data
---
apiVersion: apps/v1
kind: Deployment
metadata:
  name: qgis-nginx
```
(Fortsetzung der vorherigen Seite)

```
namespace: default
spec:
  replicas: 1
  selector:
   matchLabels:
     myLabel: qgis-nginx
  template:
   metadata:
      labels:
       myLabel: qgis-nginx
    spec:
      containers:
        - name: qgis-nginx
          image: nginx:1.13
          ports:
            - containerPort: 80
          volumeMounts:
             - name: nginx-conf
              mountPath: /etc/nginx/conf.d/
      volumes:
        - name: nginx-conf
          configMap:
            name: nginx-configuration
---
kind: ConfigMap
apiVersion: v1
metadata:
  name: nginx-configuration
data:
  nginx.conf: |
    server {
     listen 80;
      server_name _;
      location / {
       root /usr/share/nginx/html;
       index index.html index.htm;
      \lambdalocation /qgis-server {
       proxy_buffers 16 16k;
       proxy_buffer_size 16k;
       gzip off;
        include fastcgi_params;
        fastcgi_pass qgis-server:5555;
        }
      }
```
# **Service manifests**

Create a file services.yaml with this content:

```
apiVersion: v1
kind: Service
metadata:
 name: qgis-server
 namespace: default
spec:
  type: ClusterIP
  selector:
```

```
myLabel: qgis-server
 ports:
    - port: 5555
     targetPort: 5555
---
apiVersion: v1
kind: Service
metadata:
 name: qgis-nginx
 namespace: default
spec:
 type: NodePort
 selector:
   myLabel: qgis-nginx
 ports:
    - port: 80
     targetPort: 80
     nodePort: 30080
```
## **Deploying manifests**

To deploy the images and services in Kubernetes, one can use the dashboard (click on the **+** on the upper right) or the command line.

**Bemerkung:** When using the command line with microk8s you will have to prefix each command with *microk8s*.

To deploy or update your manifests:

kubectl apply -f ./

To check what is currently deployed:

kubectl get pods, services, deployment

You should obtain something like:

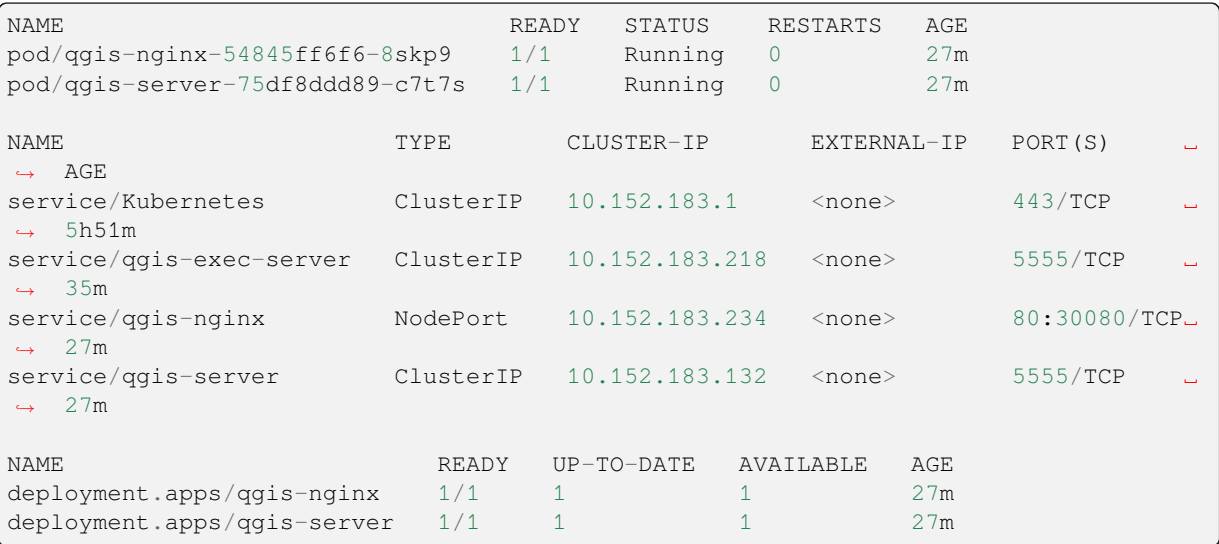

#### To read nginx/qgis logs, type:

kubectl logs -f POD\_NAME

(Fortsetzung der vorherigen Seite)

To check WMS capabilities, type in a web browser http://localhost:30080/qgis-server/?SERVICE=WMS& VERSION=1.3.0&REQUEST=GetCapabilities

## **Cleanup**

[To clean up, type:](http://localhost:30080/qgis-server/?SERVICE=WMS&VERSION=1.3.0&REQUEST=GetCapabilities)

```
kubectl delete service/qgis-server service/qgis-nginx deployment/qgis-nginx␣
,→deployment/qgis-server configmap/nginx-configuration
```
# **8.3 Cloud deployment**

Managing your own cluster of servers to handle the deployment of containerized applications, is a complex job. You have to handle multiple issues, such as hardware, bandwidth and security at different levels.

Cloud deployment solutions can be a good alternative when you do not want to focus on infrastructure management.

A cloud deployment may use proprietary mechanisms, but they are also compatible with the stages explained previously (*docker images* and *stack management*).

# **8.3.1 AWS usecase**

With Ama[zon AWS, thr](#page-110-0)ough [ECS \(Elastic Co](#page-113-0)ntainer Service) functionalities, you can use docker-compose or Kubernetes compatible wrappers to manage your stack. You will have to create an image registry for your custom images to be accessible.

To use docker-compose alike functionalities, you need to install the **ecs-cli** client and have proper permissions / roles. Then, with the help of the ecs-cli compose [commands, you can re](https://console.aws.amazon.com/ecs/home)use the *stack descr[iption](https://console.aws.amazon.com/ecr/home)*.

To use Kubernetes, you can use the AWS web console or the command line tool eksctl and have the proper permissions / roles. Then with a well configured kubectl environment, you can reuse the *Kubernetes m[anifests](https://docs.aws.amazon.com/AmazonECS/latest/developerguide/task_execution_IAM_role.html)*.

# KAPITEL 9

# Frequently Asked Question

• *Was sind die Unterschiede zwischen QGIS Desktop und QGIS Server?*

QGIS Desktop hat eine grafische Benutzeroberfläche und dient dem Erstellen und Ändern von Karten. QGIS Server ist einer Serveranwendung, die QGIS Projekte für Endbenutzeranwendungen via OGC Web Services wie WMS, WFS, etc. bereitstellt.

• *Was ist OGC?*

Das OGC (Open Geospatial Consortium) ist eine internationale, gemeinnützige Organisation, die sich dafür eins[etzt, Qualitätsstan](https://www.ogc.org/docs/is)dards für die globale Geodatengemeinschaft zu schaffen.

• *Gibt es andere Web Map server?*

Arc[GIS server, Geoserver, Mapserver, Ma](https://www.ogc.org/)pnik etc.

• *Wie vergleiche ich den QGIS-Server mit anderen Web-Mapping-Servern? (2021/01/01)*

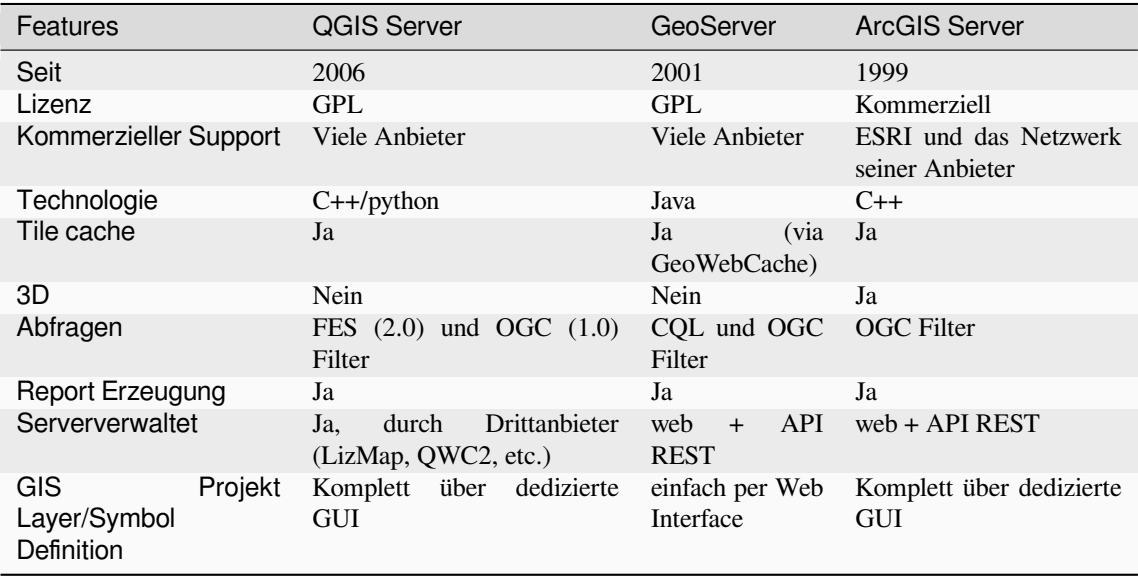

• *Welche Versionen der OGC Spezifikationen unterstützt QGIS Server im Vergleich zu anderen Web Map Servern?*

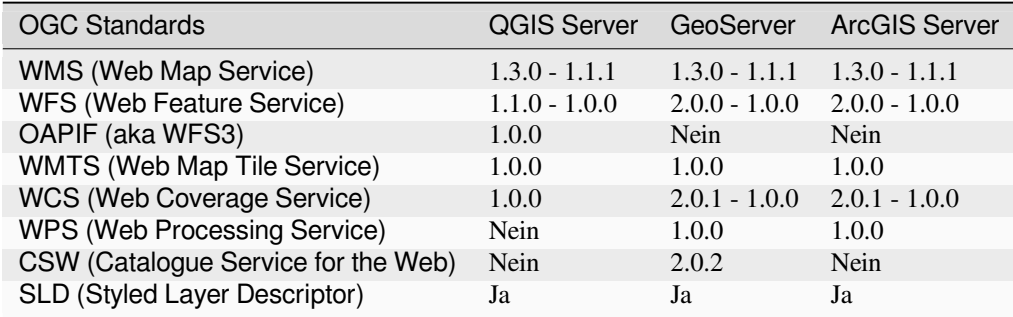

• *Was ist ein tile cache?*

Karten sind oft statisch. Da die meisten Mapping-Clients bei jeder Abfrage WMS-Daten (Web Map Service) rendern, kann dies zu unnötiger Verarbeitung und längeren Wartezeiten führen.

The tile cache optimizes this experience by saving (caching) map images, or tiles, as they are requested, in effect acting as a proxy between client (such as OpenLayers or Google Maps) and server (any WMS-compliant server). As new maps and tiles are requested, QGIS server intercepts these calls and returns pre-rendered tiles if stored, or calls the QGIS engine to render new tiles as necessary. Thus, once tiles are stored, the speed of map rendering increases by many times, creating a much improved user experience.

• *Was ist PostgreSQL?*

PostgreSQL ist ein leistungsstarkes, objektrelationales Open Source-Datenbanksystem für QGIS.

• *Was ist PostGIS?*

PostGIS ist eine räumliche Datenbank-Erweiterung für die objektrelationale PostgreSQL-Datenbank. Es bietet [Unterstützun](https://www.postgresql.org/)g für geografische Objekte, sodass Standortabfragen in SQL ausgeführt werden können.